## Business Talk & BTIP For IPBX Unify OpenScape Voice and Unify OpenScape Branch

Versions addressed in this guide: OpenScape Voice V9R4 with OpenScape Branch V9R4 & OpenScape Voice V9 R1

Information included in this document is dedicated to customer equipment (IPBX, TOIP ecosystems) connection to Business Talk IP service: it shall not be used for other goals or in another context.

Document Version

Version of 23/09/2019

### 1. Table of Contents

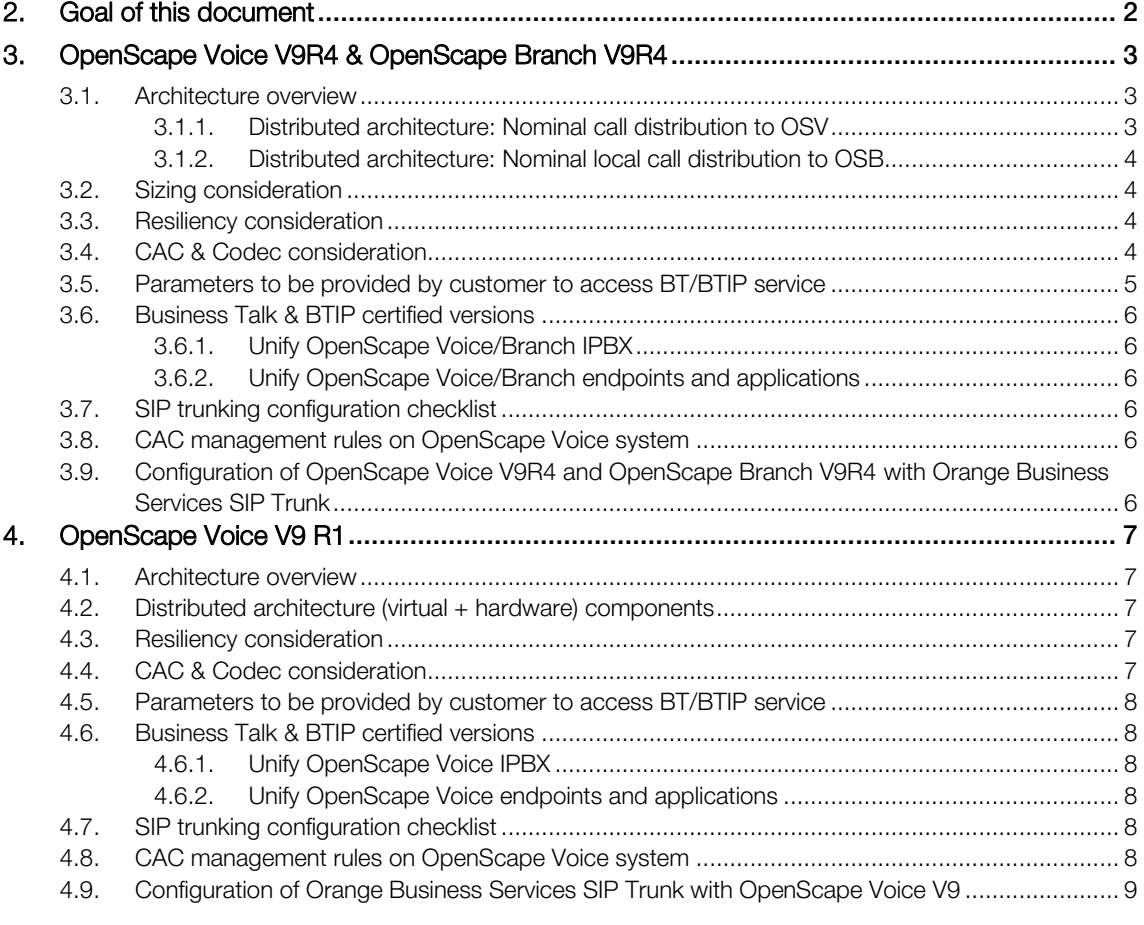

### <span id="page-2-0"></span>2. Goal of this document

The aim of this document is to list technical requirements to ensure the interoperability between Unify OpenScape Voice IPBX with Orange Business Services Business Talk / Business Talk IP SIP services, hereafter so-called "service".

### <span id="page-3-0"></span>3. OpenScape Voice V9R4 & OpenScape Branch V9R4

#### <span id="page-3-1"></span>3.1.Architecture overview

Access to BT/BTIP service required to be connected to 2 Orange a-SBC platforms (nominal and backup platforms).

In nominal situation, call distribution is performed to OpenScape Voice (OSV) solution connected via SIP trunks to Orange infrastructure (§3.1.1).

For remote sites equipped with OpenScape Branch (OSB) configured in SBC proxy mode, call distribution can be directly performed to Orange infrastructure via backup SIP trunks when connection with OSV is lost. Thus OSB runs in survivability mode (§3.1.1).

In nominal situation, local call distribution can be also performed to OSB solution (configured in SBC proxy mode) via local SIP trunks connected to Orange a-SBC. In this architecture, OSV platform is usually not connected to Orange a-SBC and OSB runs in nominal mode (§3.1.2).

#### 3.1.1. Distributed architecture: Nominal call distribution to OSV

<span id="page-3-2"></span>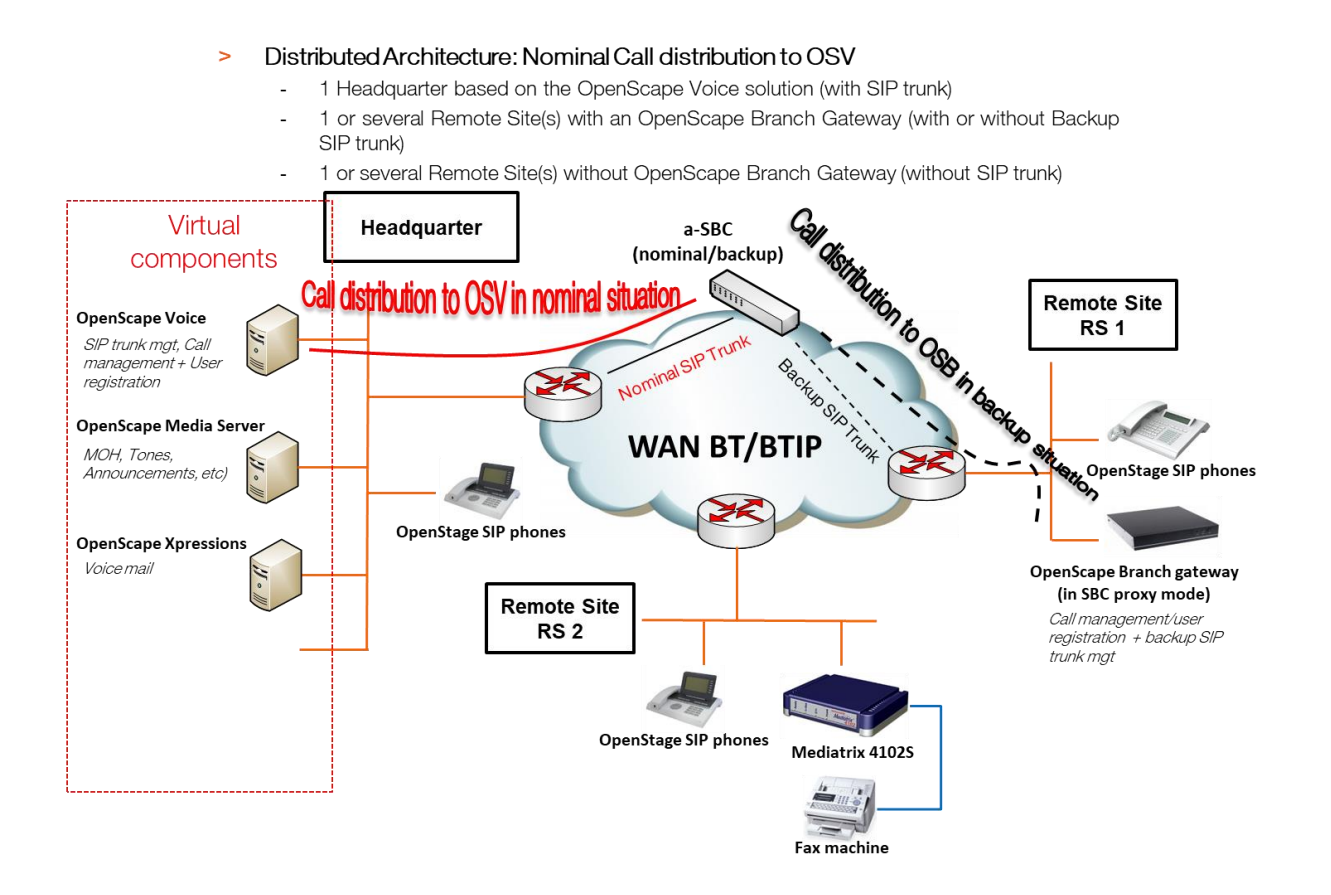

#### <span id="page-4-0"></span>3.1.2. Distributed architecture: Nominal local call distribution to OSB

#### Distributed Architecture: Nominal local distribution to OSB  $\sim$

- 1 Headquarter based on the OpenScape Voice solution (without SIP trunk)
- 1 or several Remote Site(s) with an OpenScape Branch Gateway (with SIP trunk)
- 1 or several Remote Site(s) without OpenScape Branch Gateway (without SIP trunk)

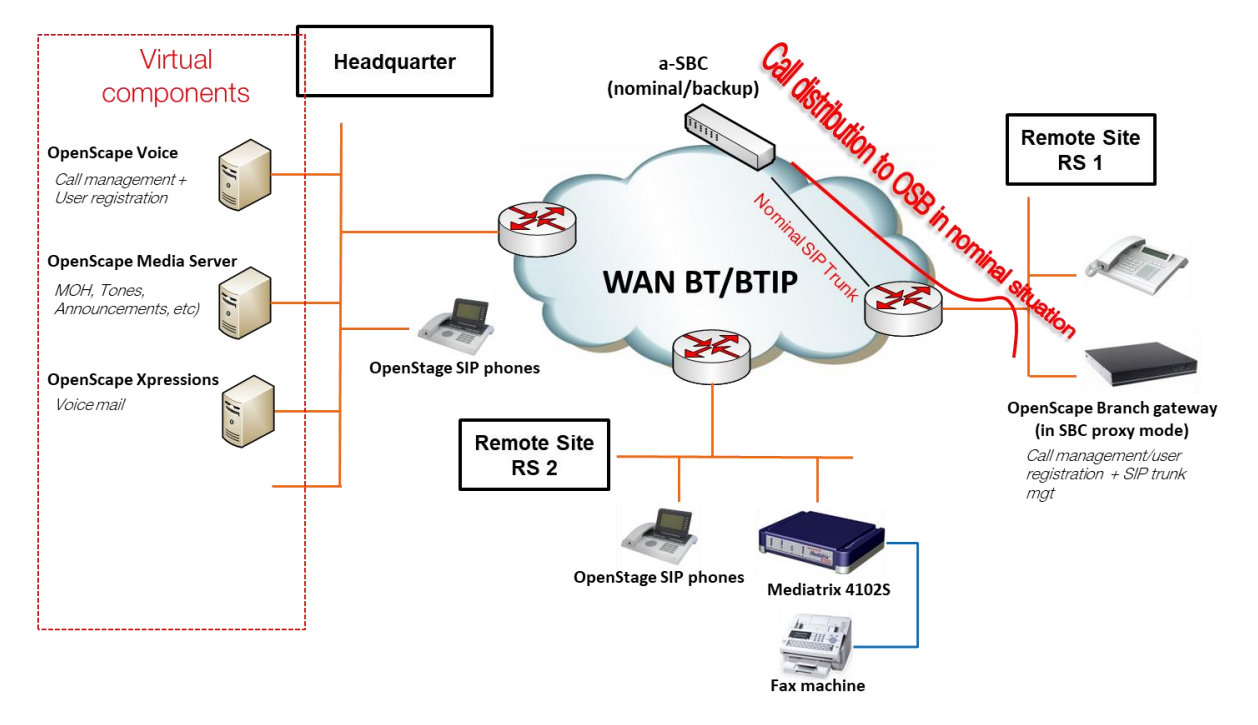

#### <span id="page-4-1"></span>3.2.Sizing consideration

Specific sizing approach has to be considered with OSV/OSB solution due to the fact that:

- In nominal situation, phones located on remote sites with OSB in SBC proxy mode register both to OSB but also to OSV. Consequently for calls from or to these phones, the SIP signaling flow is routed via OSB to OSV and back to OSB.
- OSB in nominal or survivability mode anchors systematically the RTP flow for calls to/from Orange a-SBC. Therefore, the RTP flow is not direct between Unify phones and Orange a-SBC.

#### <span id="page-4-2"></span>3.3.Resiliency consideration

OSV consists in co-located two-nodes cluster in active-backup mode.

Switchover between the active OSV node to the second node in case of a failure is done by a monitoring process named Survival Authority on an external server.

<span id="page-4-3"></span>Same resiliency also exists for OSB.

#### 3.4.CAC & Codec consideration

G729 codec usage is not supported in the scope of Unify OSV or OSB SIP trunking interoperability with Orange Business Services. Only G711a codec is supported.

Configuration of Internal CAC solution in Openscape Voice is required to restrict only G711A 20ms Voice codec. Refer to 3.8.Annex 1 « CAC management rules on OpenScape Voice system » for more information.

#### <span id="page-5-0"></span>3.5.Parameters to be provided by customer to access BT/BTIP service

IP addresses marked in red have to be indicated by the Customer, depending on Customer architecture scenario.

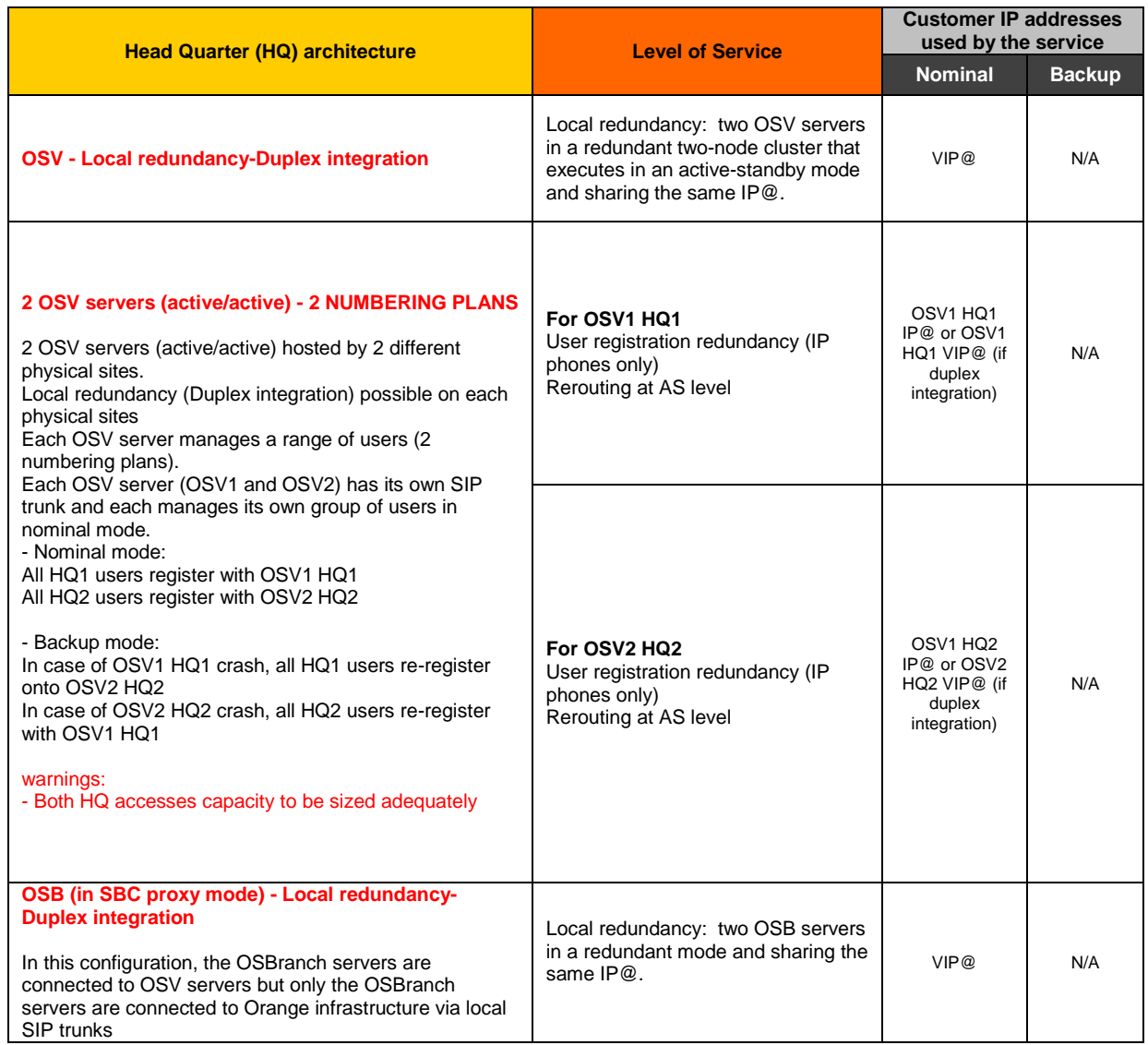

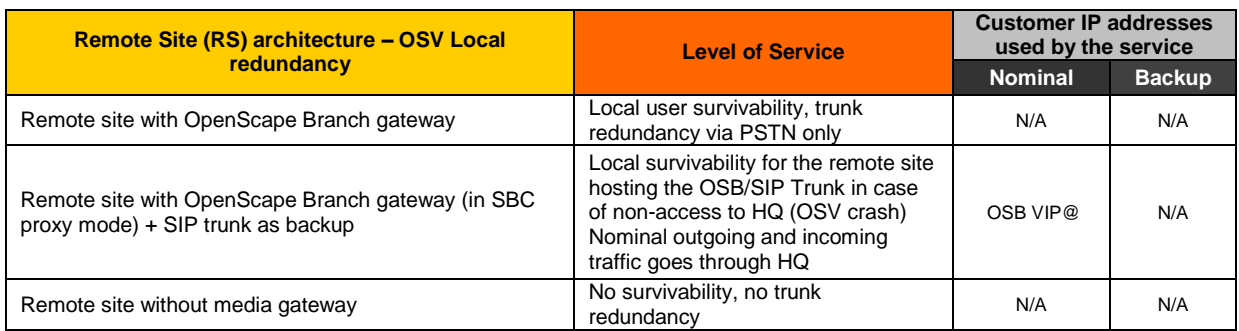

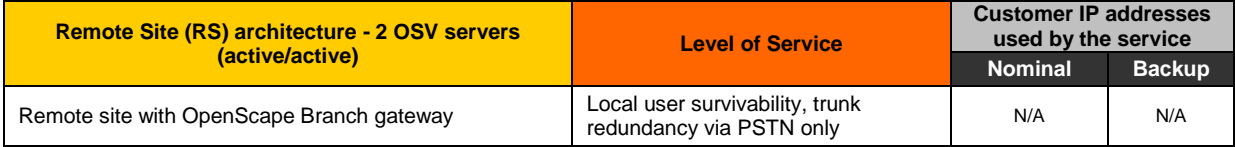

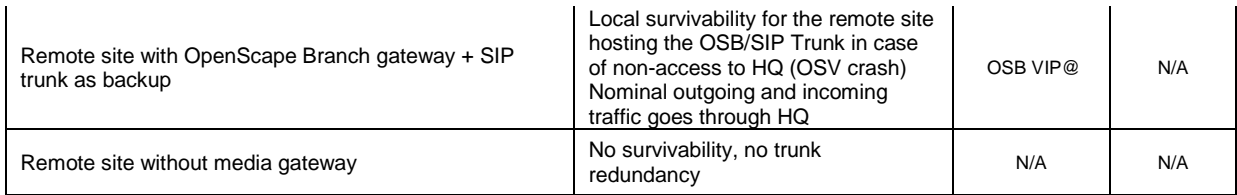

#### <span id="page-6-0"></span>3.6.Business Talk & BTIP certified versions

To get more details about the versions supported by Unify, Unify product Lifecycle notifications can be provided via Unify's standard communication channels (e.g. account teams, partner portal).

#### 3.6.1. Unify OpenScape Voice/Branch IPBX

<span id="page-6-1"></span>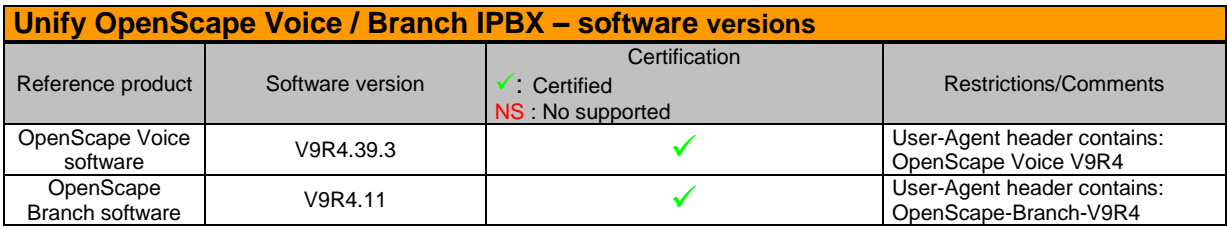

#### 3.6.2. Unify OpenScape Voice/Branch endpoints and applications

<span id="page-6-2"></span>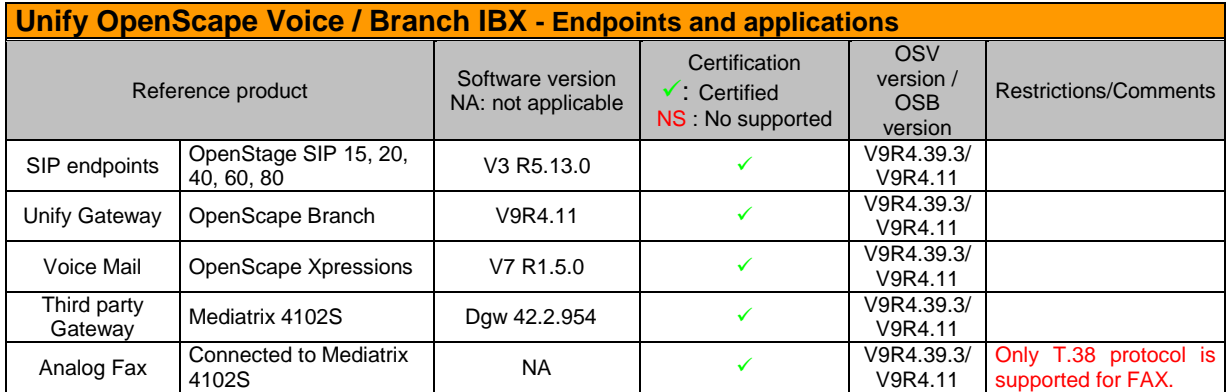

#### <span id="page-6-3"></span>3.7.SIP trunking configuration checklist

Refer to the document written by Unify, in sections 3.10 and 4.9 of this document.

For the configuration of OpenScape Voice V9R4, the Unify document in section 4.9 has to be considered. The Unify document in section 3.10 describes the OpenScape Branch V9R4 configuration to ensure the interoperability with Orange Business Services.

#### <span id="page-6-4"></span>3.8.CAC management rules on OpenScape Voice system

<span id="page-6-5"></span>See paragraph 3.8.

#### 3.9.Configuration of OpenScape Voice V9R4 and OpenScape Branch V9R4 with Orange Business Services SIP Trunk

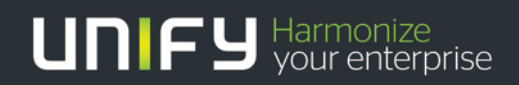

### <u>TITILITI</u>

# OpenScape Voice V9R4 OpenScape Branch V9R4

Configuration of OpenScape Voice V9R4 and OpenScape Branch V9R4 with Orange Business Services SIP Trunk

Version 1.1- 11<sup>th</sup> July 2019

#### Table of Contents

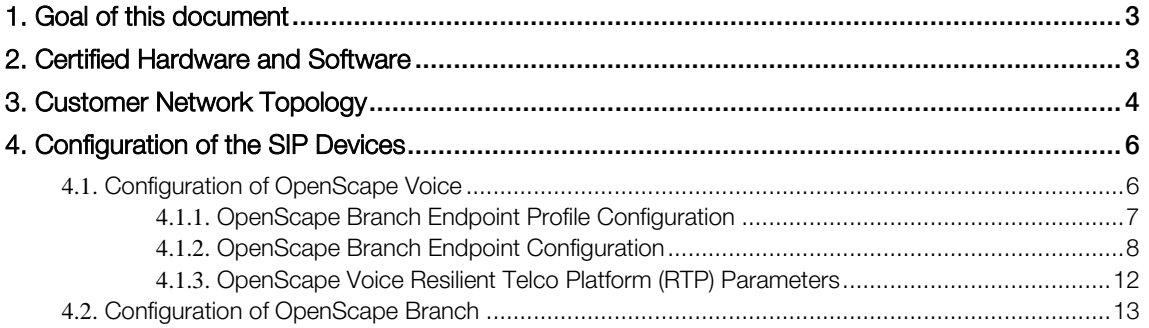

### <span id="page-9-0"></span>1. Goal of this document

This document describes the Unify OpenScape Voice V9R4 and OpenScape Branch V9R4 configuration to ensure the interoperability with Orange Business Services.

### <span id="page-9-1"></span>2. Certified Hardware and Software

The table below show the tested versions:

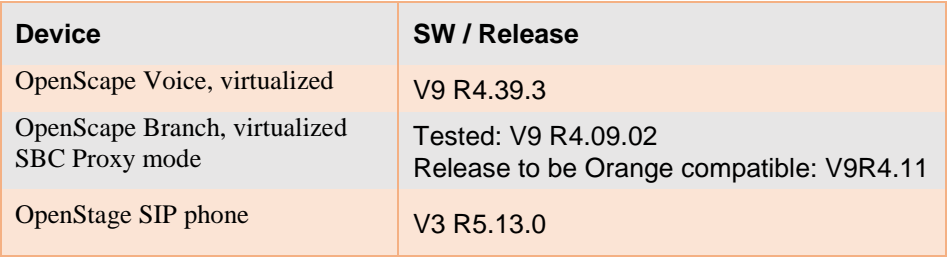

### <span id="page-10-0"></span>3. Customer Network Topology

The figure below shows the connection between the Orange network, the customer's headquarter and a customer's remote site. The customer's headquarter and his remote sites are connected also via Orange network.

Orange doesn't want a codec change without codec renegotiation. Therefore G711A should be configured as one and only codec to be supported by OS Branch because OS Branch cannot select only one codec in its SDP answer.

### BT/BTIP Topology - G711A offer

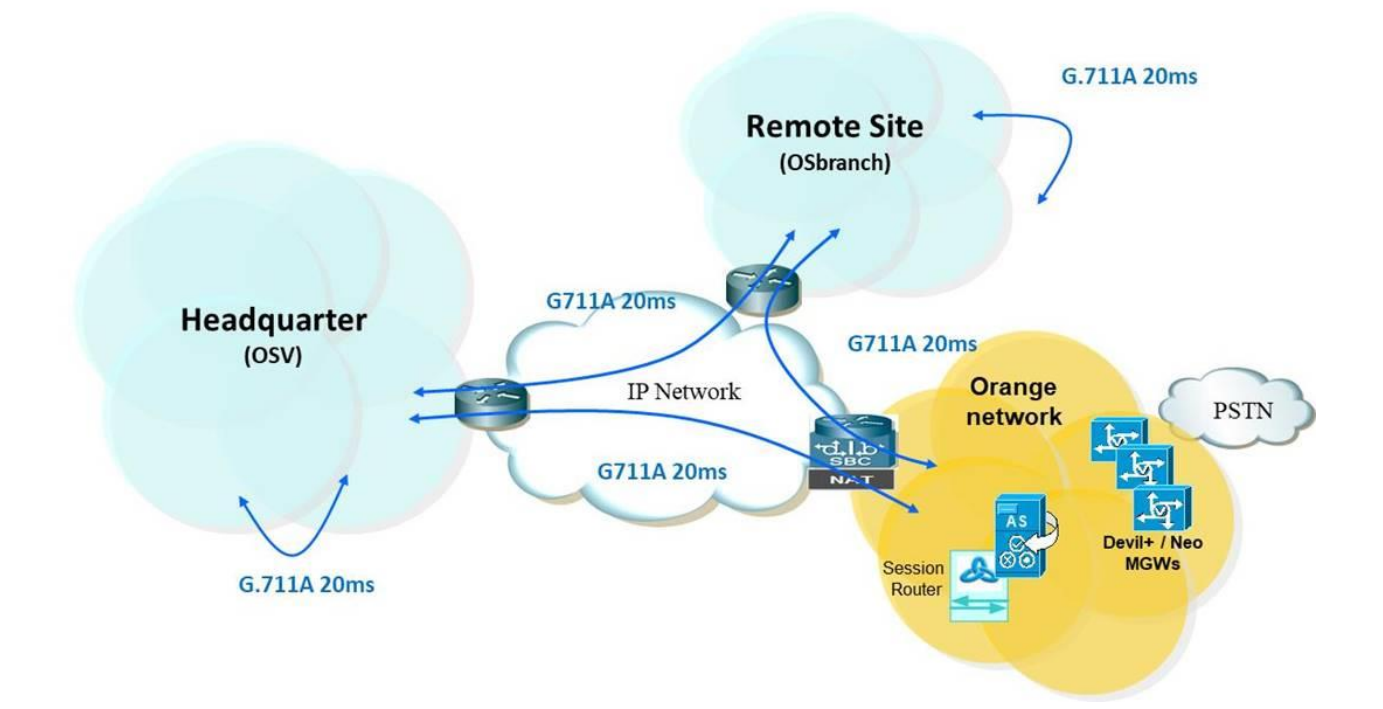

Call routing on OS Branch is as follows. The phone is registered via OS Branch with OS Voice so the phone is registered with both servers.

- OS Branch Nominal Mode (NM) OS Branch has a connection to OS Voice. Calls from or to the phone are routed via OS Branch to OS Voice and back to OS Branch.
- OS Branch Survival Mode (SM) OS Branch has no connection to OS Voice. OS Branch connects directly the Orange SBC and the phone.

#### Calls from testlab to Orange network when OSV is/is not reachable

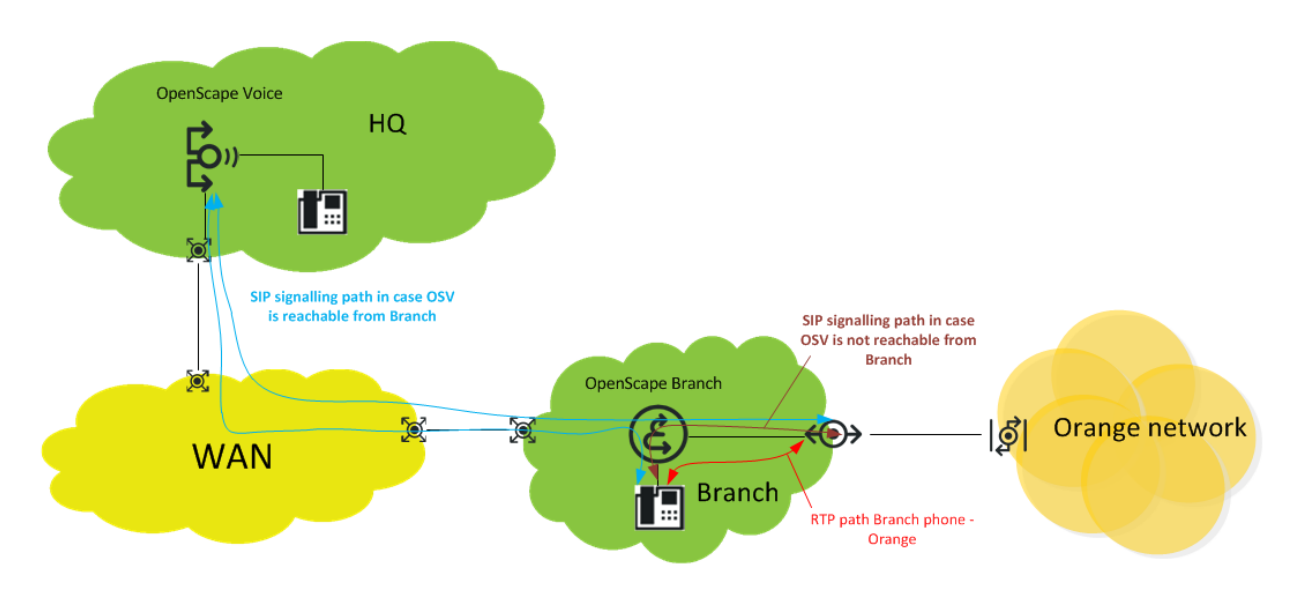

### <span id="page-12-0"></span>4. Configuration of the SIP Devices

#### <span id="page-12-1"></span>4.1. Configuration of OpenScape Voice

The following describes the configuration of OpenScape Voice for the Orange Business Services SIP Trunk compliancy. OpenScape Voice has been installed and configured based on the OpenScape Voice Installation and Configuration Guide. Additionally an Orange Branch endpoint and endpoint profile configuration is required.

#### 4.1.1. OpenScape Branch Endpoint Profile Configuration

<span id="page-13-0"></span>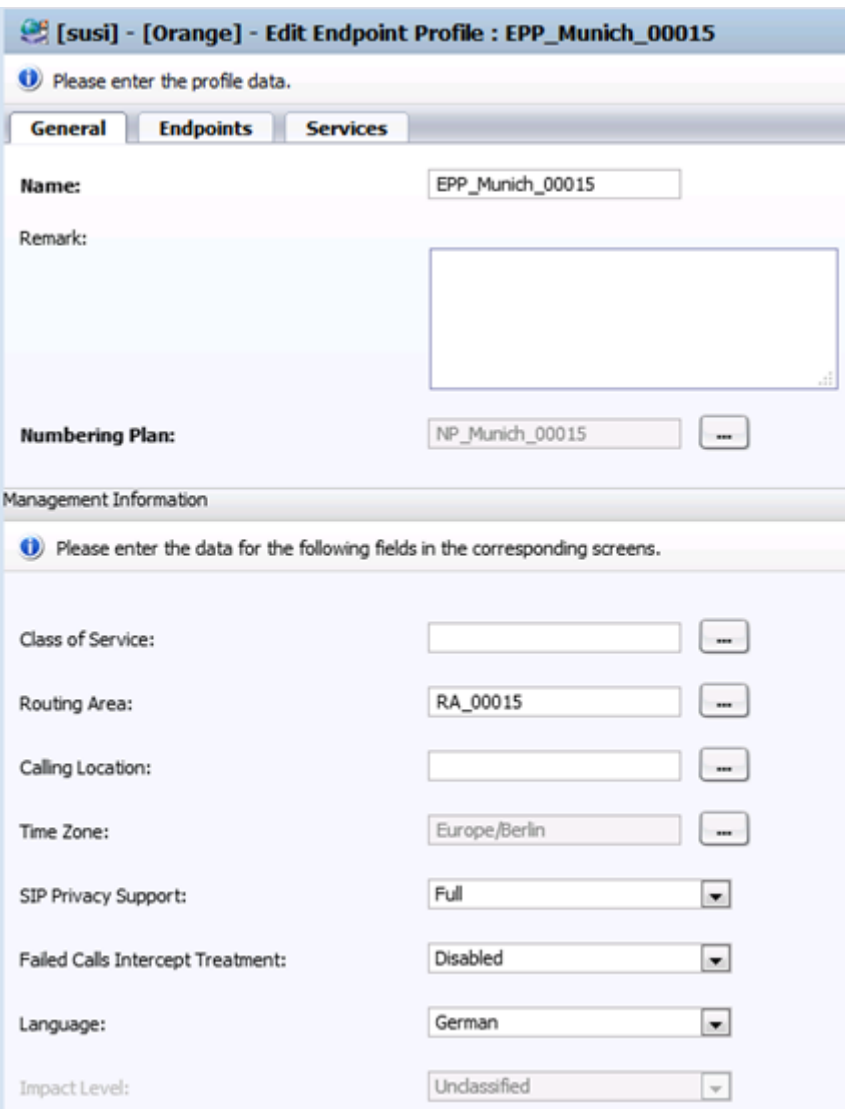

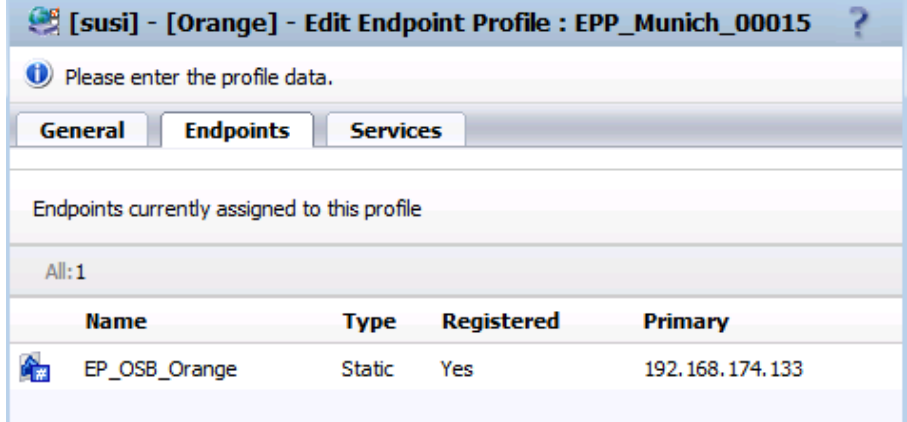

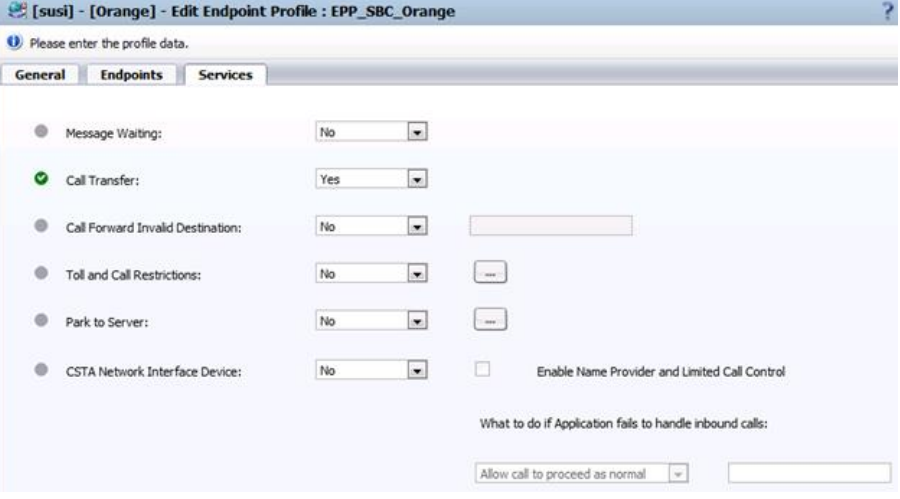

#### 4.1.2. OpenScape Branch Endpoint Configuration

The OpenScape Branch endpoint is configured in the Common Management Platform in the Business Group area:

<span id="page-14-0"></span>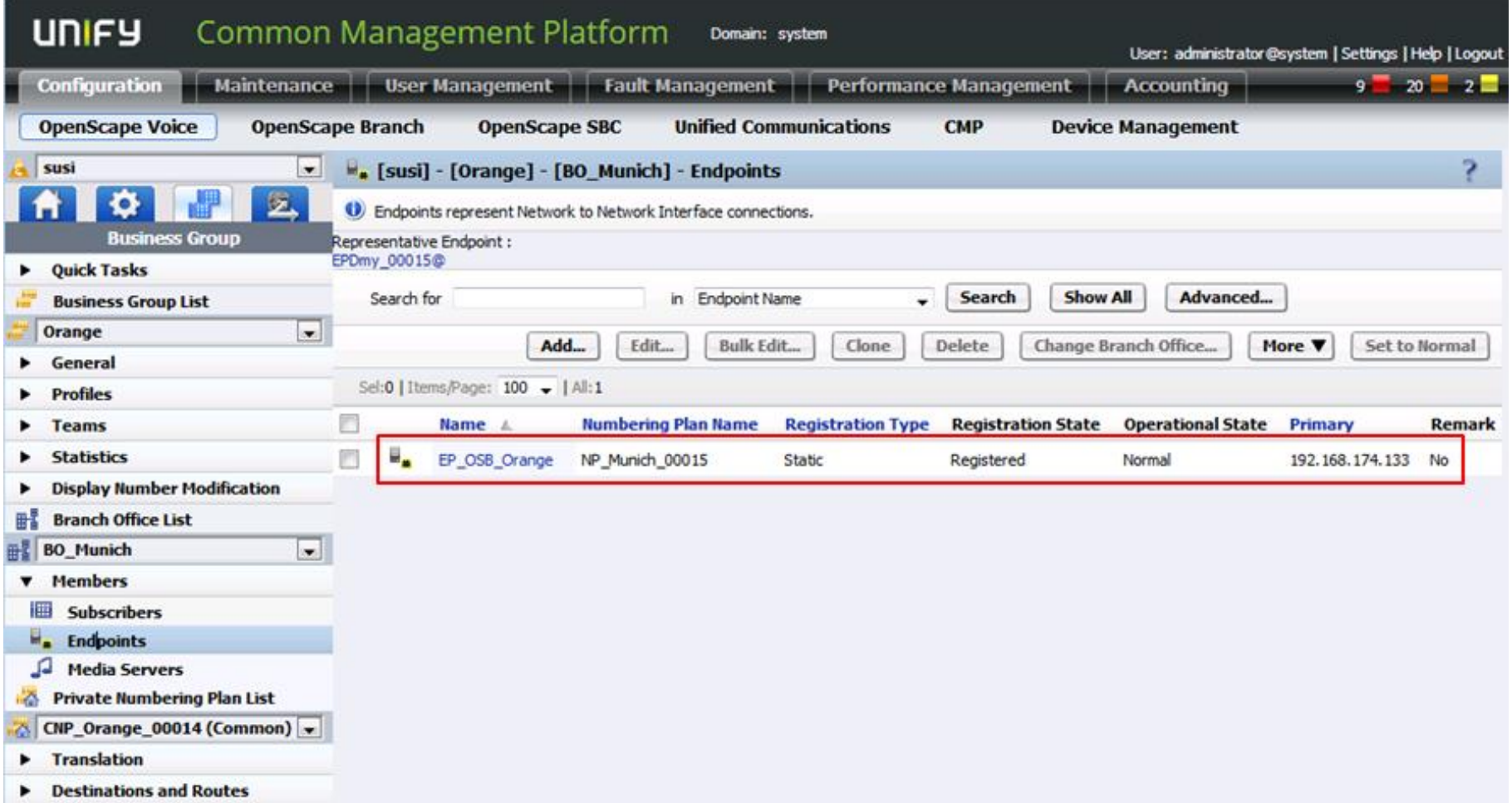

Below is shown the configuration of the OpenScape Branch endpoint for the virtual LAN IP:

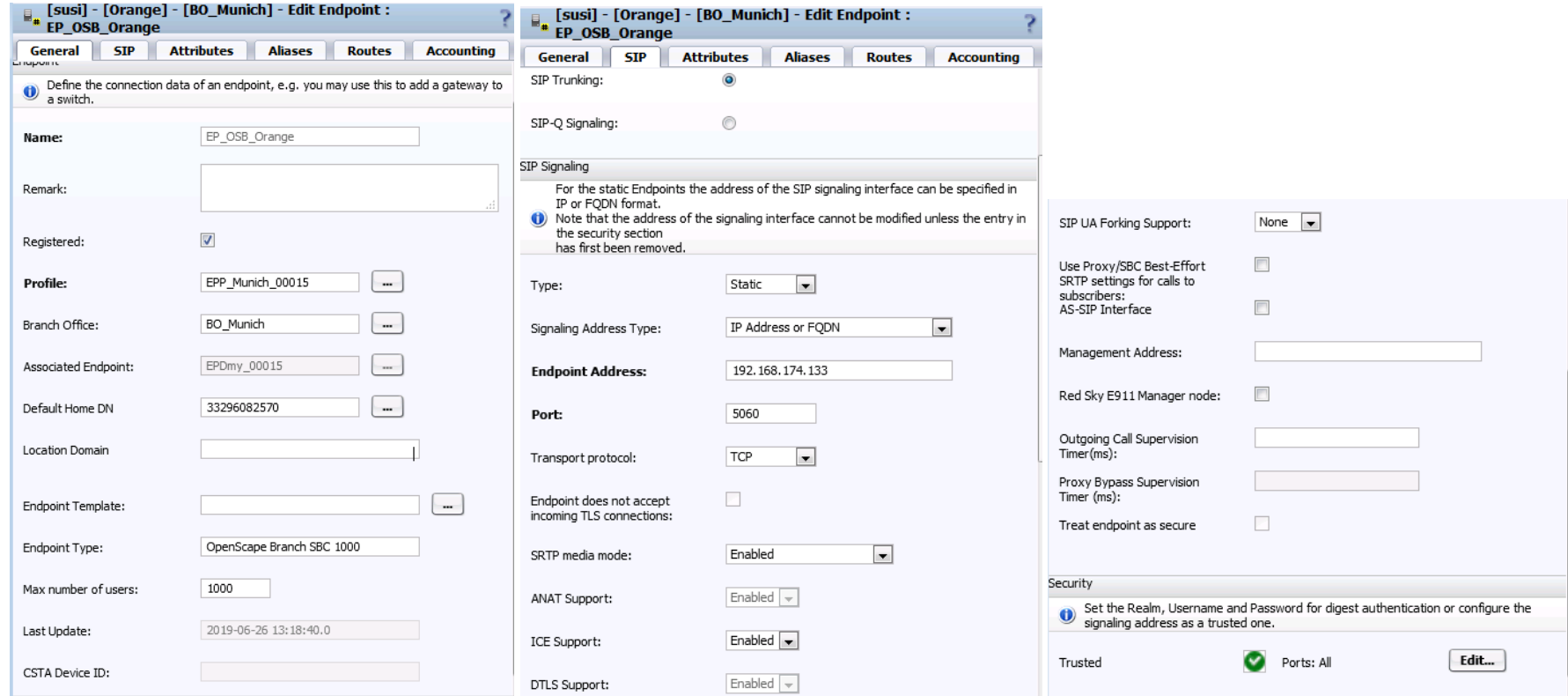

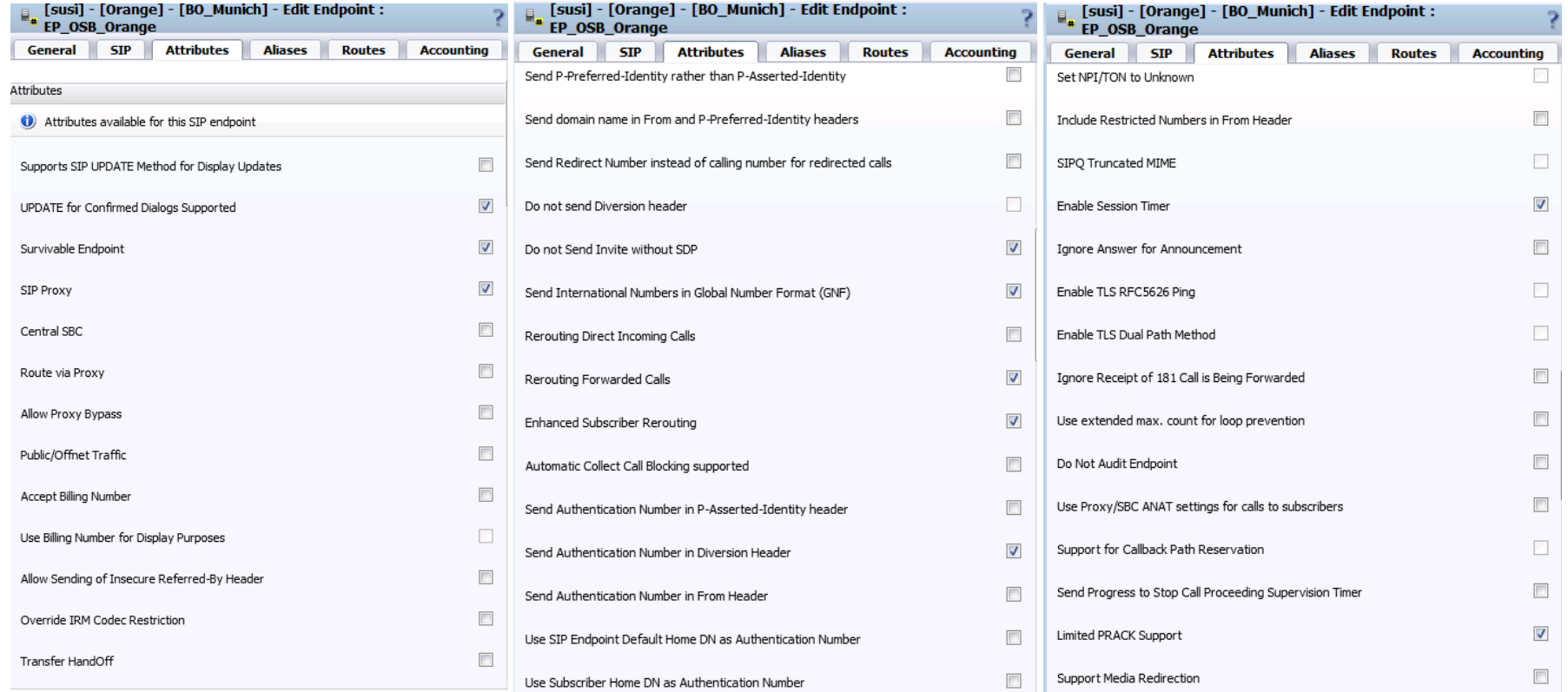

<span id="page-17-0"></span>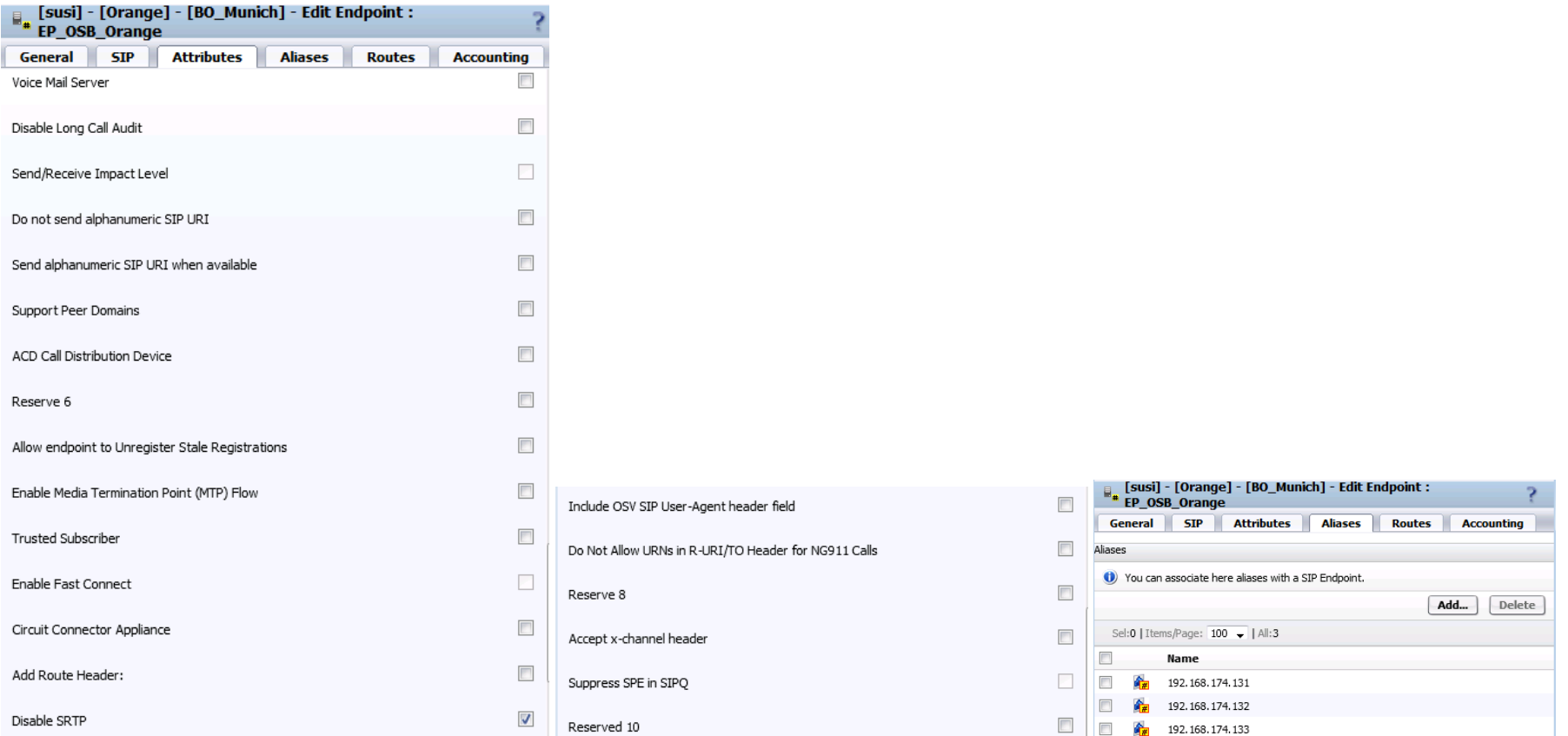

### 4.1.3. OpenScape Voice Resilient Telco Platform (RTP) Parameters

The required RTP parameters are configured in the Common Management Platform in the Administration area:

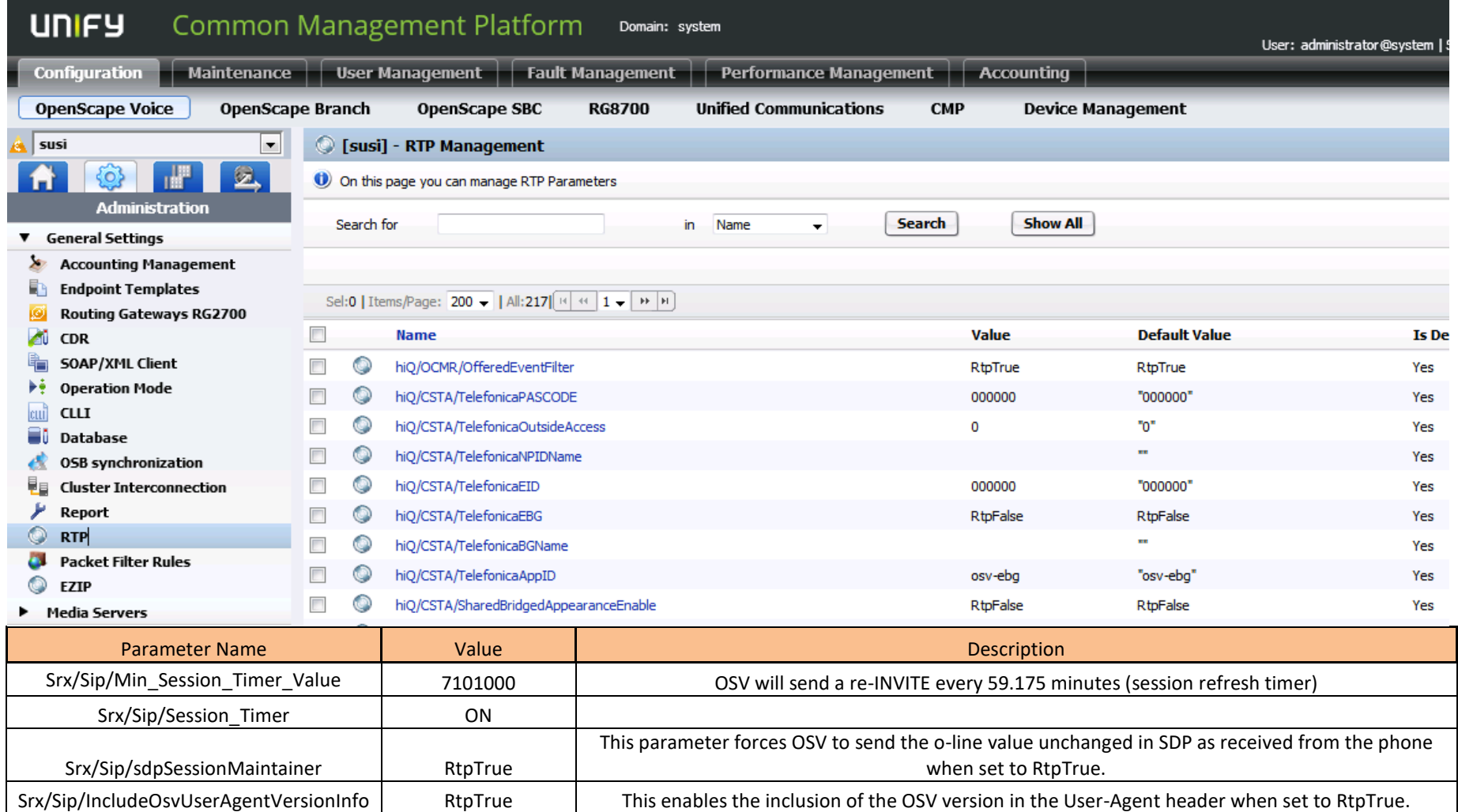

#### <span id="page-19-0"></span>4.2. Configuration of OpenScape Branch

OS Branch is configured to run in SBC Proxy mode. In this mode OS Branch has two interfaces. One interface connects to OS Voice, and the second interface connects via SBC functionality to Orange.

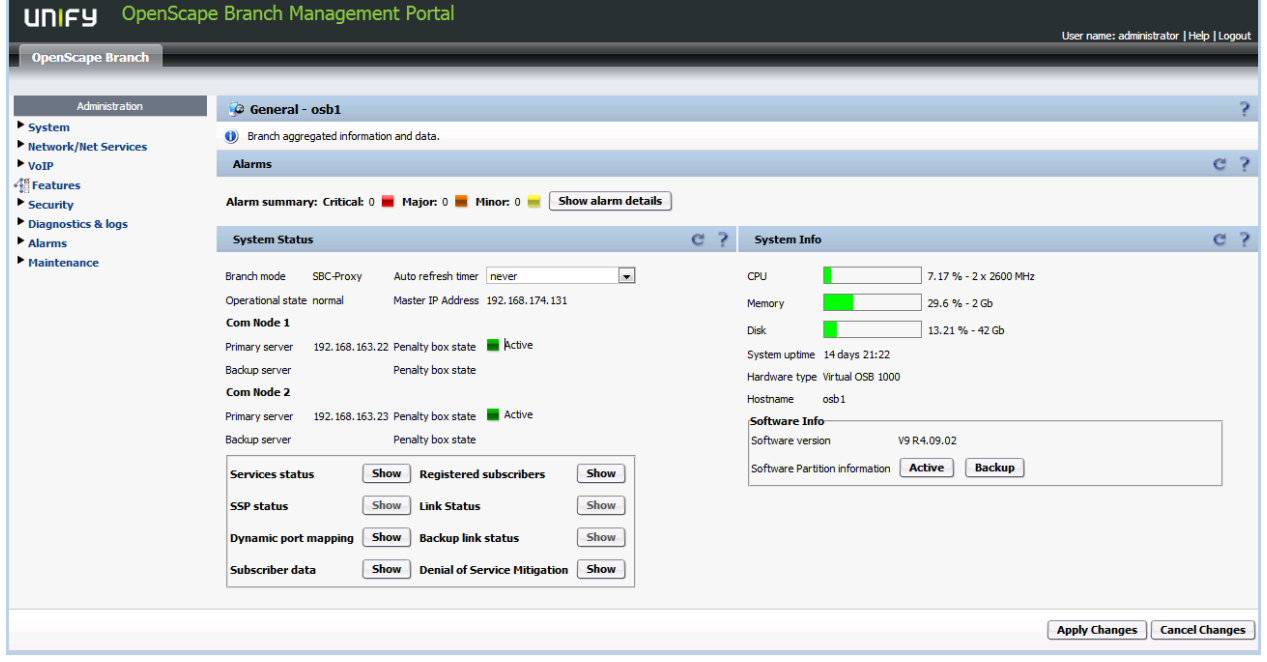

System -> Settings: System -> License:

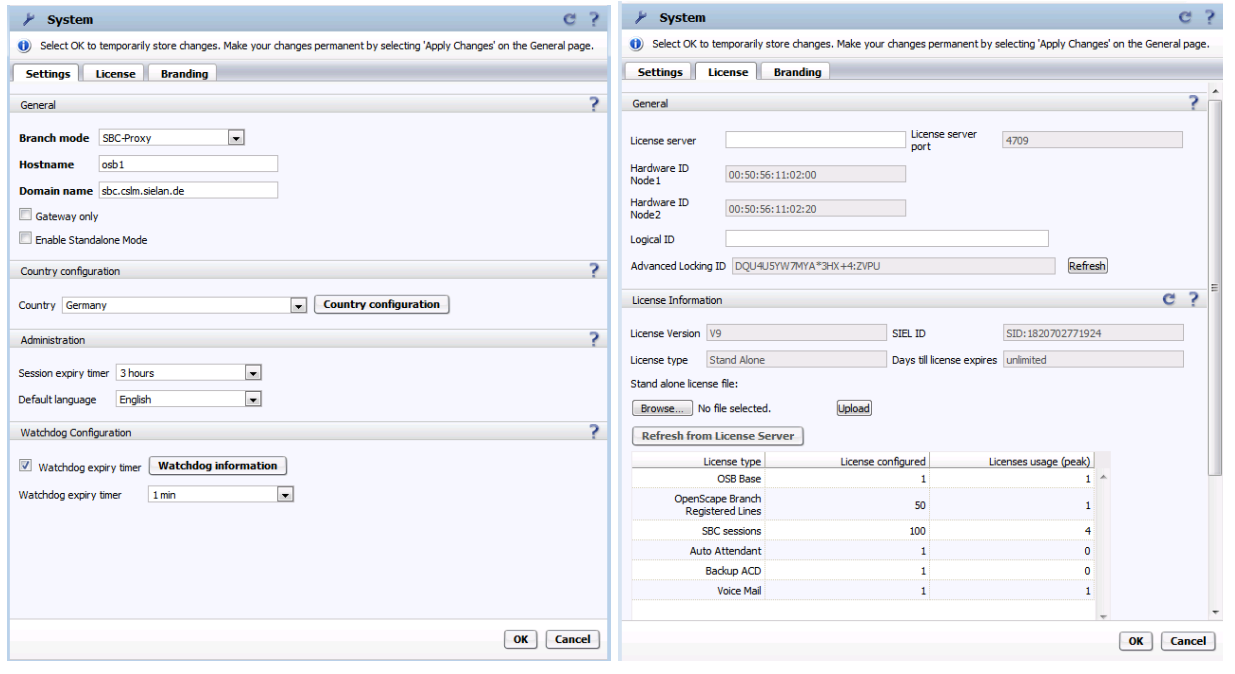

#### Network/Net Services -> Settings:

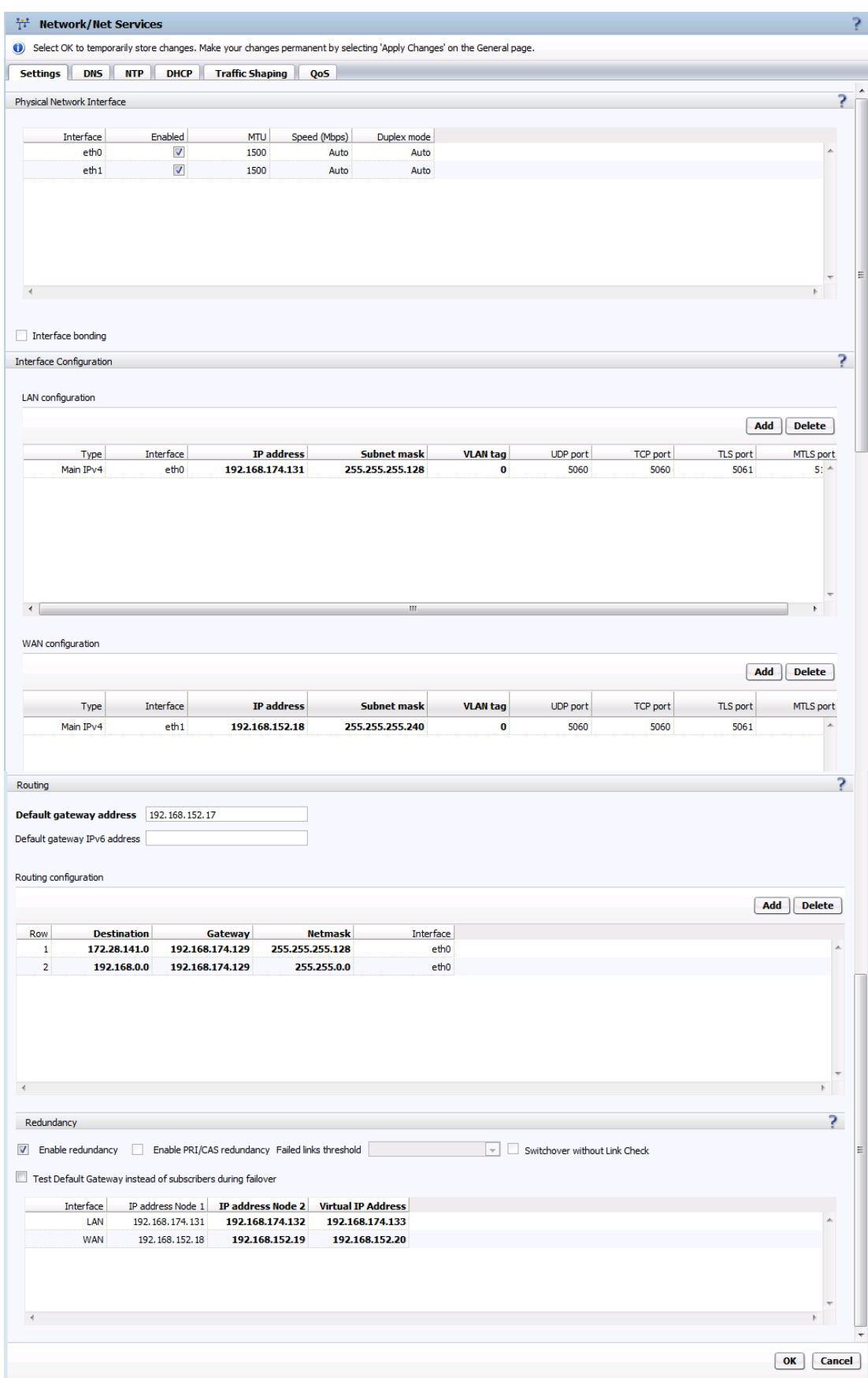

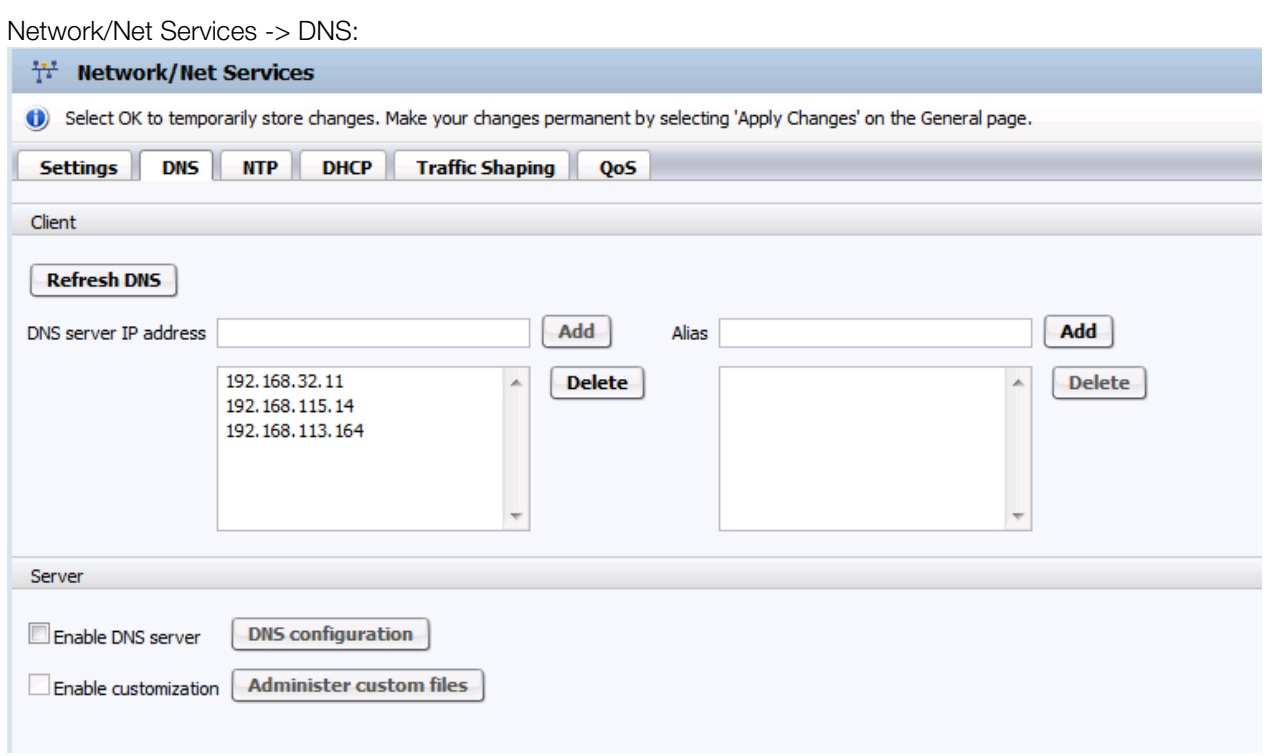

#### Network/Net Services -> NTP:

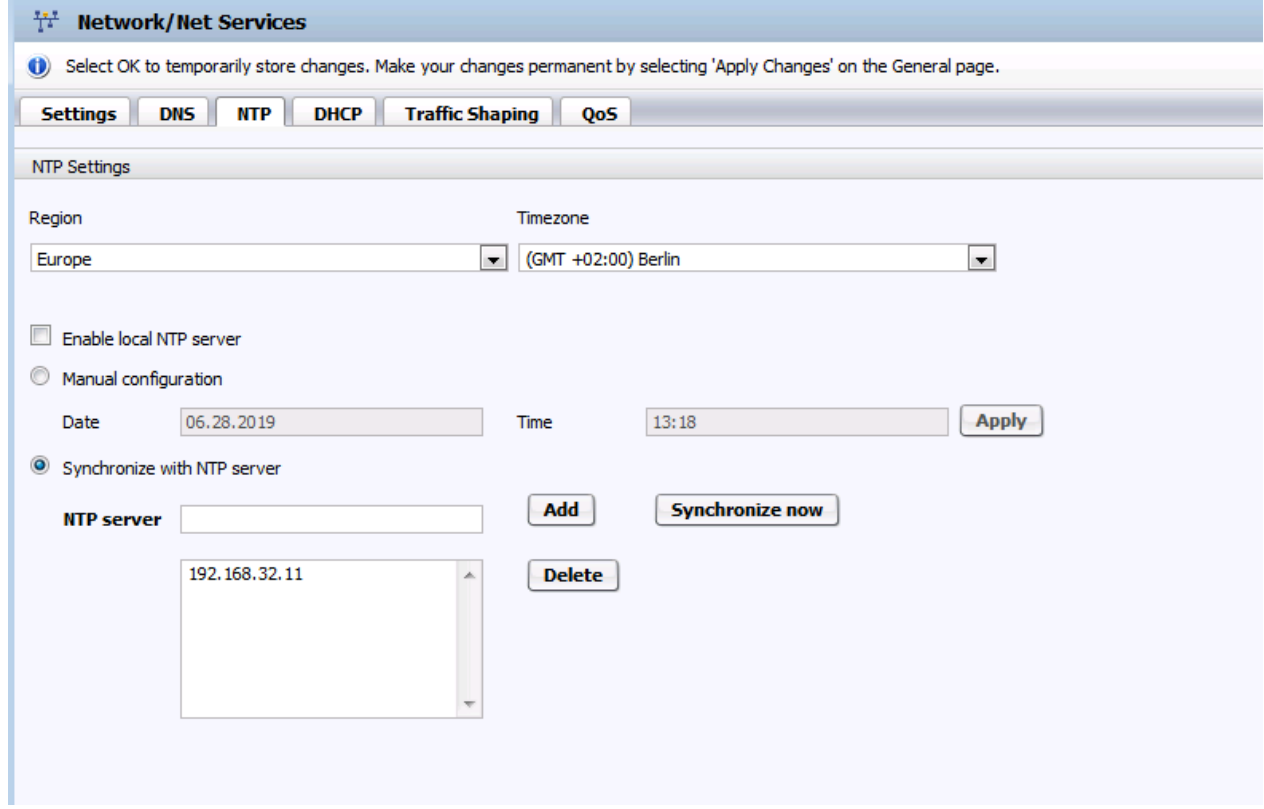

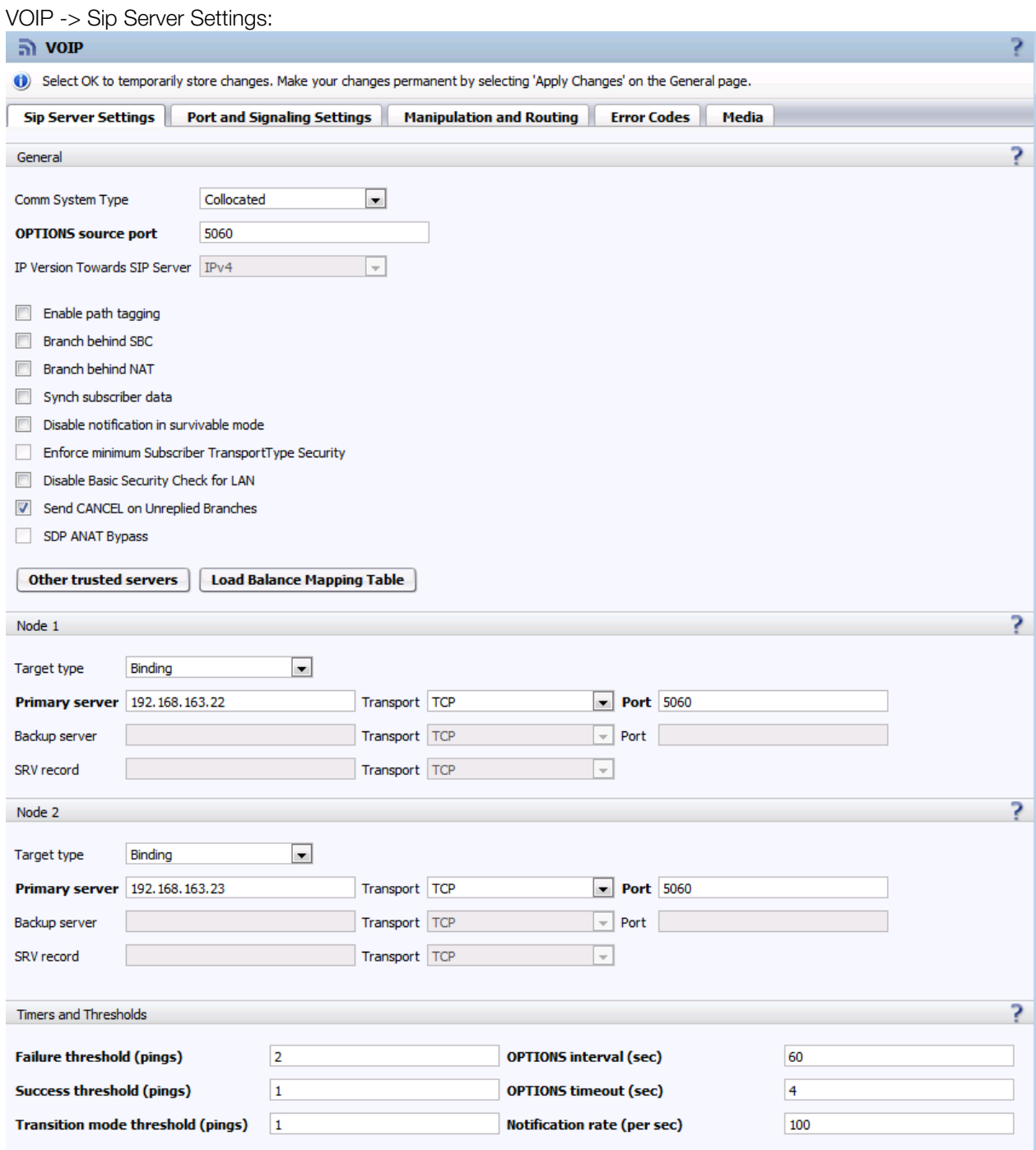

#### VOIP -> Port und Signaling Settings:

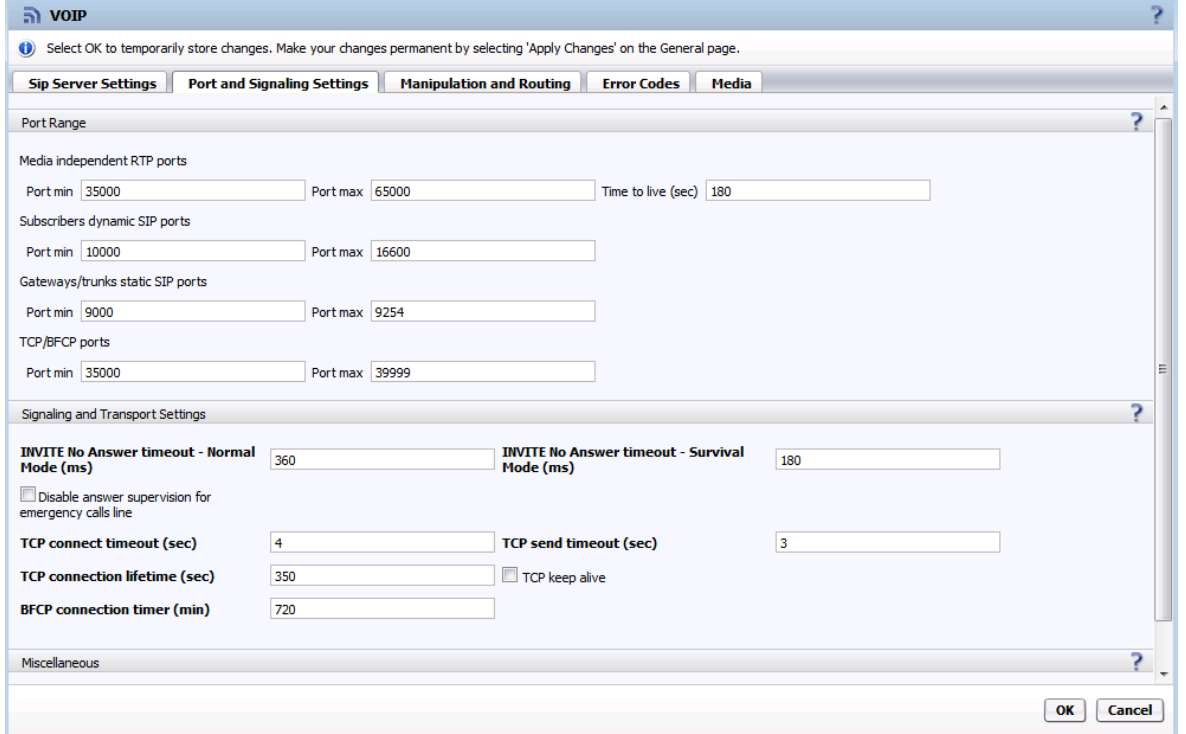

VOIP -> Manipulation and Routing:

Here must be configured SIP Manipulation rules to modify numbers dialed on the phone to be sent to Orange in the expected number format when OS Branch is in Survival Mode:

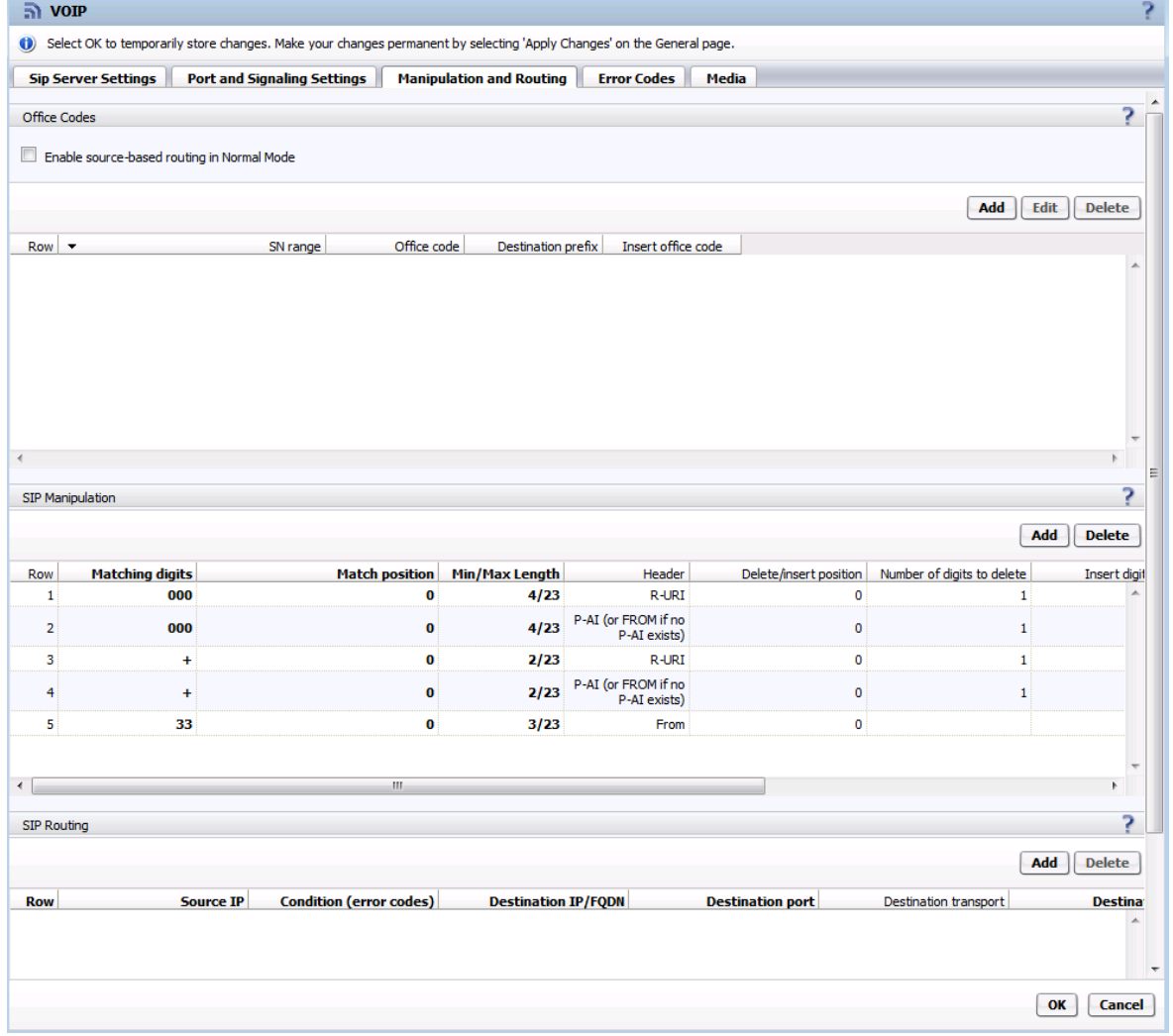

#### VOIP -> Error Codes:

Error code 408 must be enabled here for both modes in case the nominal Orange SBC does not respond to allow rerouting to the backup SBC.

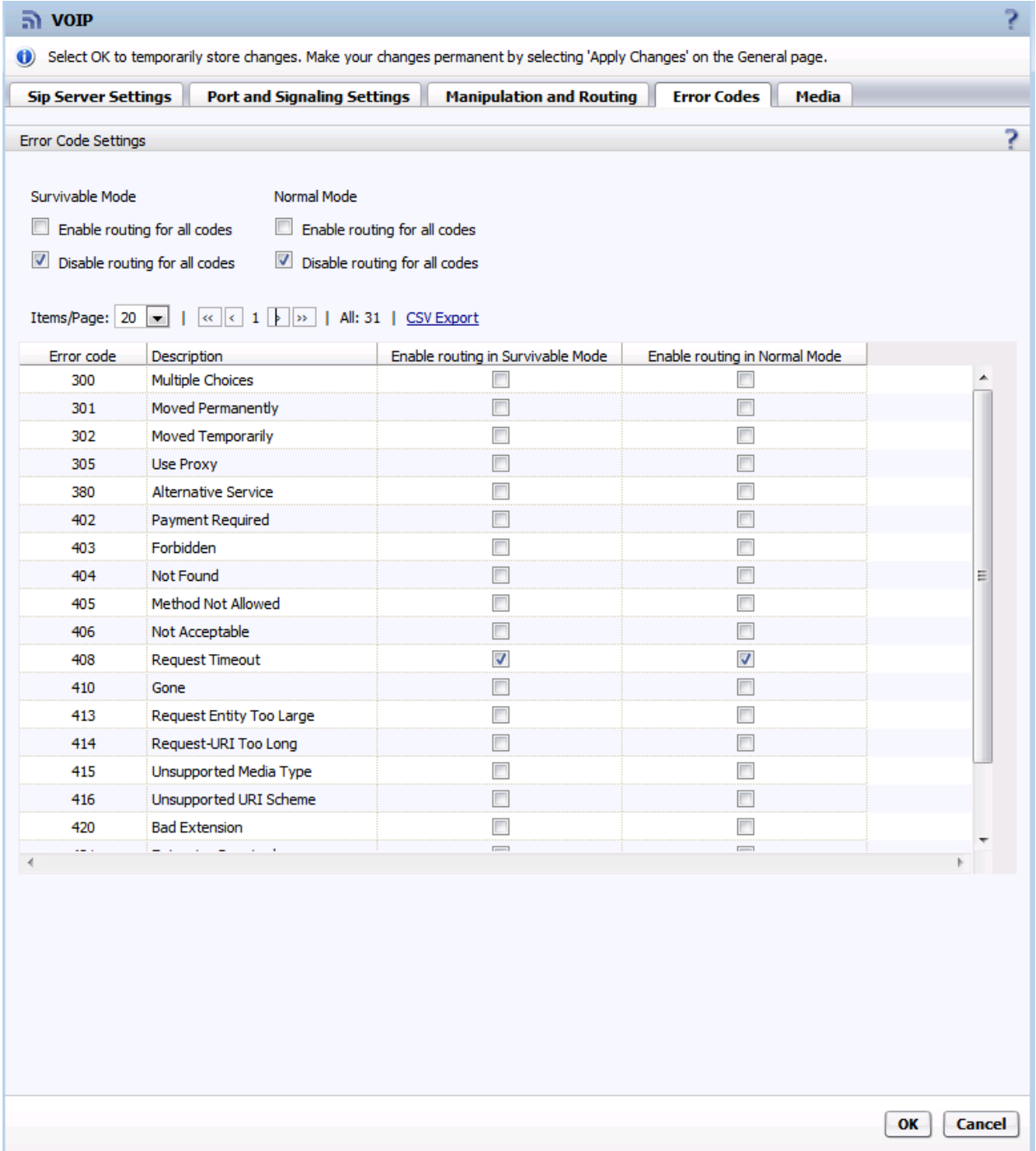

VOIP -> Media:

For the test was used in the dialog Gateway/Trunks a Media Profile named Orange to support media protocol RTP only.

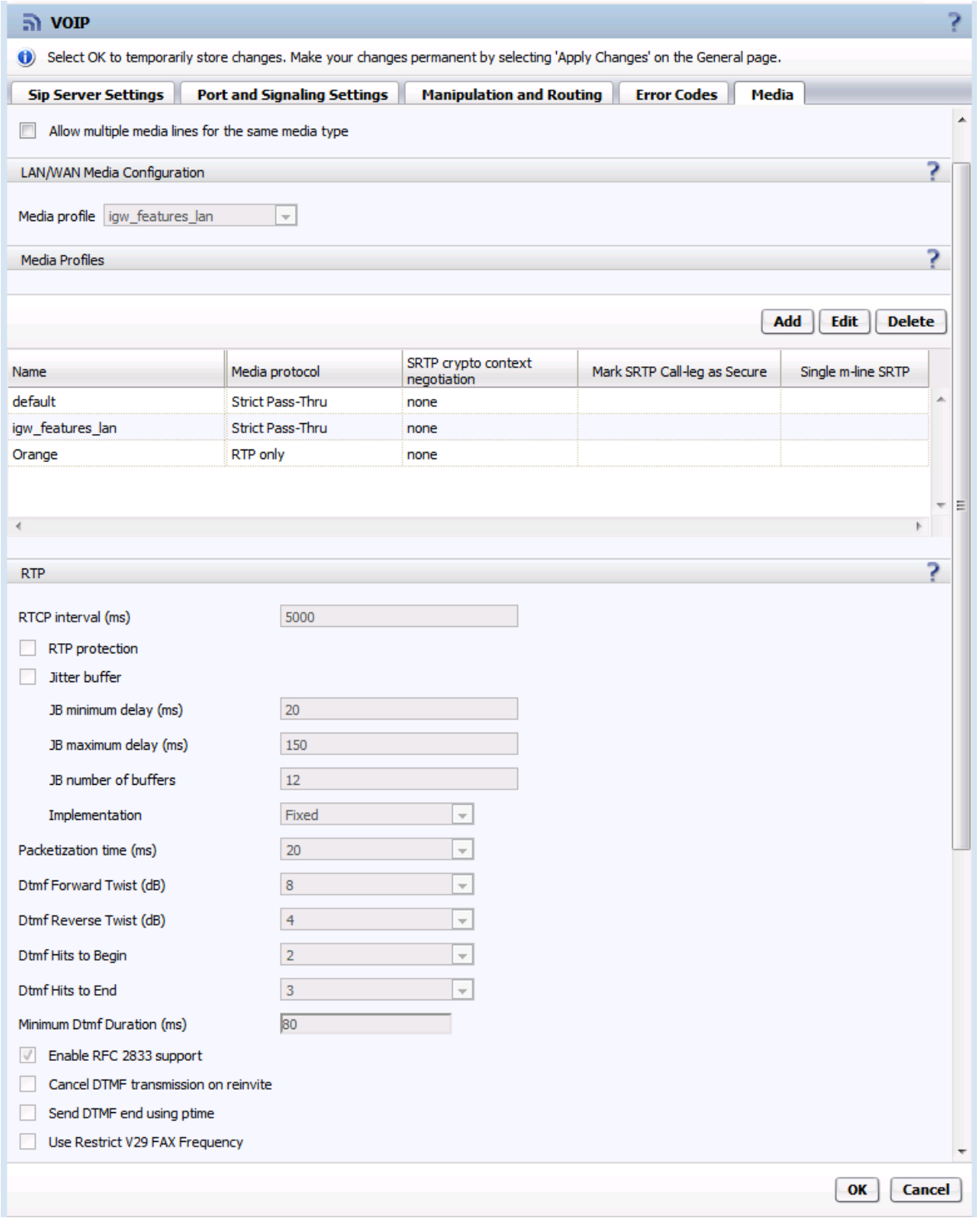

In the used Media Profile Orange must be configured the settings below to meet Orange requirements.

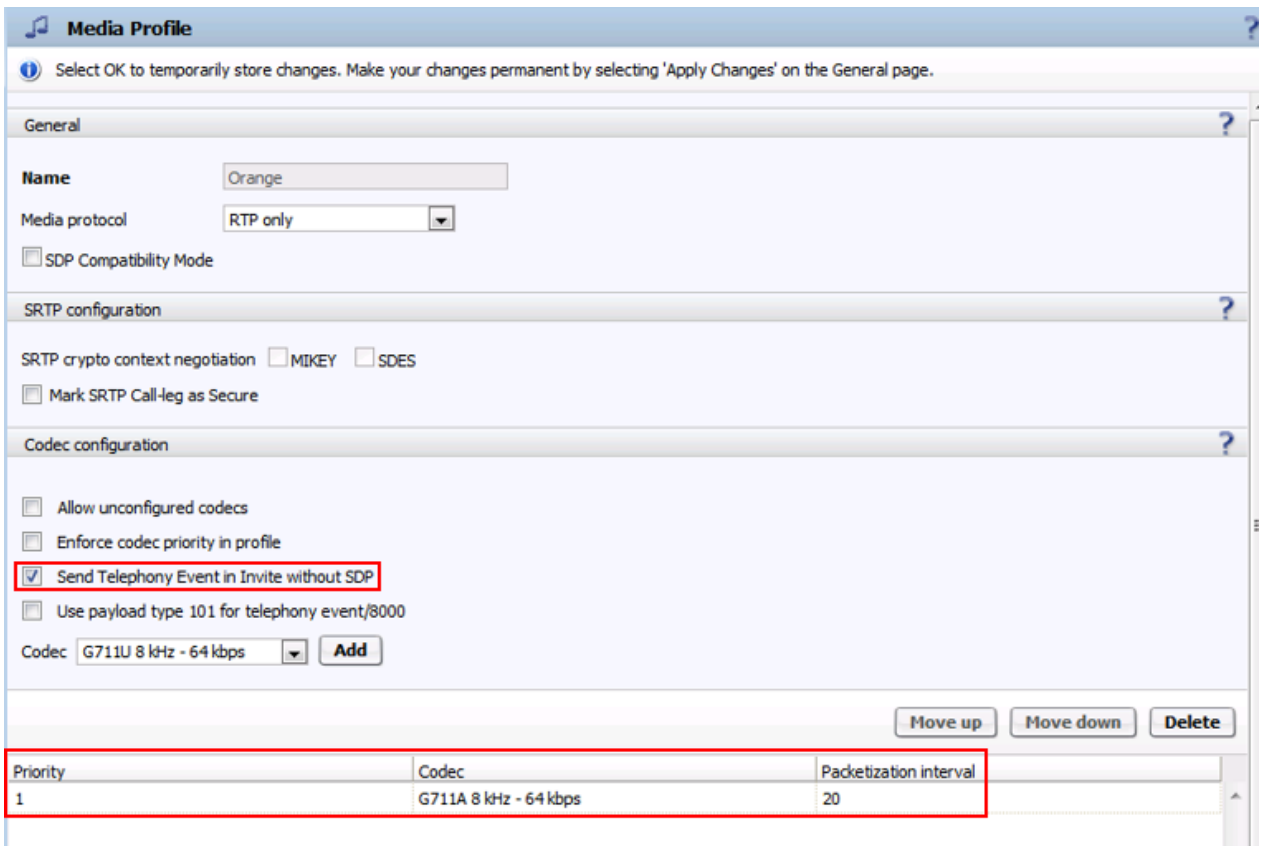

Codec G711A must be configured here to restrict OpenScape Branch supporting this one codec only.

Features:

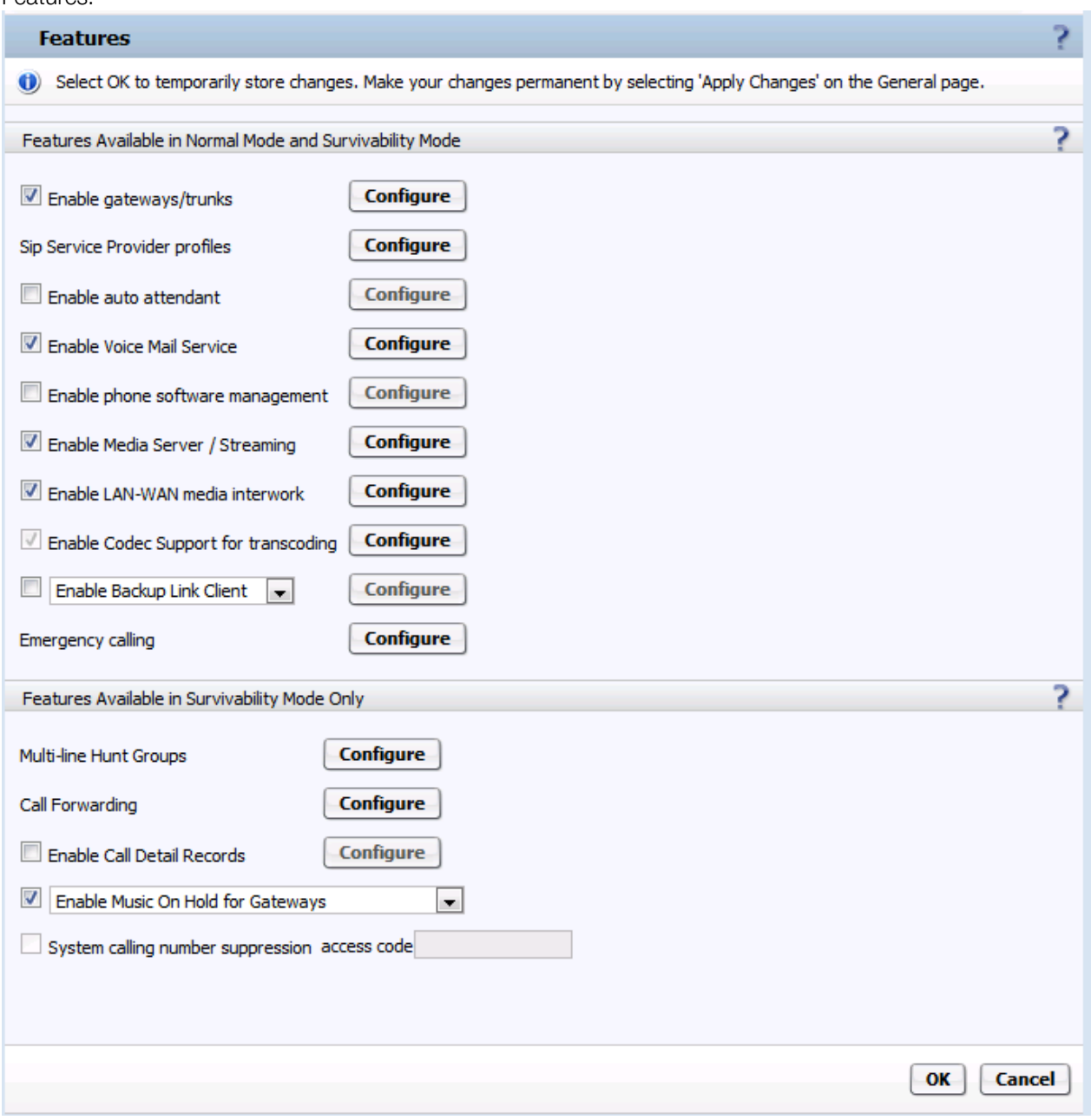

#### Features -> Enable gateways/trunks:

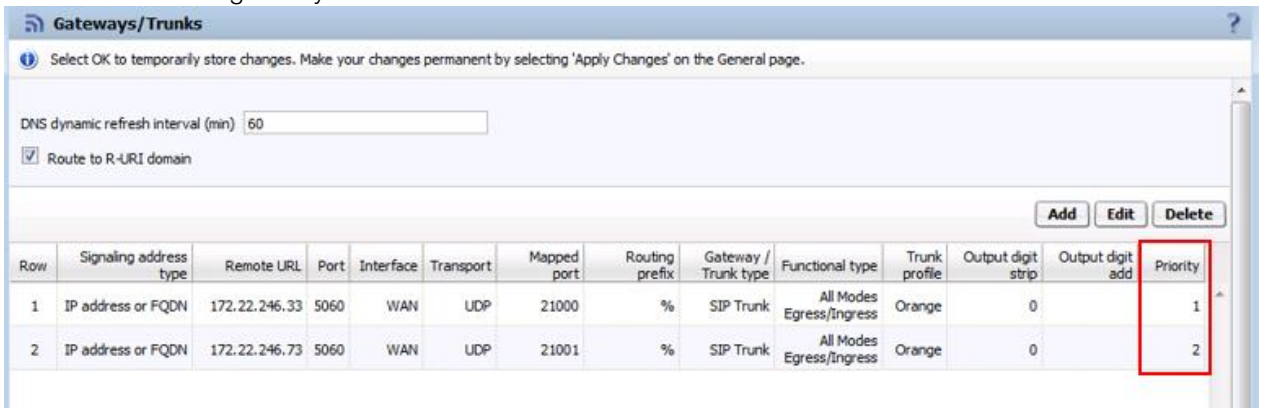

In this configuration the nominal Orange SBC 172.22.246.33 has priority 1 and the seconds Orange SBC 172.22.246.73 has priority 2.

In the INVITE no reply timeout - Normal Mode / Survivable Mode (sec) fields are specified 18 seconds. This means that a not replied Invite to the nominal Orange SBC is resend after 18 seconds to the backup Orange SBC.

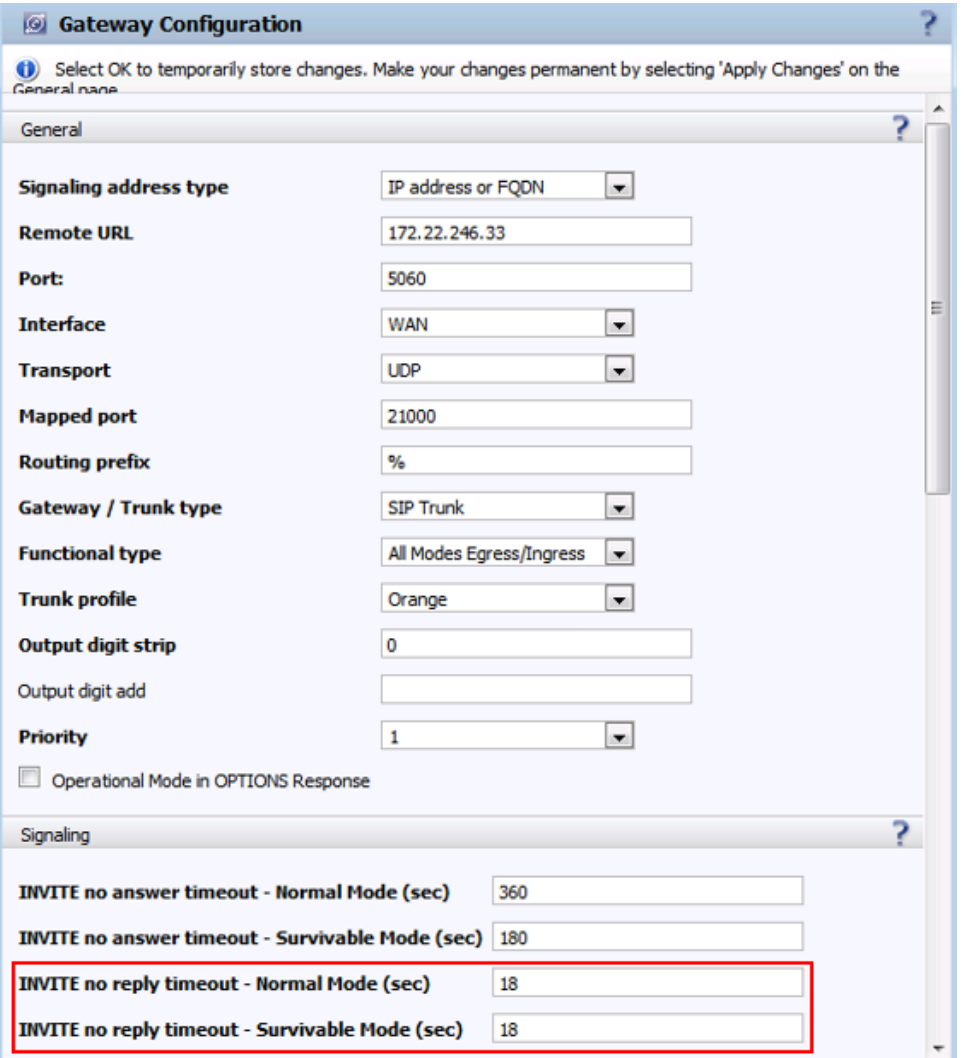

Configuration of OpenScape Voice V9R4 and OpenScape Branch V9R4 for Orange Business Services SIP Trunk

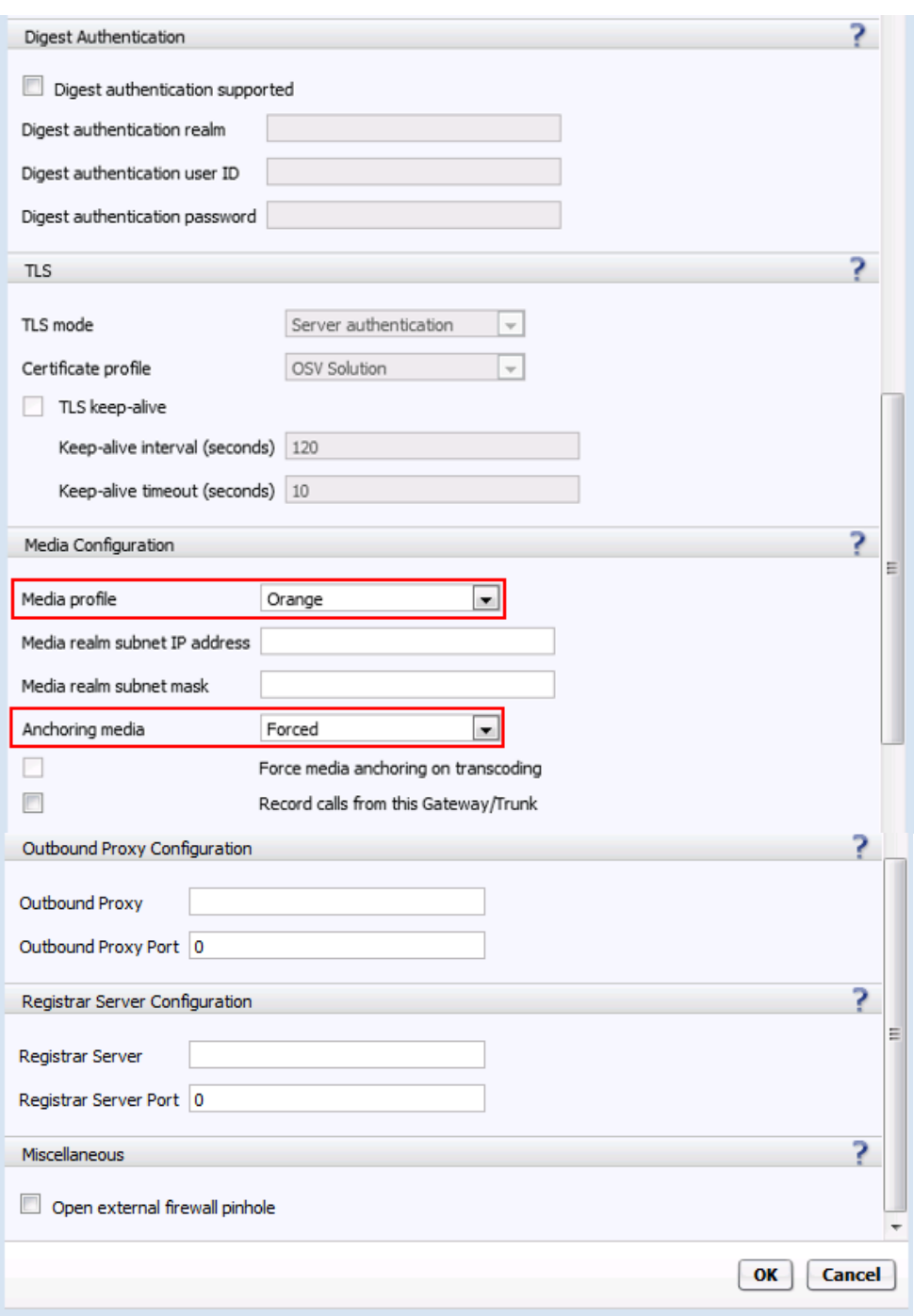

#### Features -> Sip Service Provider profiles:

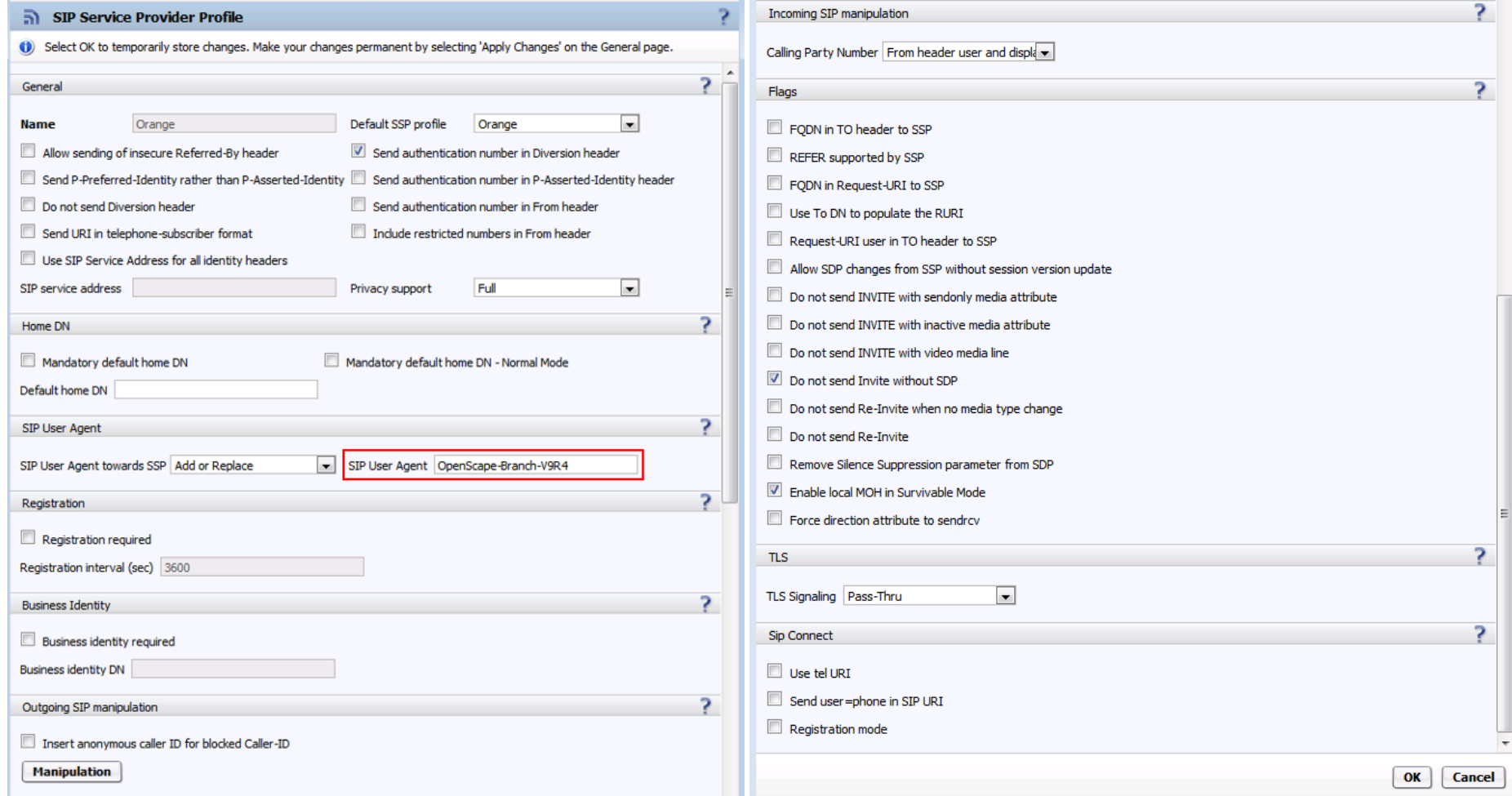

In the SIP User Agent towards SSP field must be configured the OS Branch version as string to meet an Orange requirement.

Features -> VoiceMail Service:

Here should be configured the OS Branch internal VoiceMail Service in case OS Branch is in Survival Mode having to connection to the Voice Mail server in the head quarter.

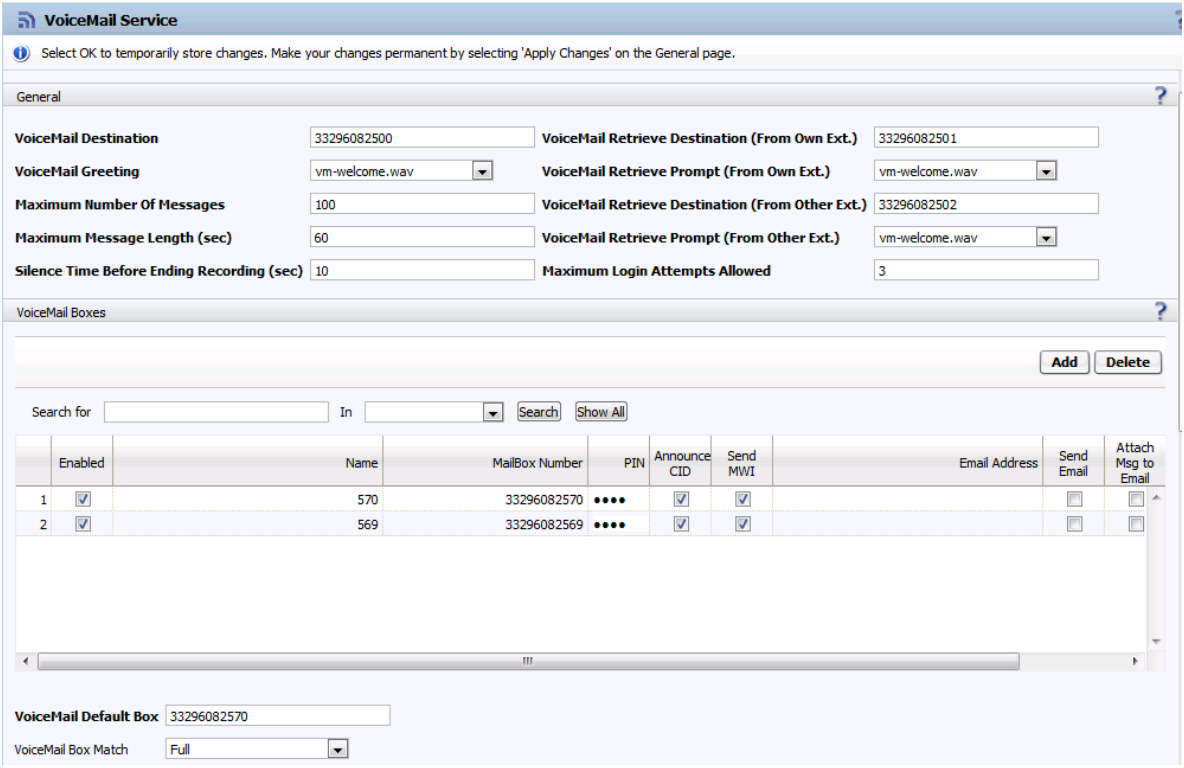

#### Features -> Media Server:

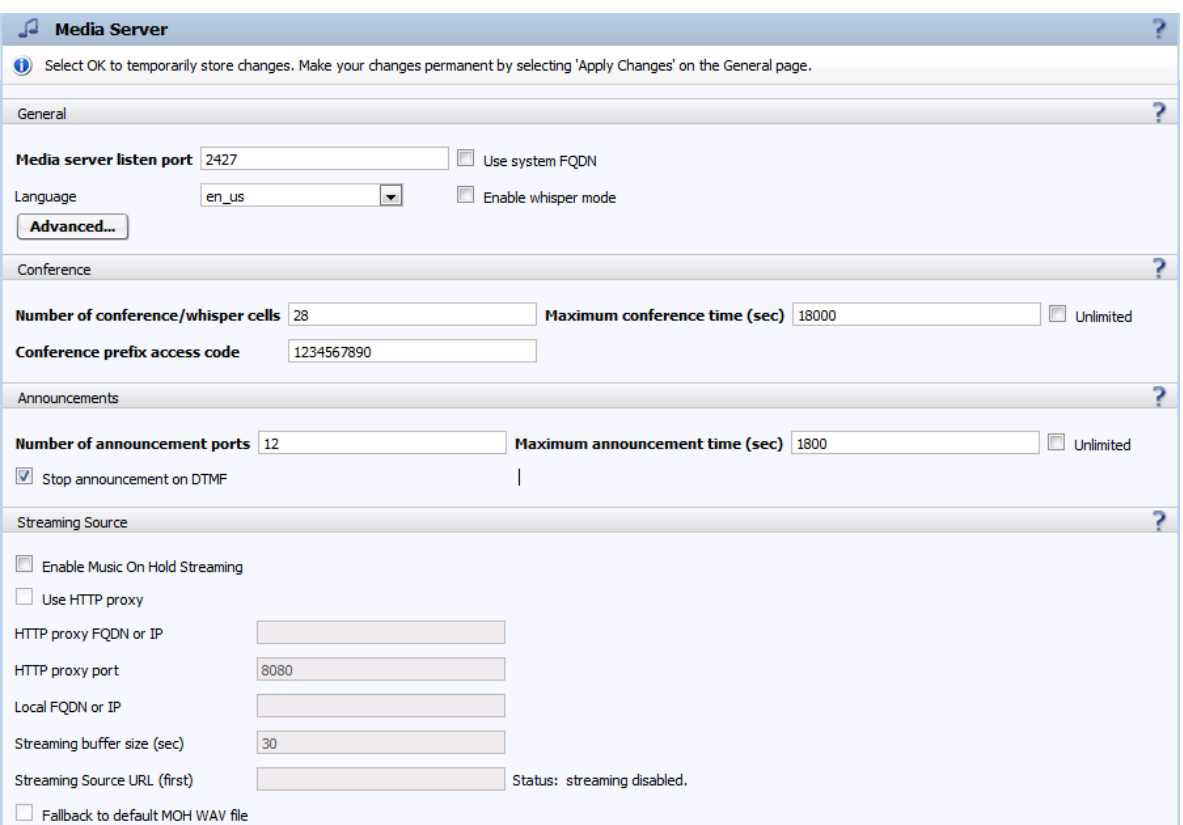

Features -> Enable Codec Support for transcoding: Here must be enabled codec G711A to be used in the Media Profile.

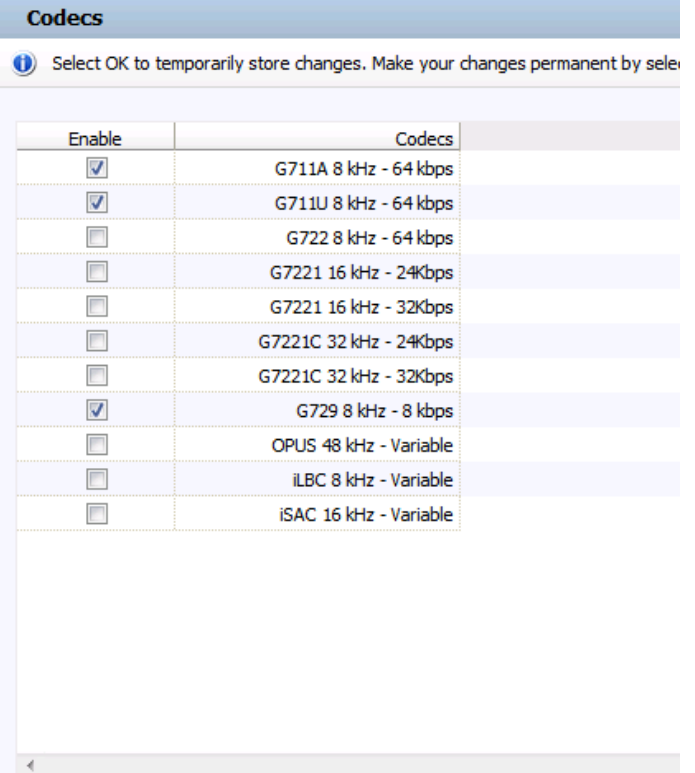

To apply the behavior on OS Branch required by Orange a flag must be enabled in the configuration. To do so the configuration file must be exported and the *orangeCompliance* flag in section set to 1. Afterwards the modified configuration file must be imported again.

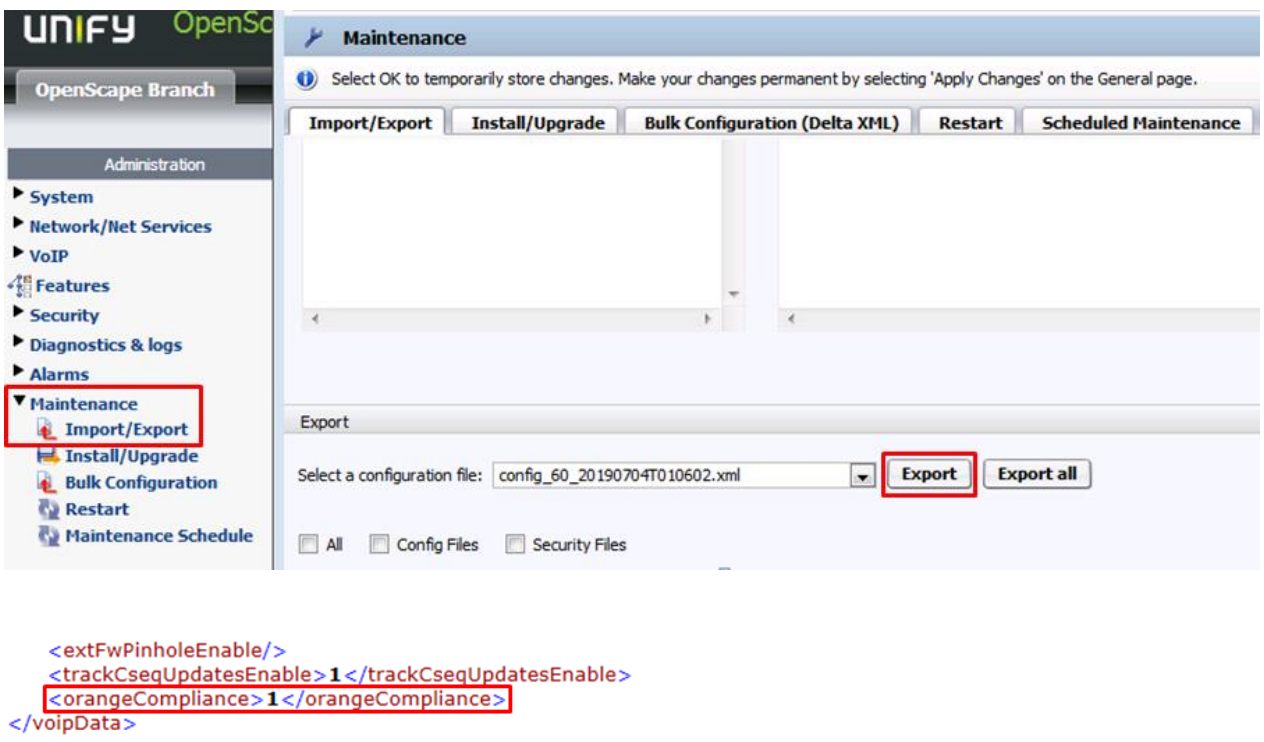

In case the exported configuration file does not show the *orangeCompliance* flag the auto refresh timer on GUI must be changed and applied by clicking on Apply Changes, and afterwards the export must be done again.

### <span id="page-35-0"></span>4. OpenScape Voice V9 R1

#### <span id="page-35-1"></span>4.1.Architecture overview

Access to BT/BTIP is performed through 2 a-SBC (nominal and backup).

Only OpenScape Voice solution is connected via SIP trunks to Orange infrastructure for call distribution.

Customer shall pay attention to get proper IPBX licencing.

#### <span id="page-35-2"></span>4.2.Distributed architecture (virtual + hardware) components

#### Main Architecture use cases

 $\sim$ 

#### Distributed Architecture

- 1 Headquarter based on the OpenScape Voice solution (with SIP trunk)  $\sim$
- 1 or several Remote Site(s) with an OpenScape Branch Gateway (without SIP trunk)
	- 1 or several Remote Site(s) without OpenScape Branch Gateway (without SIP trunk)

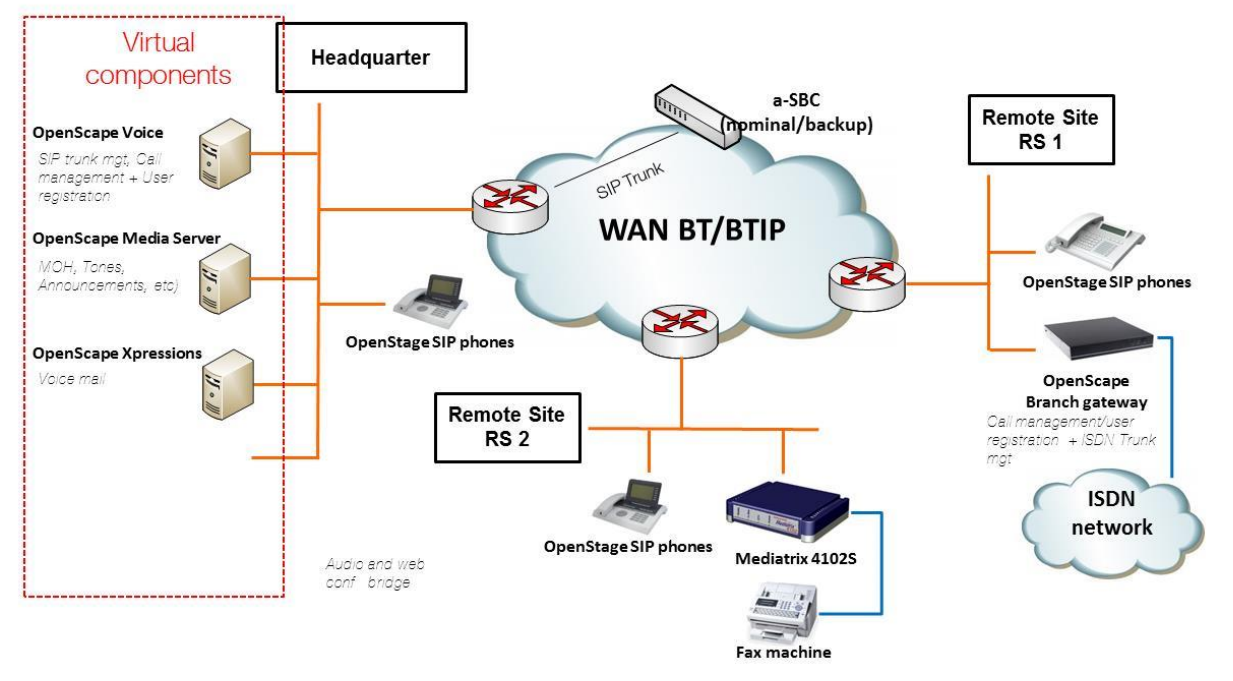

#### <span id="page-35-3"></span>4.3.Resiliency consideration

Co-located two-nodes cluster in active-backup mode.

Switchover between the active OSV node to the second node in case of a failure is done by a monitoring process named Survival Authority on an external server.

#### <span id="page-35-4"></span>4.4.CAC & Codec consideration

G729 codec usage is not supported in the scope of Unify OpenScape Voice SIP trunking interoperability with Orange Business Services. Only G711a codec is supported.

Configuration of Internal CAC solution in Openscape Voice is required to restrict only G711A 20ms Voice codec. Refer to 3.8.Annex 1 « CAC management rules on OpenScape Voice system » for more information.

#### <span id="page-36-0"></span>4.5.Parameters to be provided by customer to access BT/BTIP service

IP addresses marked in red have to be indicated by the Customer, depending on Customer architecture scenario.

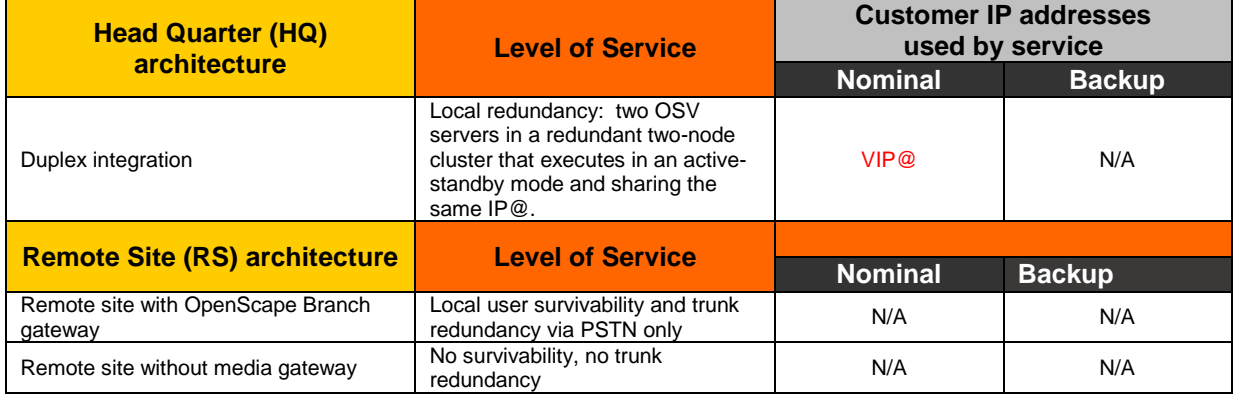

#### <span id="page-36-1"></span>4.6.Business Talk & BTIP certified versions

To get more details about the versions supported by Unify, Unify product Lifecycle notifications can be provided via Unify's standard communication channels (e.g. account teams, partner portal).

#### 4.6.1. Unify OpenScape Voice IPBX

<span id="page-36-2"></span>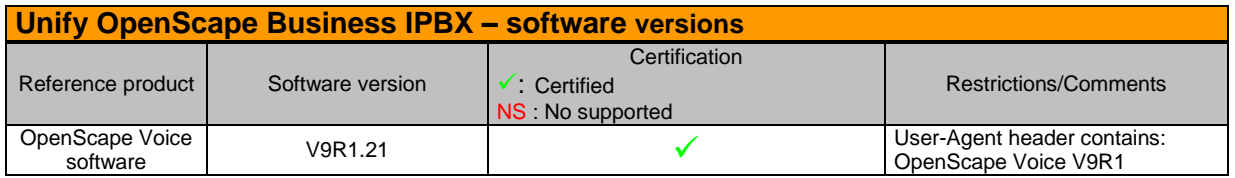

#### 4.6.2. Unify OpenScape Voice endpoints and applications

<span id="page-36-3"></span>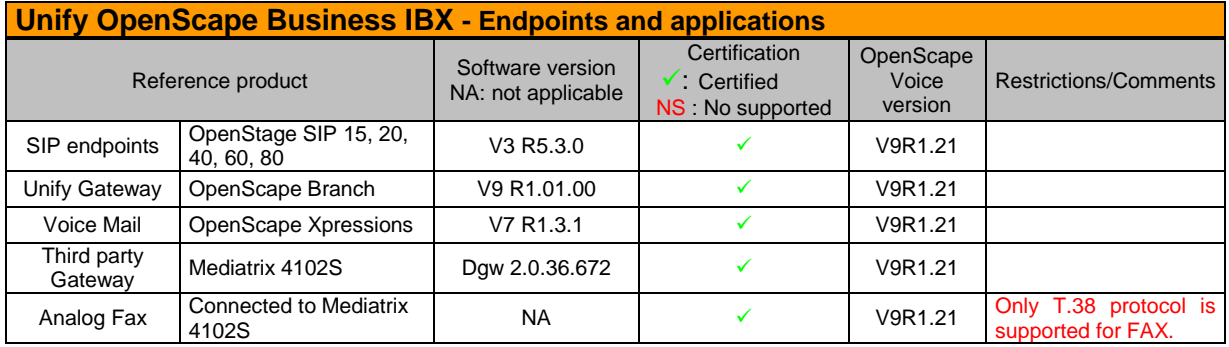

#### <span id="page-36-4"></span>4.7.SIP trunking configuration checklist

Refer to the document written by Unify, in 3.9.of this document.

The Unify document describes the Unify OpenScape Voice V9 and Mediatrix 4102S Analog VoIP Adapter configuration to ensure the interoperability with Orange Business Services.

#### <span id="page-36-5"></span>4.8.CAC management rules on OpenScape Voice system

CAC is controlled on OpenScape Voice IPBX for each geographical site.

CAC groups & CAC policies have to be defined.

A CAC Group represents the group of endpoints being served by each bandwidth-limited link which needs to be monitored.

A CAC Group will be defined based on IP subnets.

A CAC Policy is assigned to a CAC Group and represents the characteristics for the bandwidth-limited link being monitored.

Each CAC Policy contains:

- The CAC Group to which the policies applies. The CAC Policy applies to all calls to and from the CAC Group.
- the traffic type controlled by the CAC Policy: only Voice
- The bandwidth limit
- The permitted voice codecs : only G711a

Please find below the different CAC groups to be configured and their associated CAC policy.

#### CAC Group *Branch 1* based on Headquarter subnet

CAC Policy: From/To *Branch 1*, Voice, Bandwidth: xxxx Kbps, Allowed Codecs: G711a – In order to restrict G711a codec and apply some CAC for the Headquarter site

#### CAC Group Branch 2 based on Remote Site 1 subnet

CAC Policy: From/To Branch 2, Voice, Bandwidth: yyyy Kbps, Allowed Codecs: G711a - In order to restrict G711a codec and apply some CAC for the Remote Site 1

#### CAC Group: *Branch 3* based on Remote Site 2 subnet

CAC Policy: From/To Branch 3, Voice, Bandwidth: zzzz Kbps, Allowed Codecs: G711a - In order to restrict G711a codec and apply some CAC for the Remote Site 2

#### CAC Group: Branch 4 based on Orange SBC IP@

CAC Policy: From/To Branch 4, Voice, Allowed Codecs : G711a - In order to restrict G711a codec only – It is not required to define Bandwidth or Number of Calls restriction for this CAC Group

#### <span id="page-37-0"></span>4.9.Configuration of Orange Business Services SIP Trunk with OpenScape Voice V9

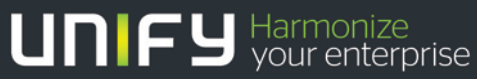

# **THEFT** OpenScape Voice V9

Configuration of Orange Business **Services** SIP Trunk with OpenScape Voice V9

Version 1.2

#### Table of Contents

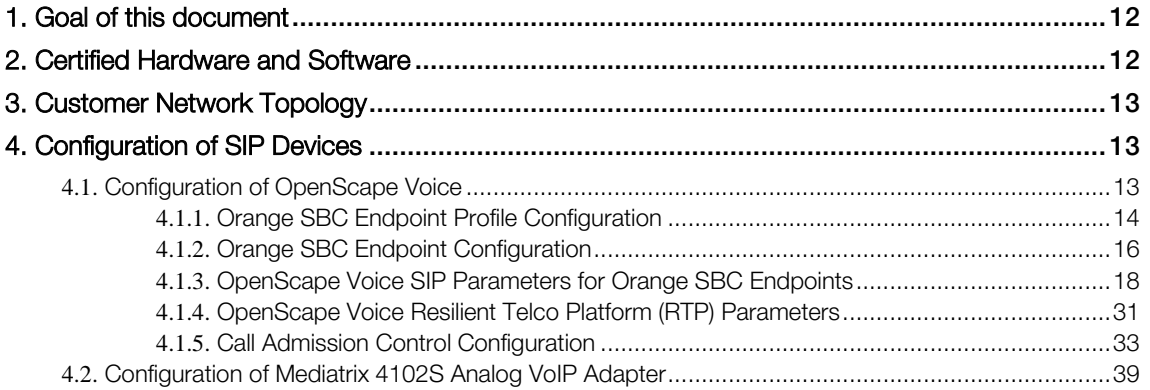

### <span id="page-40-0"></span>1. Goal of this document

This document describes the Unify OpenScape Voice V9 and Mediatrix 4102S Analog VoIP Adapter configuration to ensure the interoperability with Orange Business Services.

### <span id="page-40-1"></span>2. Certified Hardware and Software

The table below show the certified firmware versions of the SIP devices to be compliant with Orange Business Services:

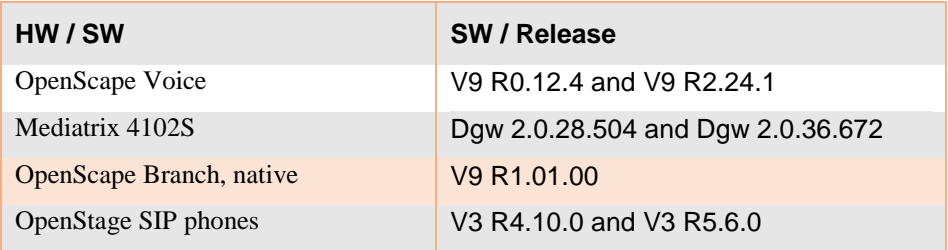

### <span id="page-41-0"></span>3. Customer Network Topology

The figure below shows the connection between the Orange network, the customer's headquarter and a customer's remote site. The customer's headquarter and his remote sites are connected also via Orange network.

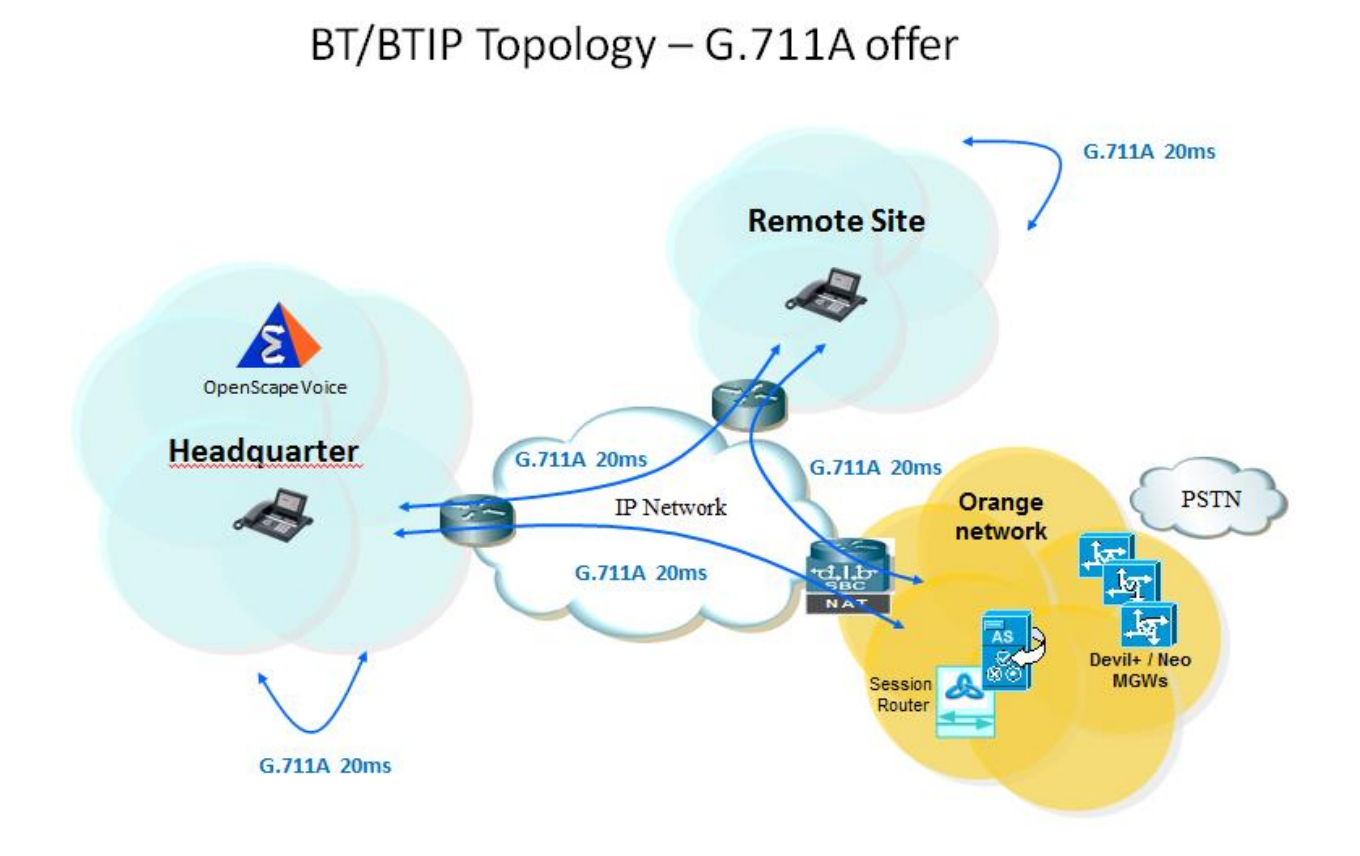

### <span id="page-41-1"></span>4. Configuration of SIP Devices

#### <span id="page-41-2"></span>4.1. Configuration of OpenScape Voice

The following describes the configuration of OpenScape Voice for the Orange Business Services SIP Trunk compliancy. OpenScape Voice has been installed and configured based on the OpenScape Voice Installation and Configuration Guide. Additionally Orange SBC endpoints and endpoint profile configuration is required.

#### 4.1.1. Orange SBC Endpoint Profile Configuration

The Orange SBC endpoints are configured in the Common Management Platform.

<span id="page-42-0"></span>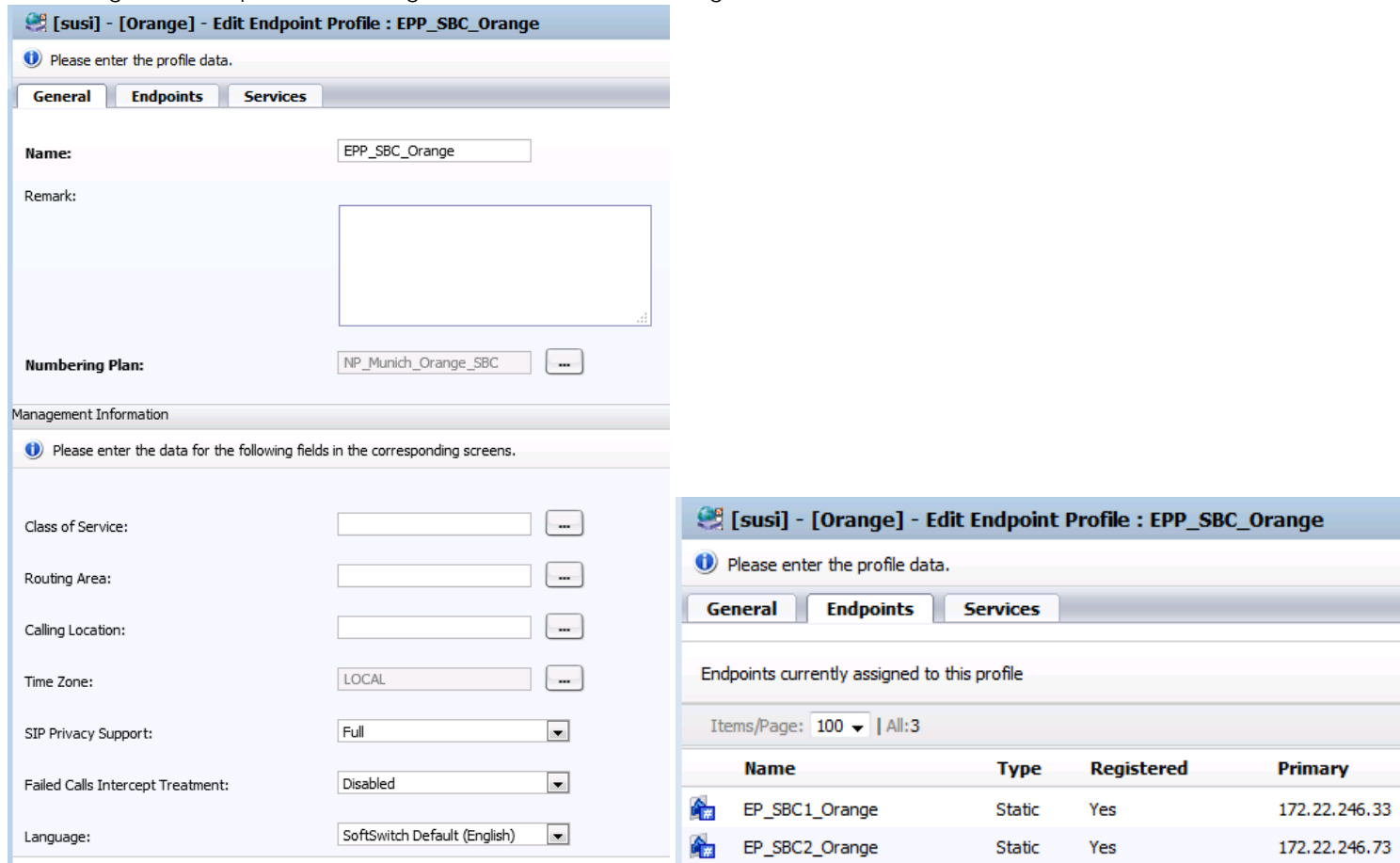

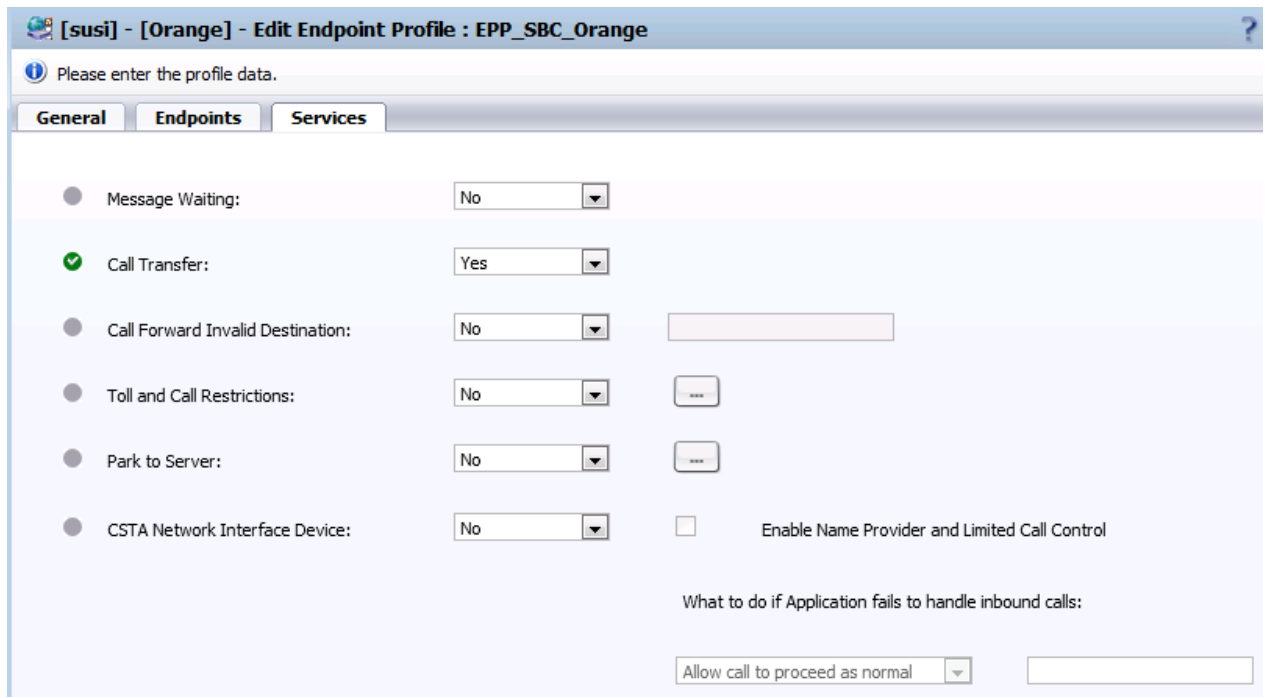

#### 4.1.2. Orange SBC Endpoint Configuration

The Orange SBC endpoints are configured in the Common Management Platform in the Business Group area:

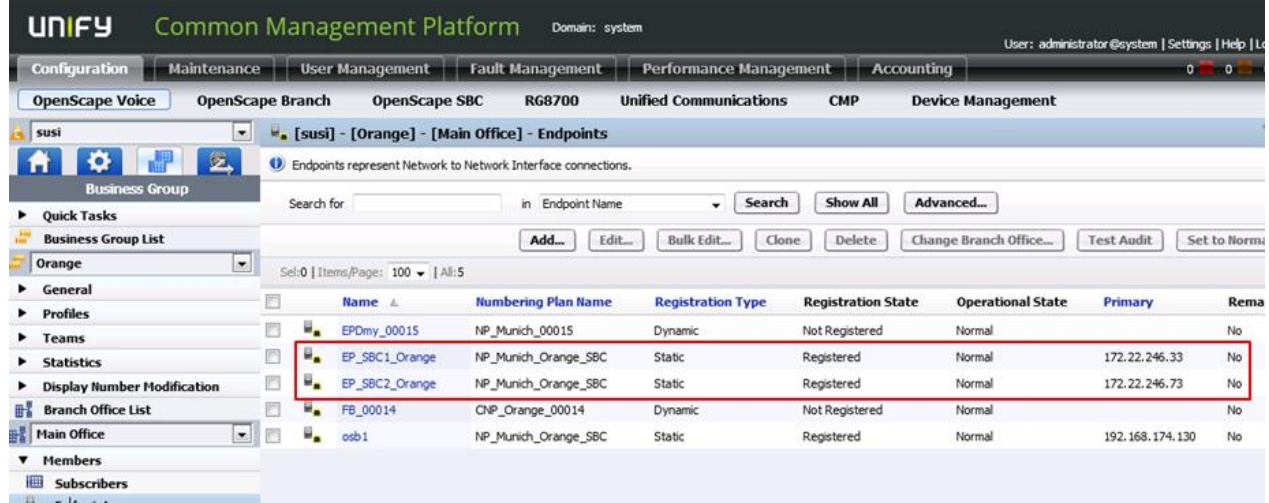

 $H_a$  Endpoints

<span id="page-44-0"></span>The backup SBC is used in case the nominal SBC does not respond within the time specified in the *Outgoing Call Supervision Timer*, see below.

Below is shown the configuration of the nominal Orange SBC endpoint. A similar configuration has to be made for the backup Orange SBC. In the nominal SBC endpoint is configured an Outgoing Call Supervision Timer with its value of 18000 ms. The Outgoing Call Supervision Timer supervises the time between sending an INVITE request and receiving a provisional (non-100 Trying) or final response from the SBC. After expiration of this timer the backup SBC is called instead of the nominal SBC.

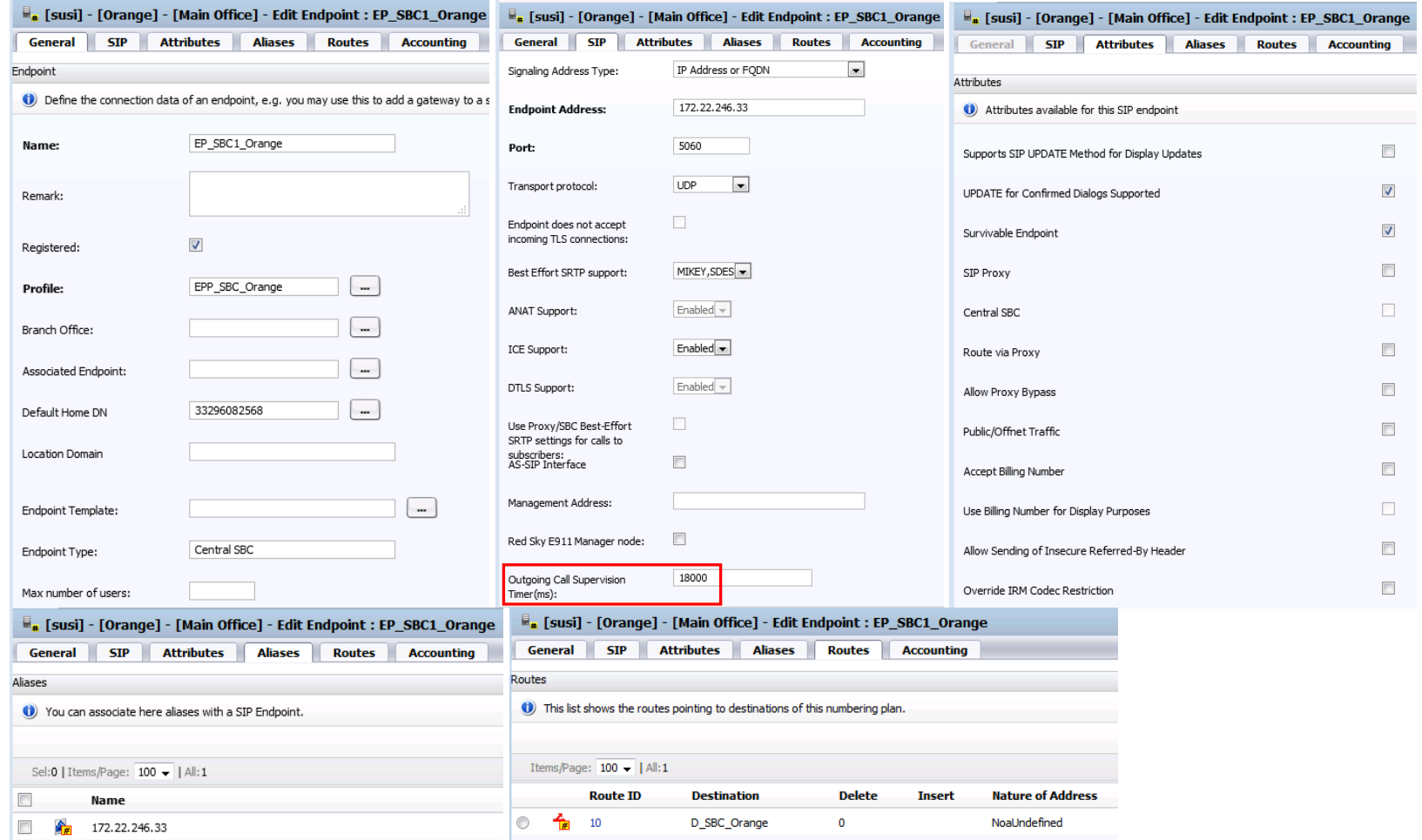

#### 4.1.3. OpenScape Voice SIP Parameters for Orange SBC Endpoints

<span id="page-46-0"></span>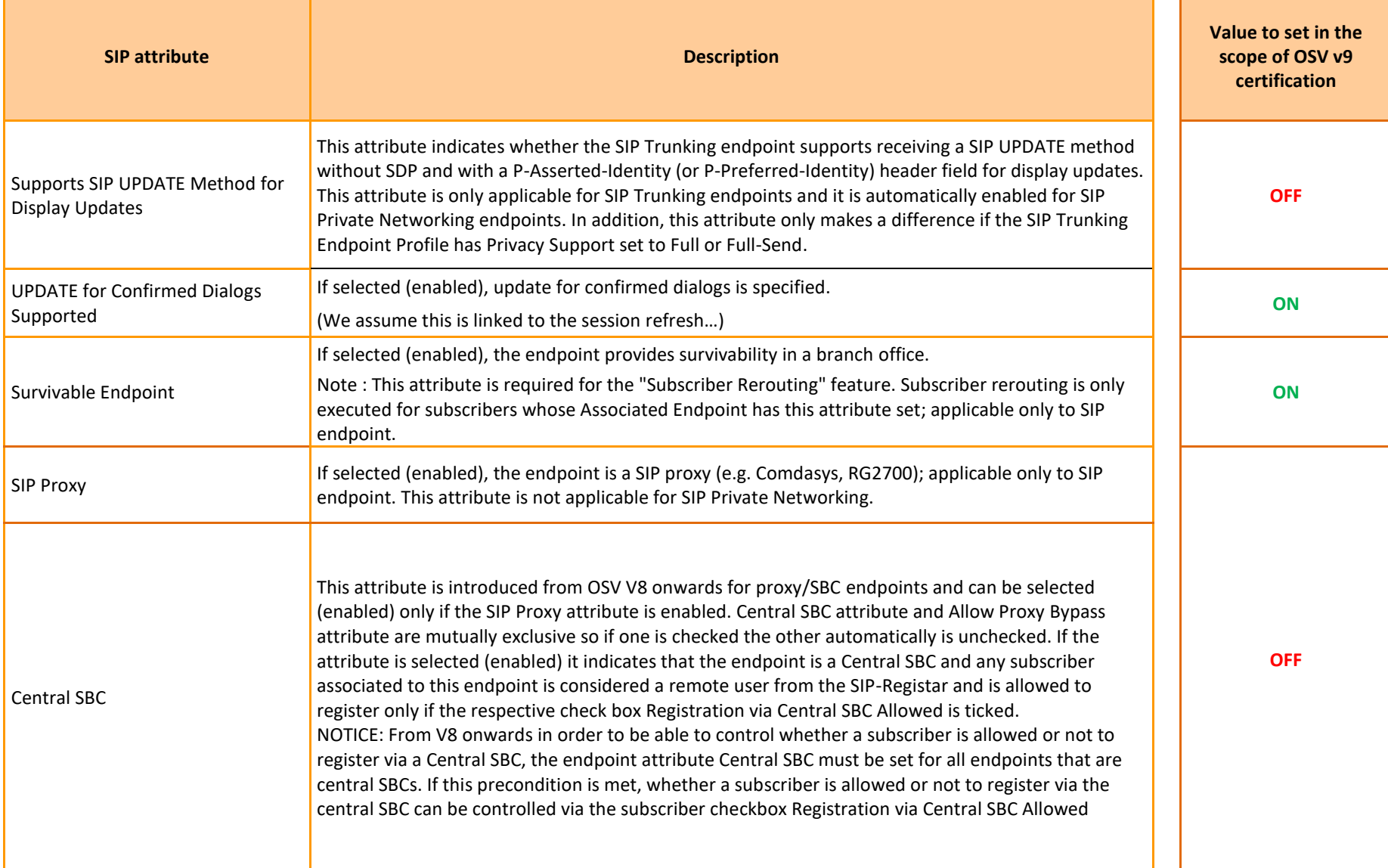

The following SIP attributes are configured in both Orange SBC endpoints on the Attributes tab shown above:

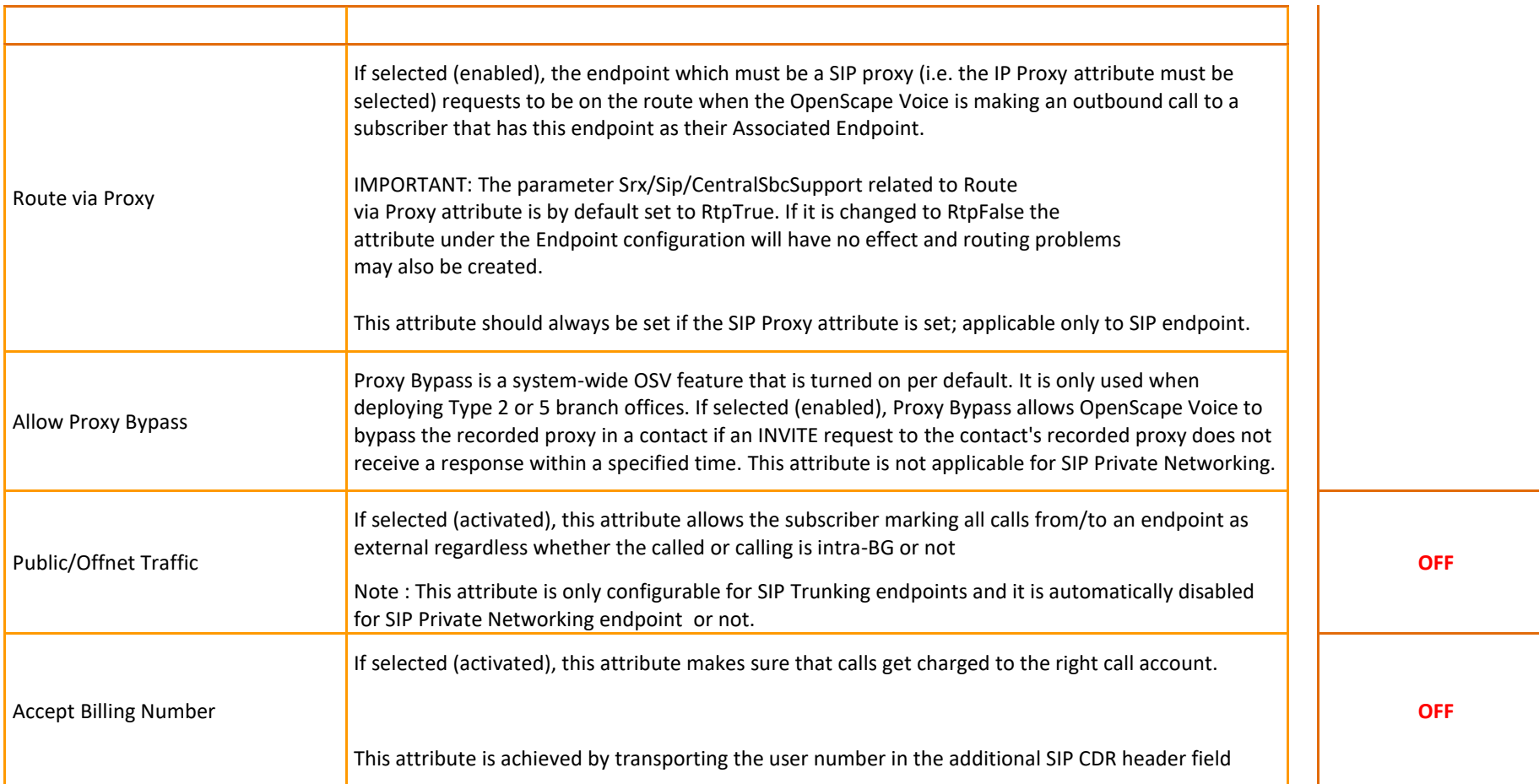

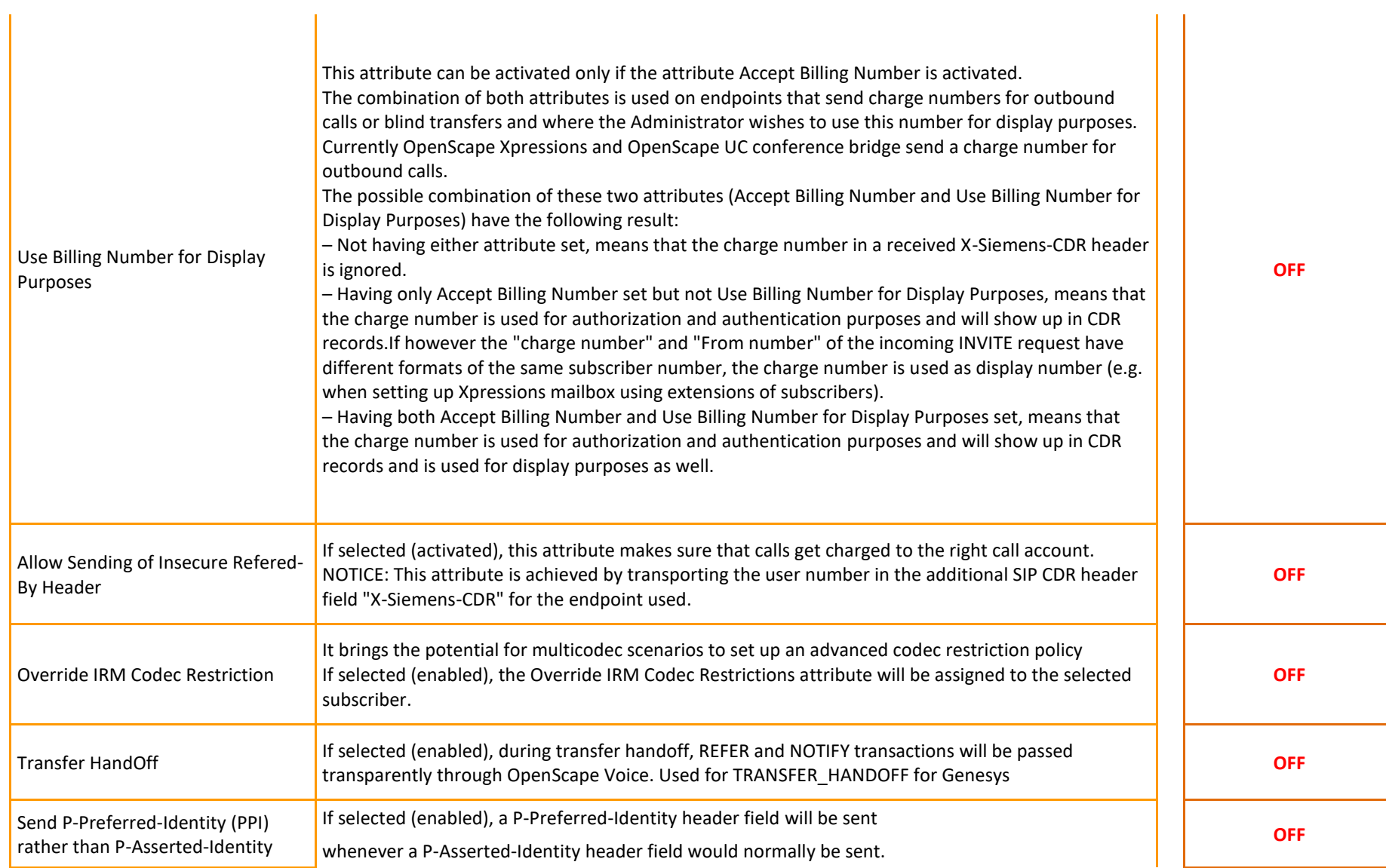

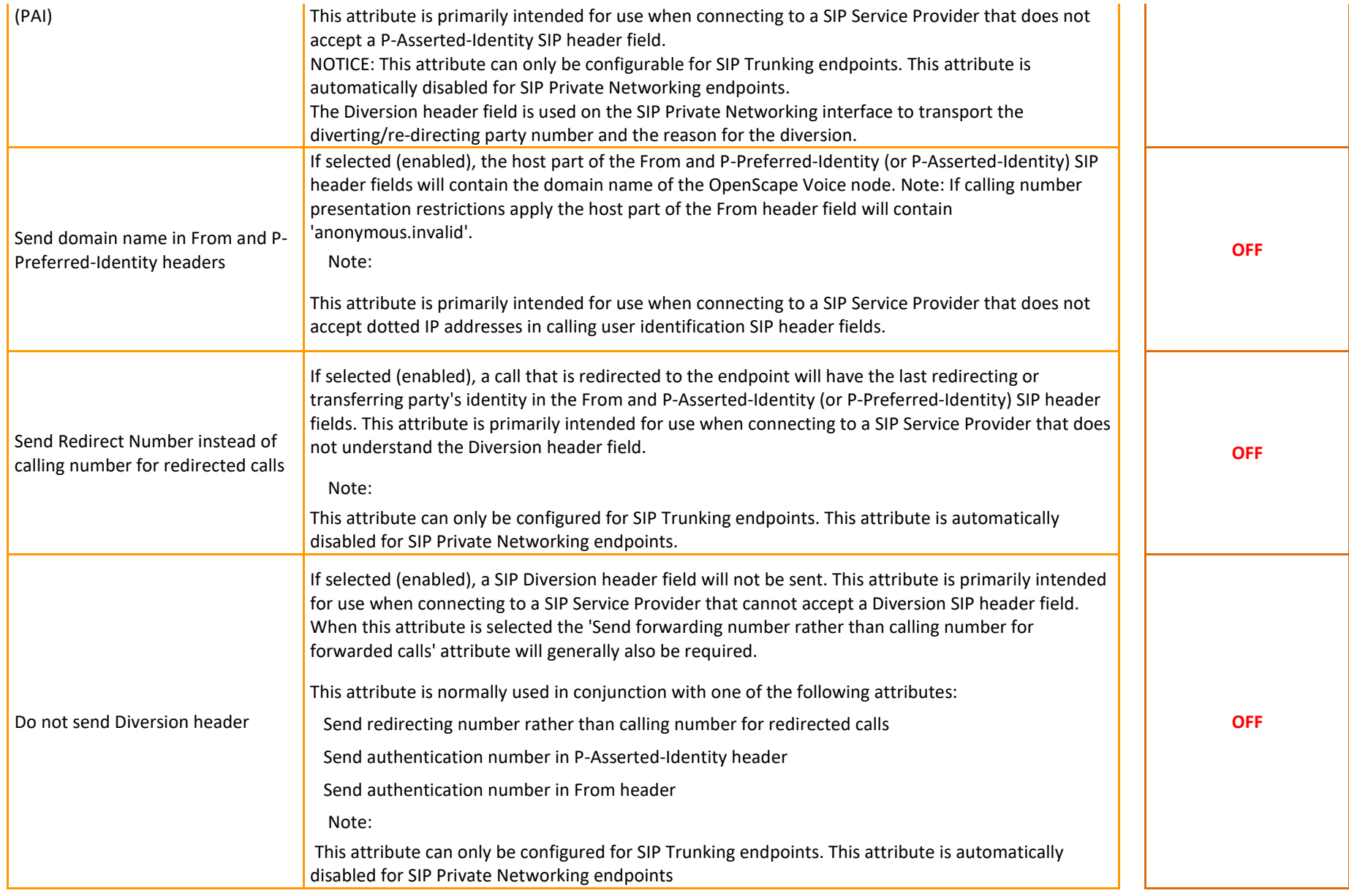

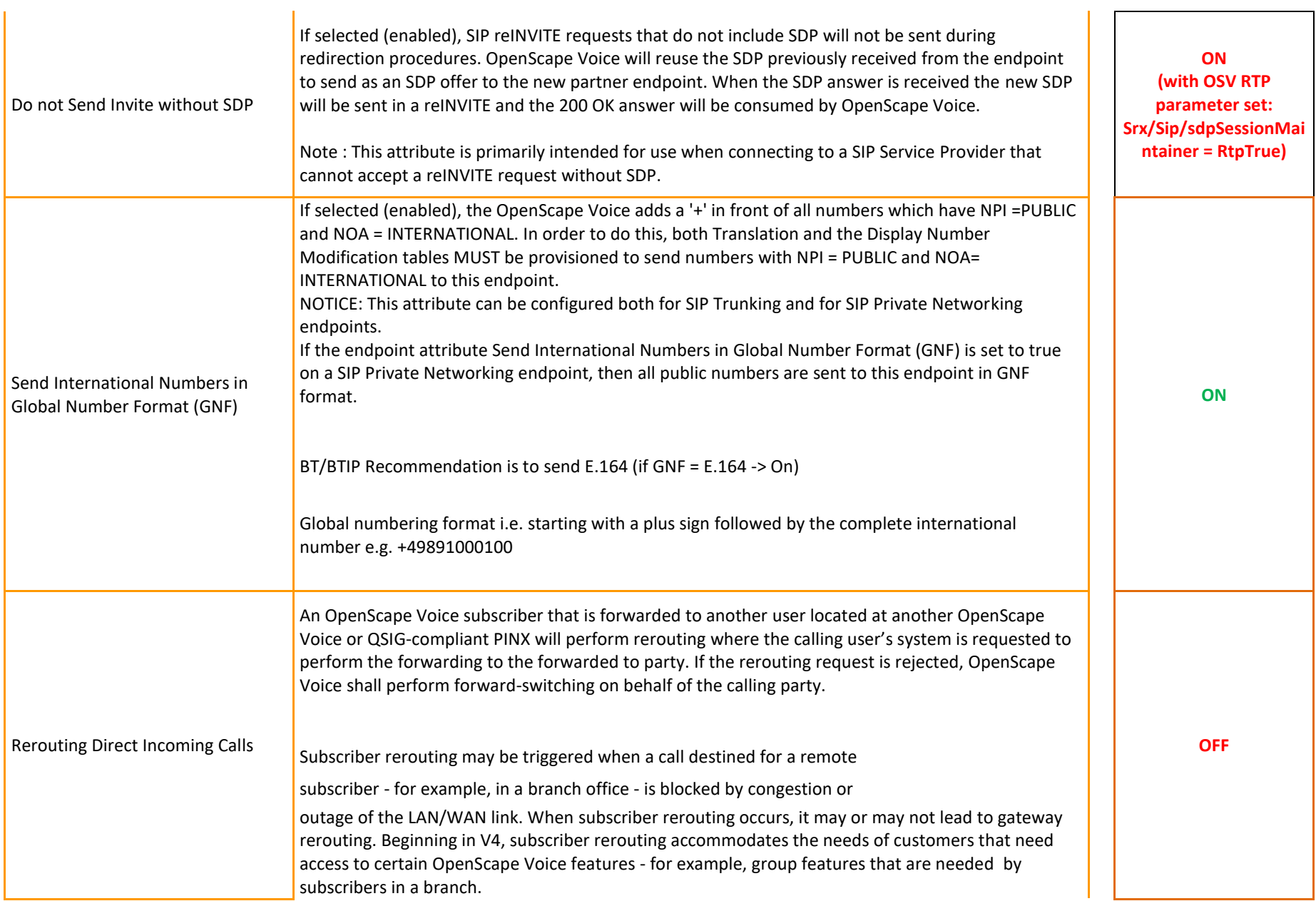

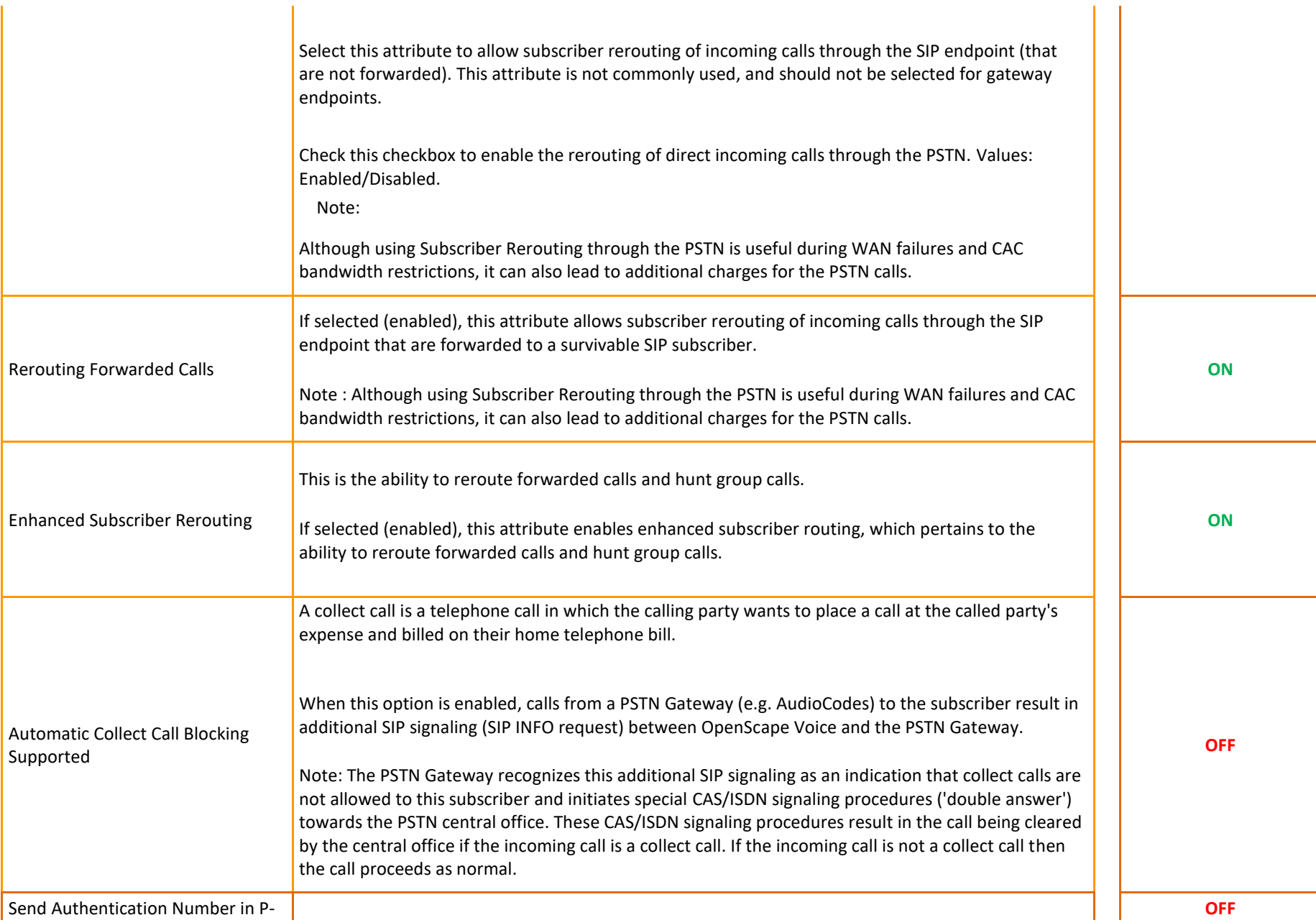

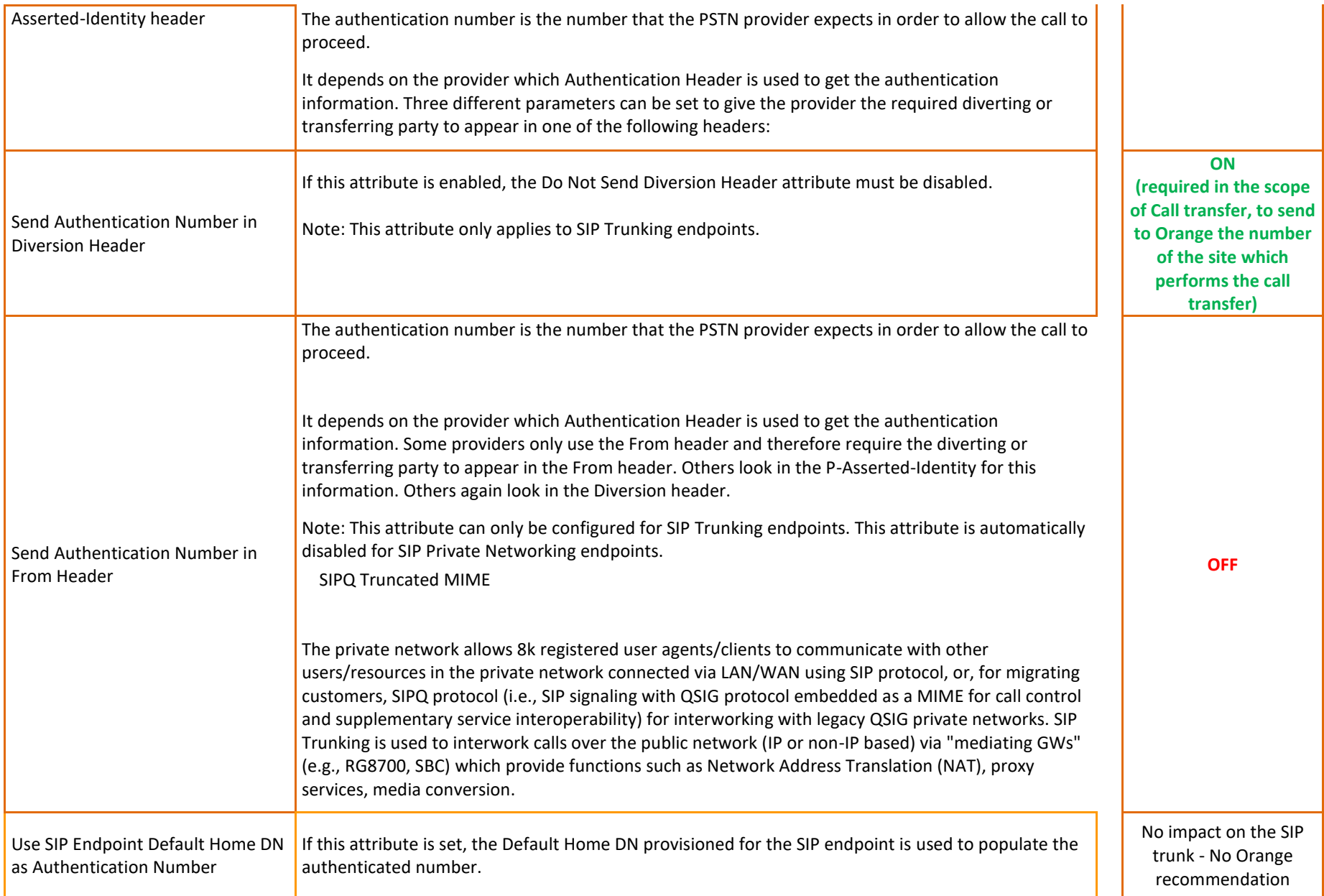

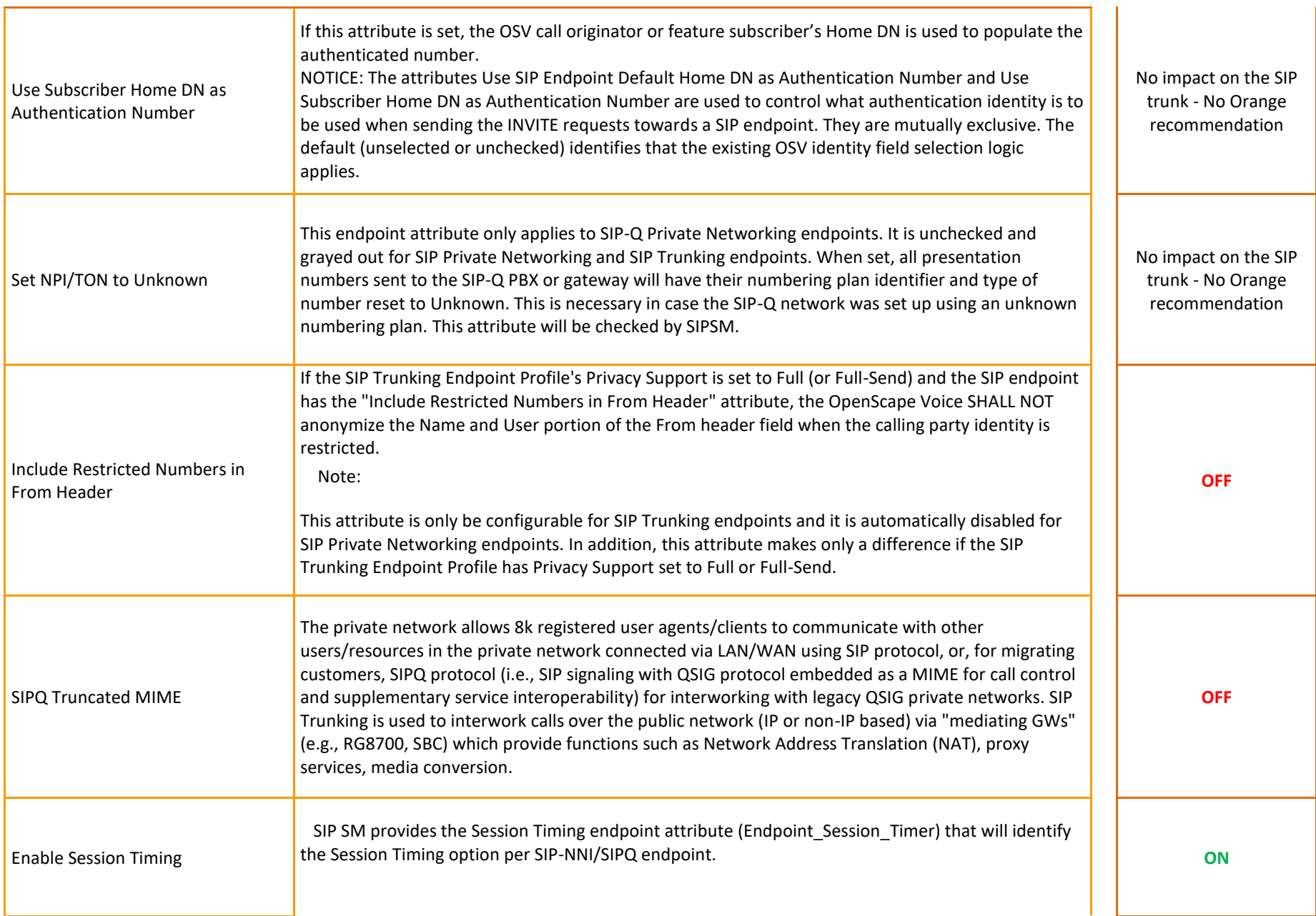

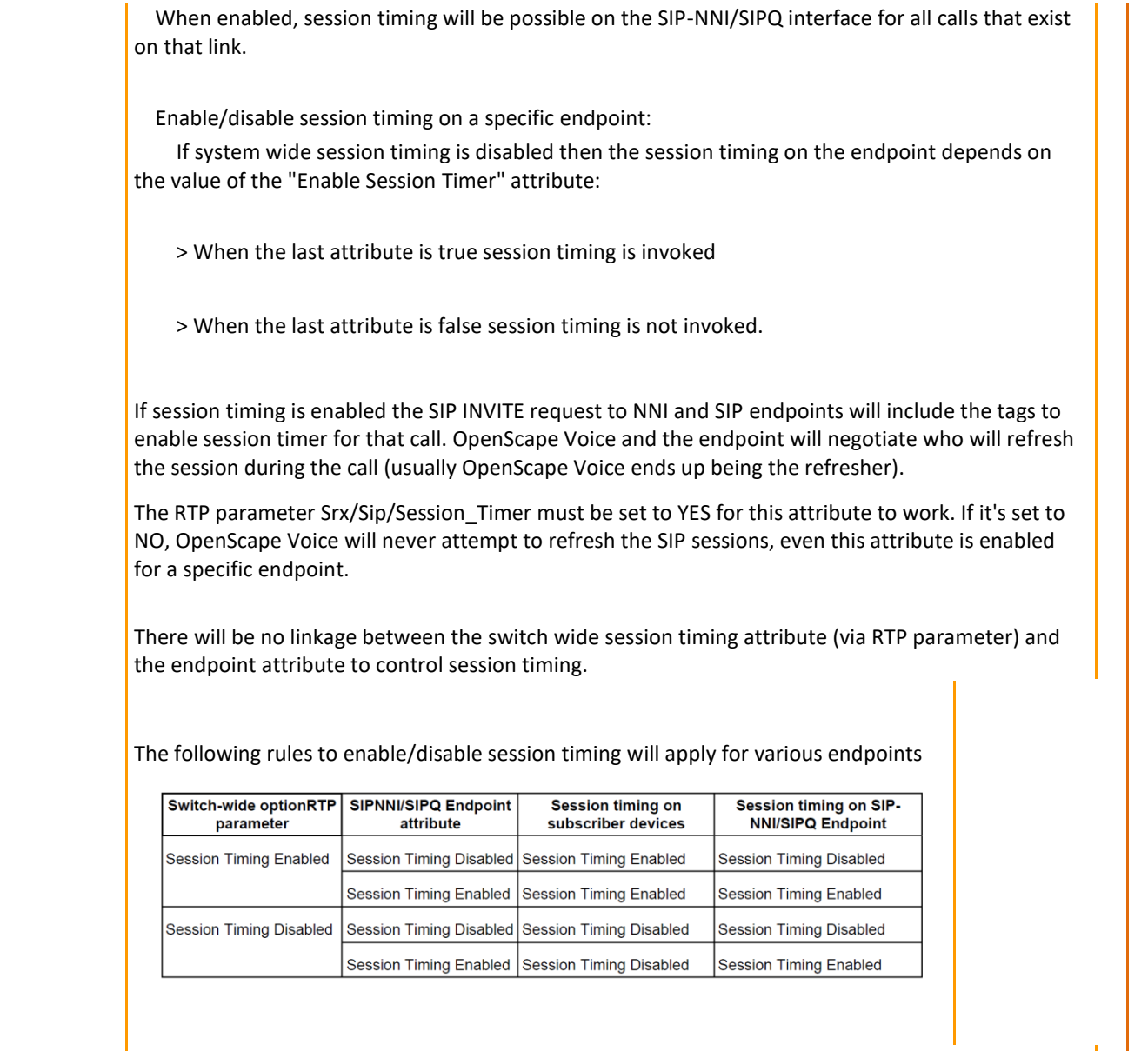

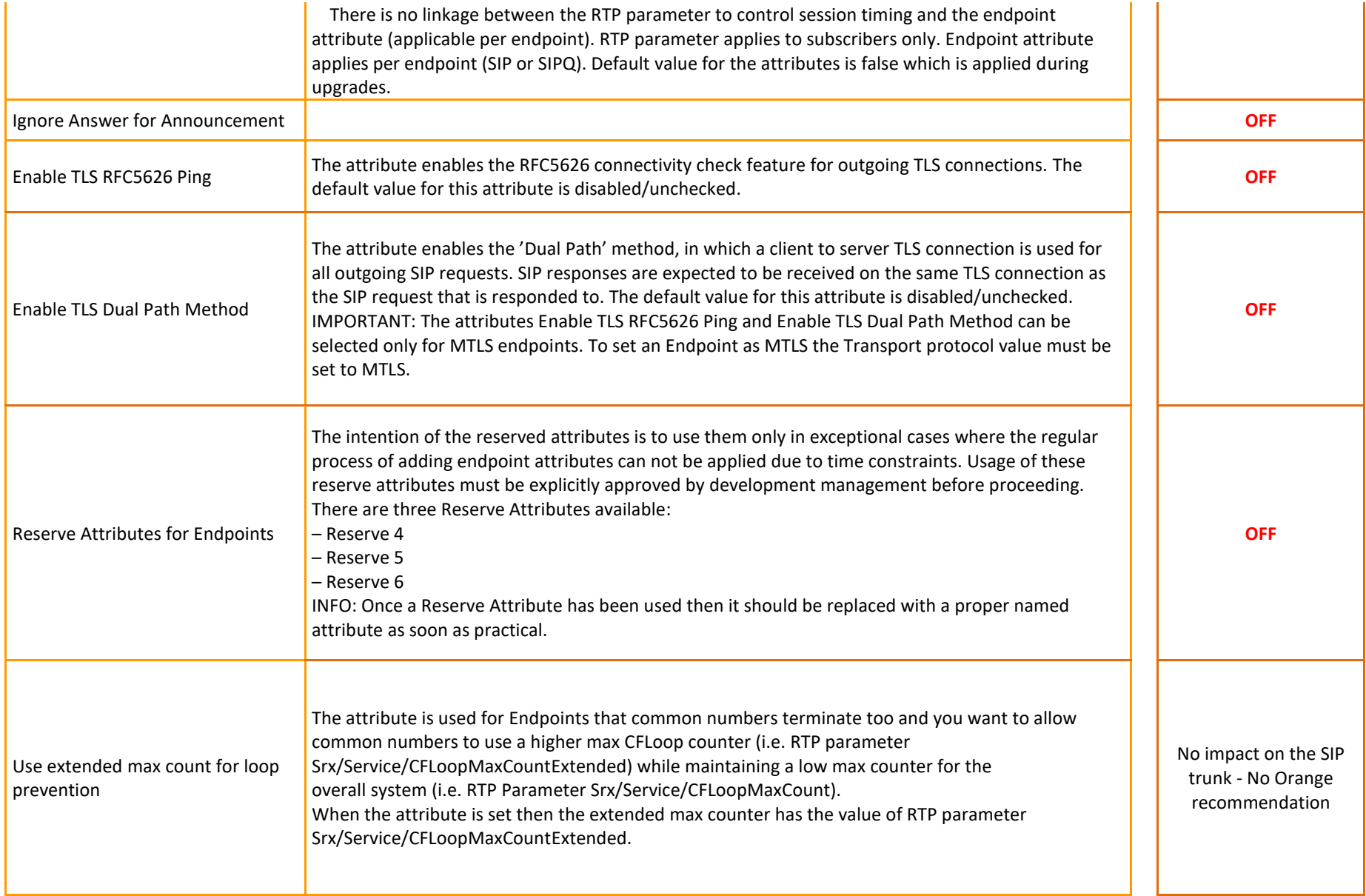

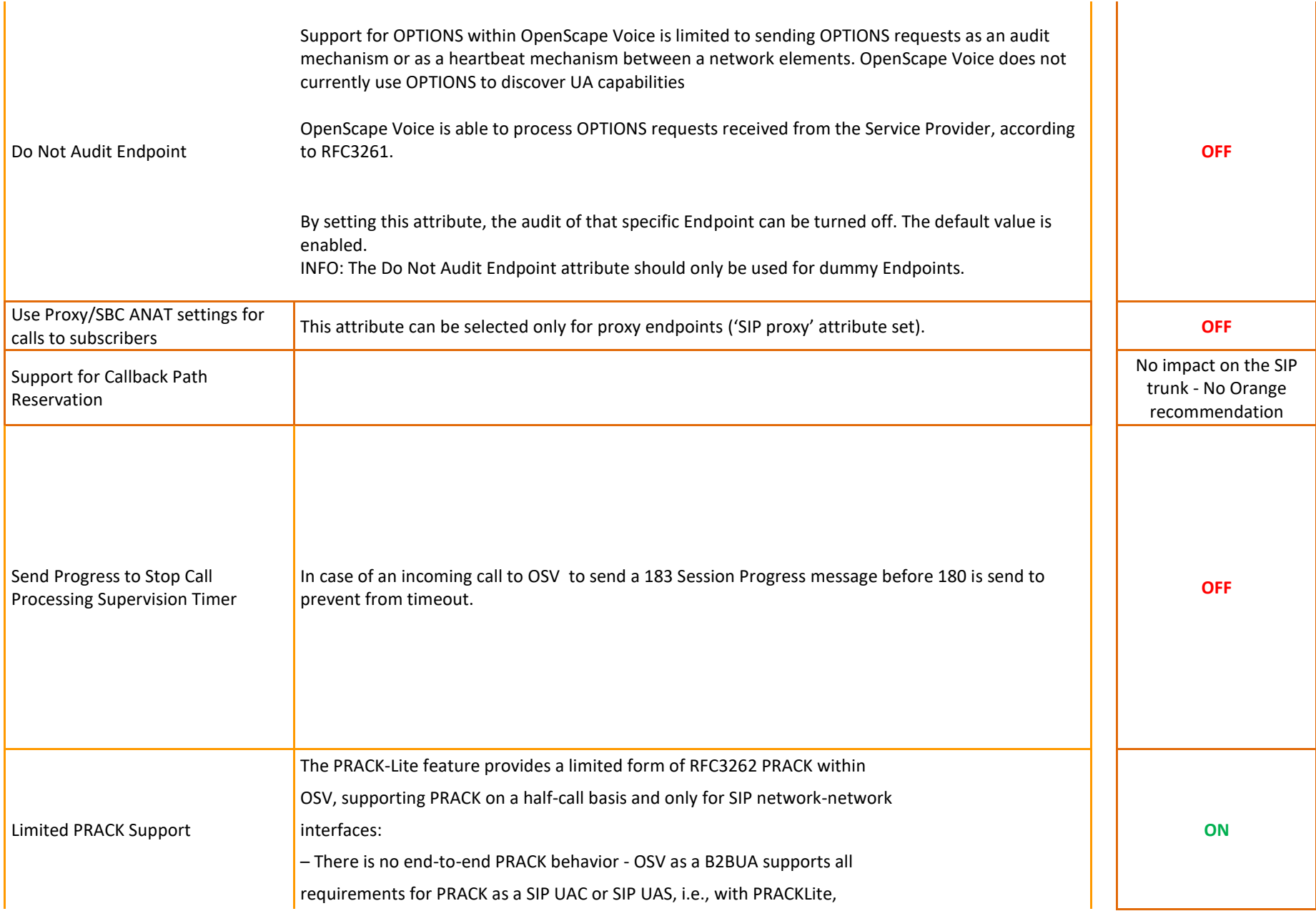

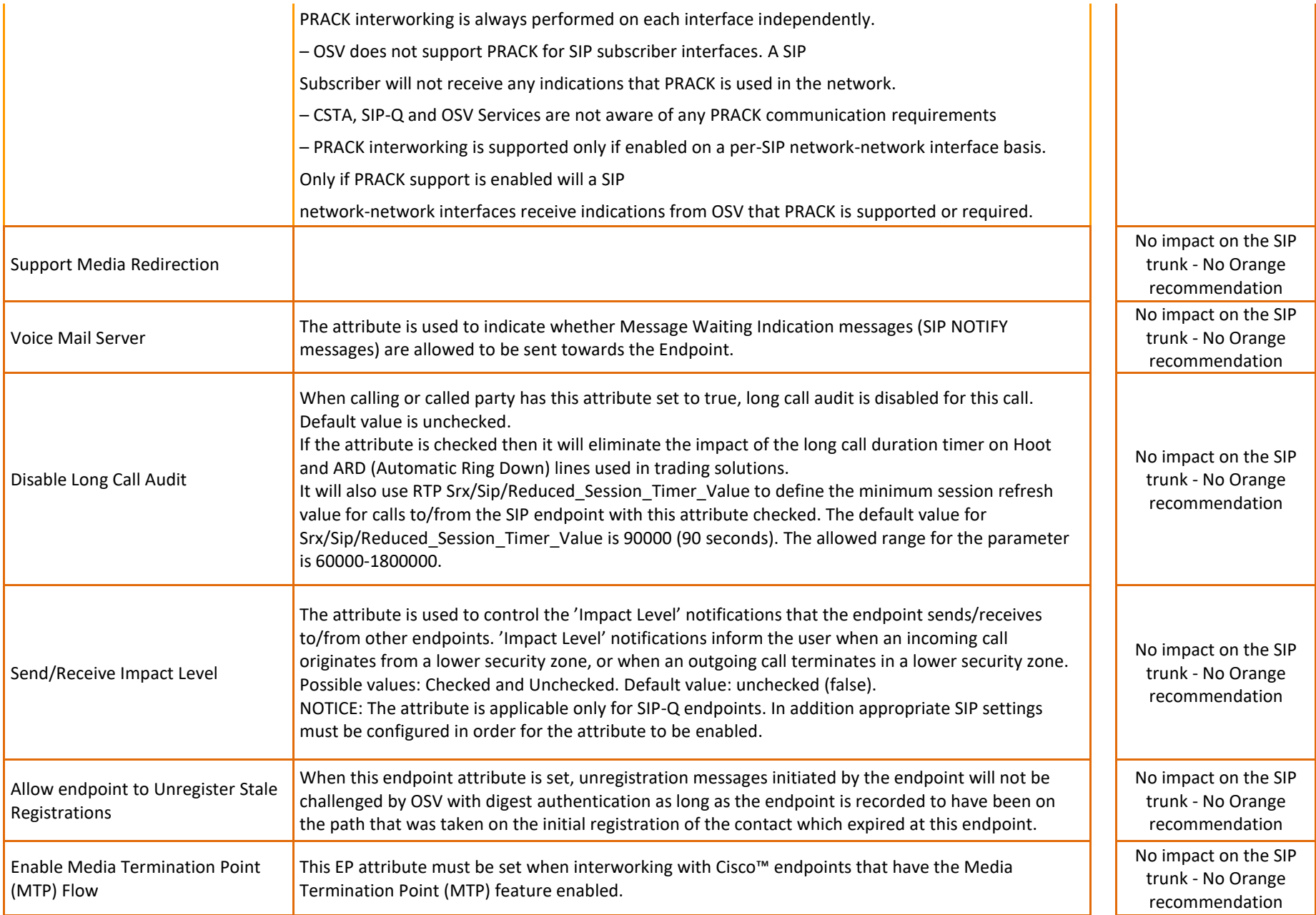

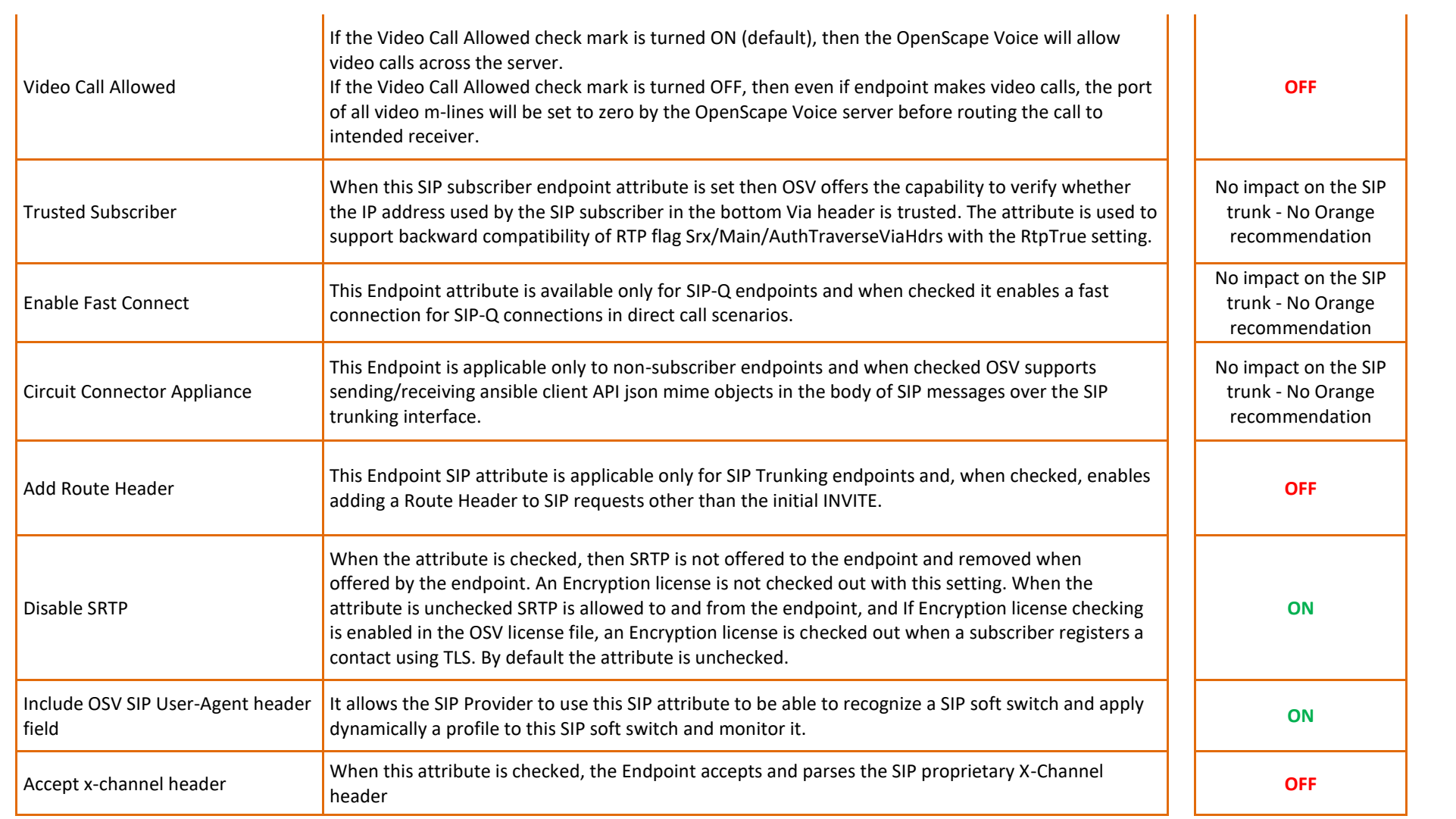

#### 4.1.4. OpenScape Voice Resilient Telco Platform (RTP) Parameters

The required RTP parameters are configured in the Common Management Platform in the Administration area:

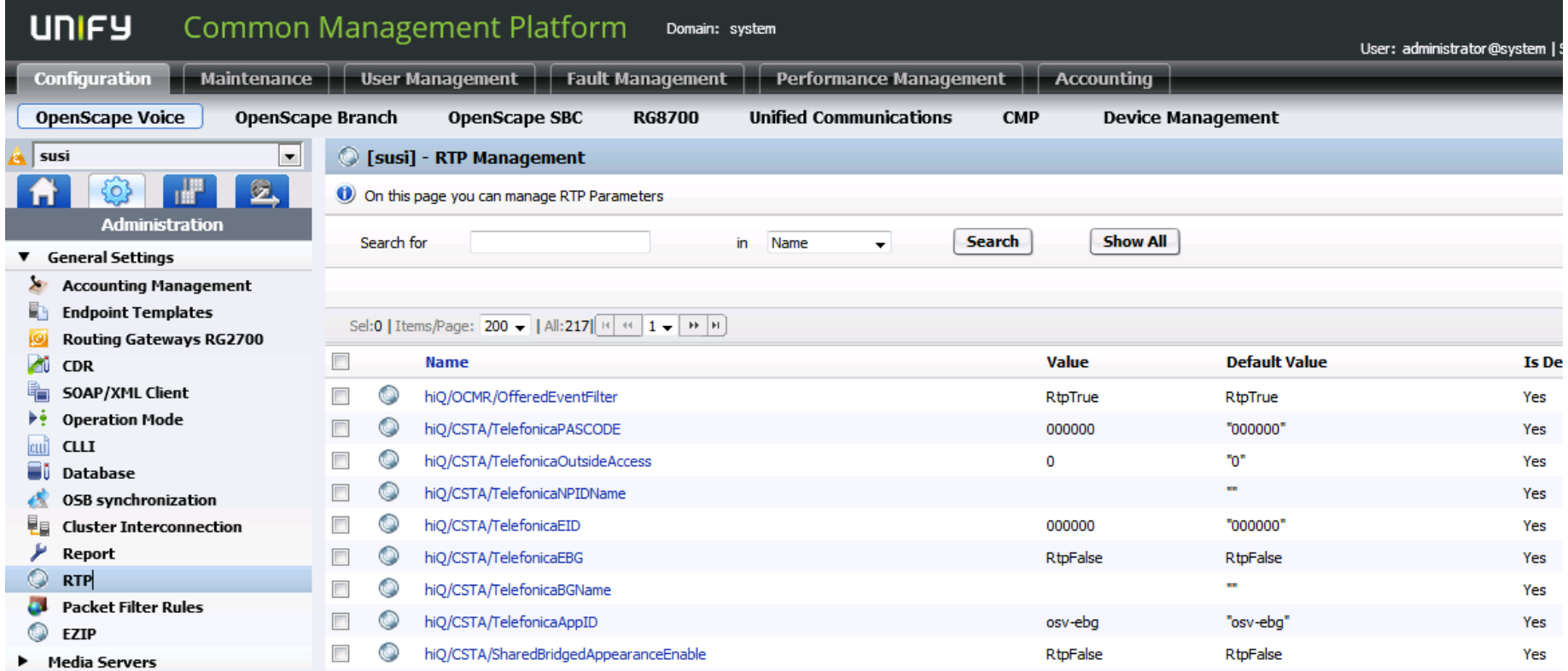

<span id="page-59-0"></span>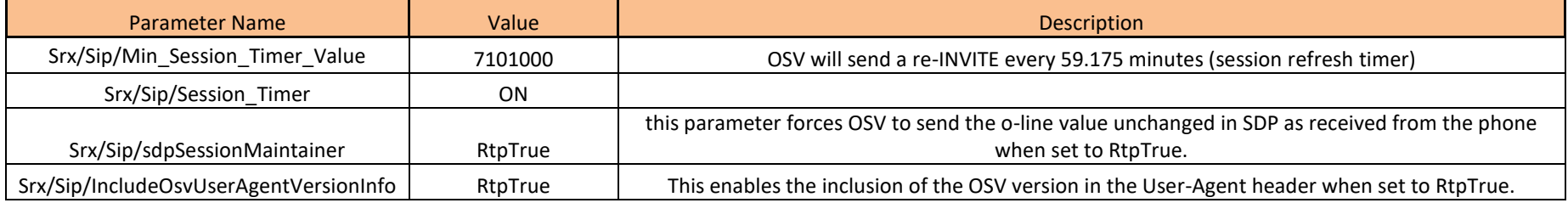

The Destination Code to be routed over the SIP trunk to Orange is forwarded to a Destination which have the both Orange SBC endpoints with different priorities (ID) configured. The lower priority value (ID) specifies the SBC endpoint to be addressed first for an outgoing call over the SIP trunk. If unavailable, the second SBC endpoint is addressed.

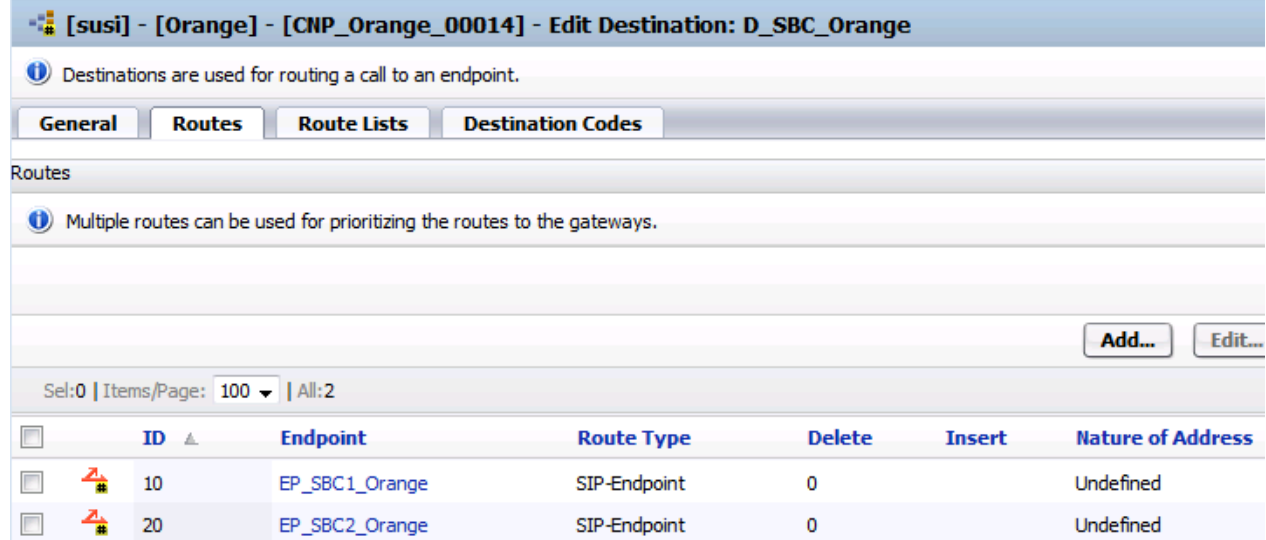

#### <span id="page-61-0"></span>4.1.5. Call Admission Control Configuration

Call Admission Control (CAC) is used in OpenScape Voice to meet Orange's requirement allowing in SDP only one codec preventing a codec change without codec renegotiation.

CAC restrict beside specific allowed codecs bandwidth and/or number of calls to specific IPs, subnets, or directory numbers.

OpenScape Voice is located in the Headquarter monitoring connections to different sites via CAC.

CAC is enabled in the Common Application Platform connected to OpenScape Voice by selecting Configuration -> OpenScape Voice -> Administration -> Call Admission Control -> Resource Management, see figures below.

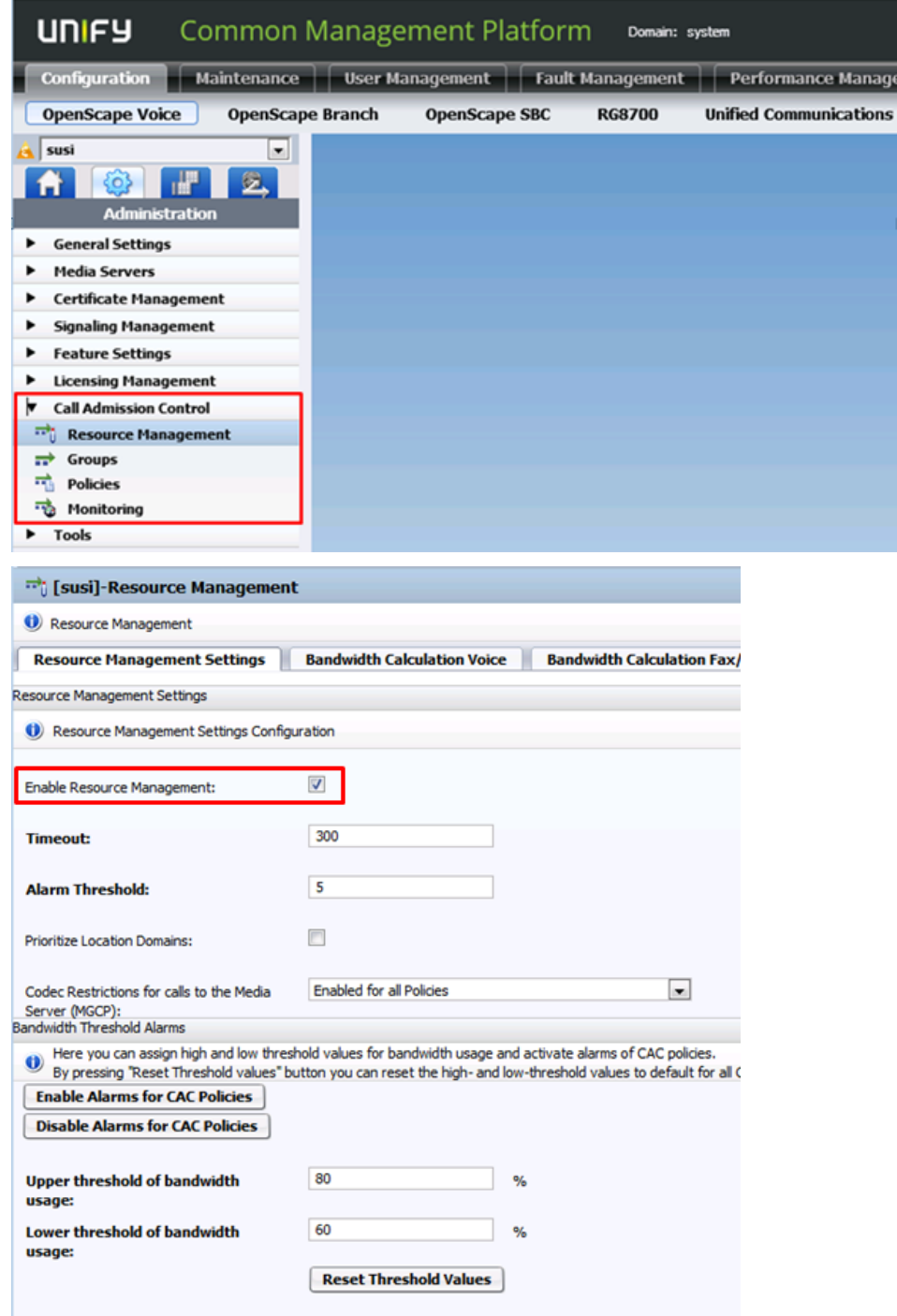

The exemplary CAC configuration below shows four CAC groups monitoring the connection of OpenScape Voice to different sites:

CAC Group Headquarter: Here is configured CAC monitoring connection to devices in the Headquarter specified by the Headquarter subnet as CAC Group Member.

CAC Group Remote Site 1: Here is configured CAC monitoring connection to devices in the Remote Site 1 specified by the Remote Site 1 subnet as CAC Group Member.

CAC Group Remote Site 2: Here is configured CAC monitoring connection to OpenScape Branch in the Remote Site 2 specified the OpenScape Branch IP address as CAC Group Member.

CAC Group Orange SBC: Here is configured CAC monitoring connection to the Orange SBC's specified by the SBC IP addresses as CAC Group Member.

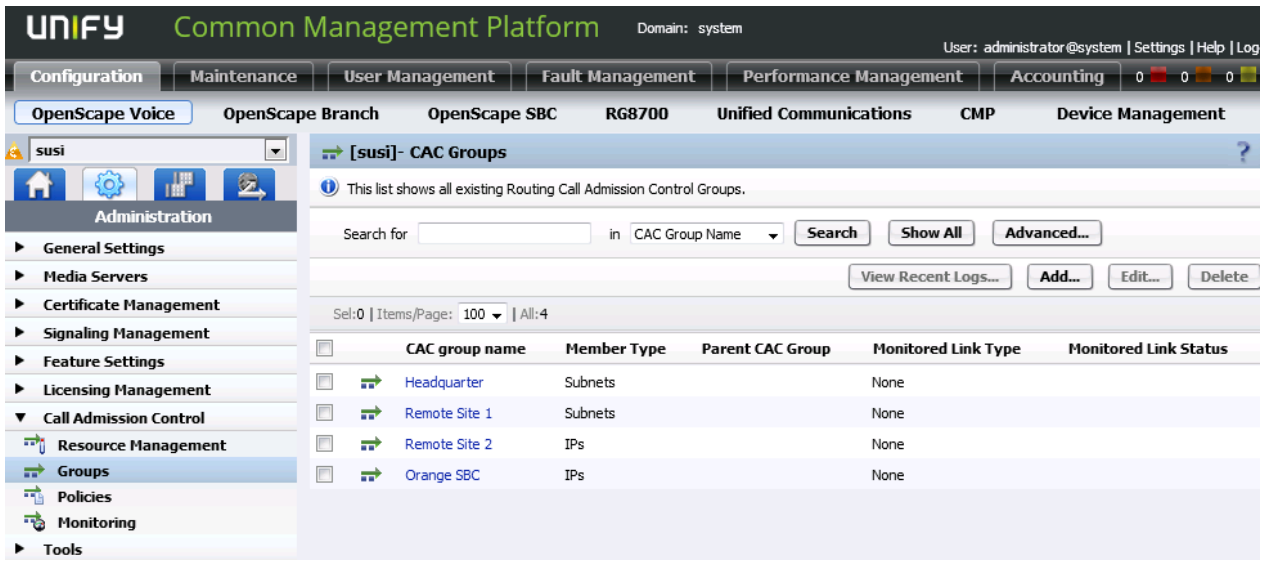

For each CAC Group is configured codec restriction to G.711 A-law and Voice and Fax as Traffic Type. If no restriction of bandwidth is required in a CAC Group its value should be set to the highest value possible.

The CAC Group configuration tabs are:

General tab: Here is configured the CAC Group name

Members tab: Here is configured the monitored subnet or IP addresses as Group type Subnet to be monitored by CAC

Policies tab: Here is configured the monitored Traffic Type Voice and Fax. Further setting is configured in subdialogs:

General tab: Here is configured the Limit Type Bandwidth and Max Bandwidth

Voice Codecs tab: Here is configured the allowed codec, e.g. G.711 A-law.

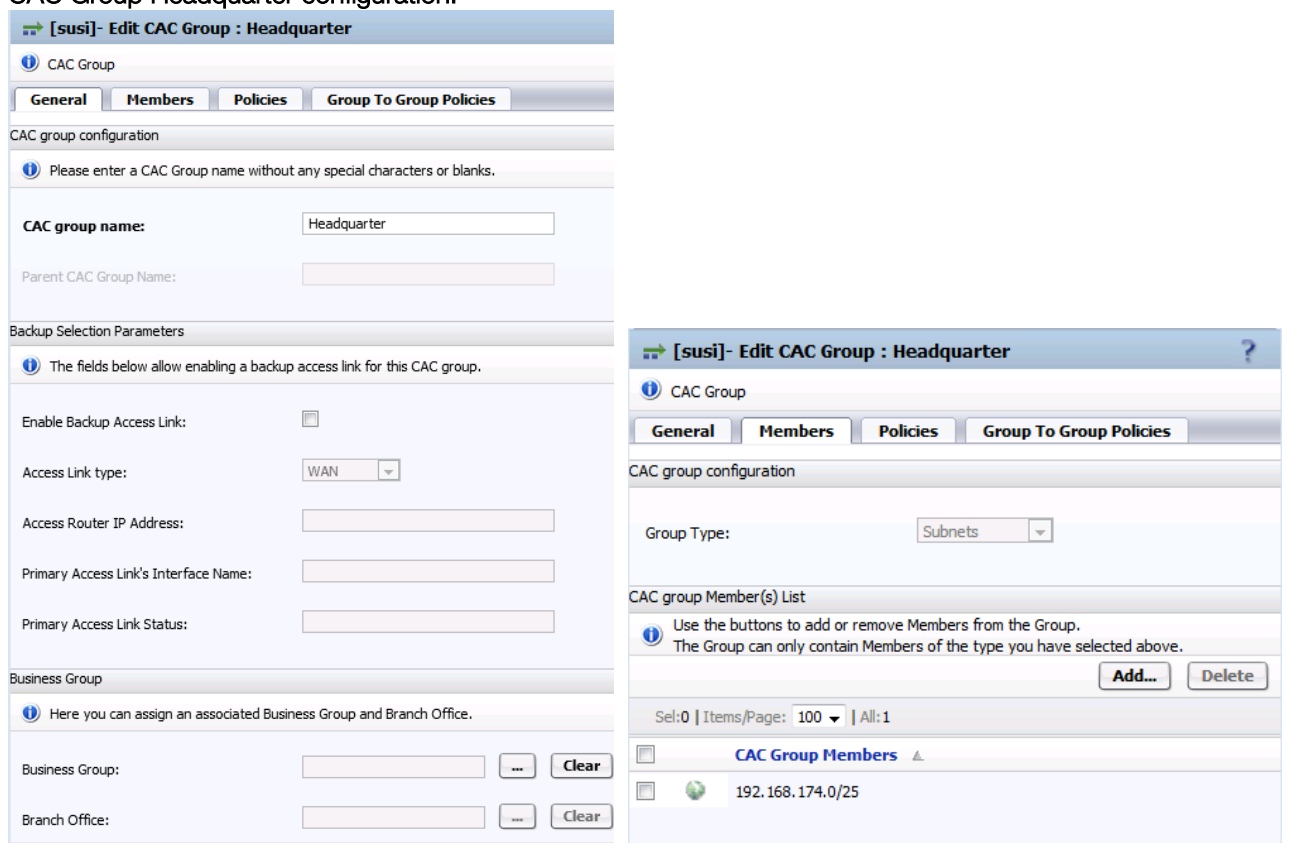

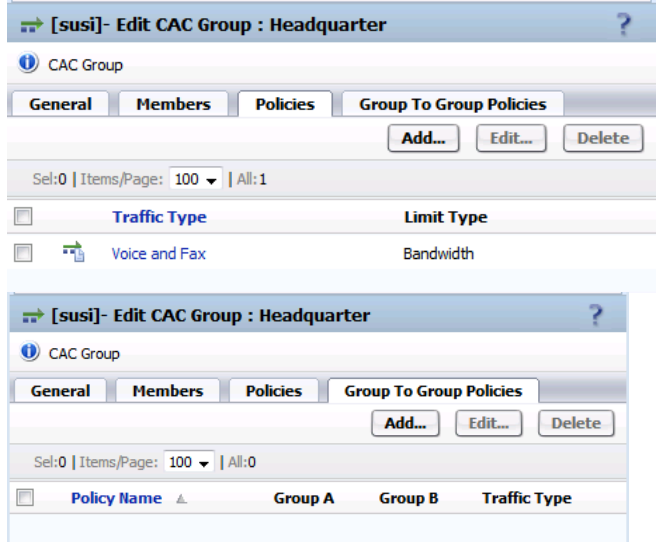

#### CAC Group Headquarter configuration:

Adding or opening the Traffic Type entry on the Policies tab the Limit Type and Max Bandwidth can be configured:

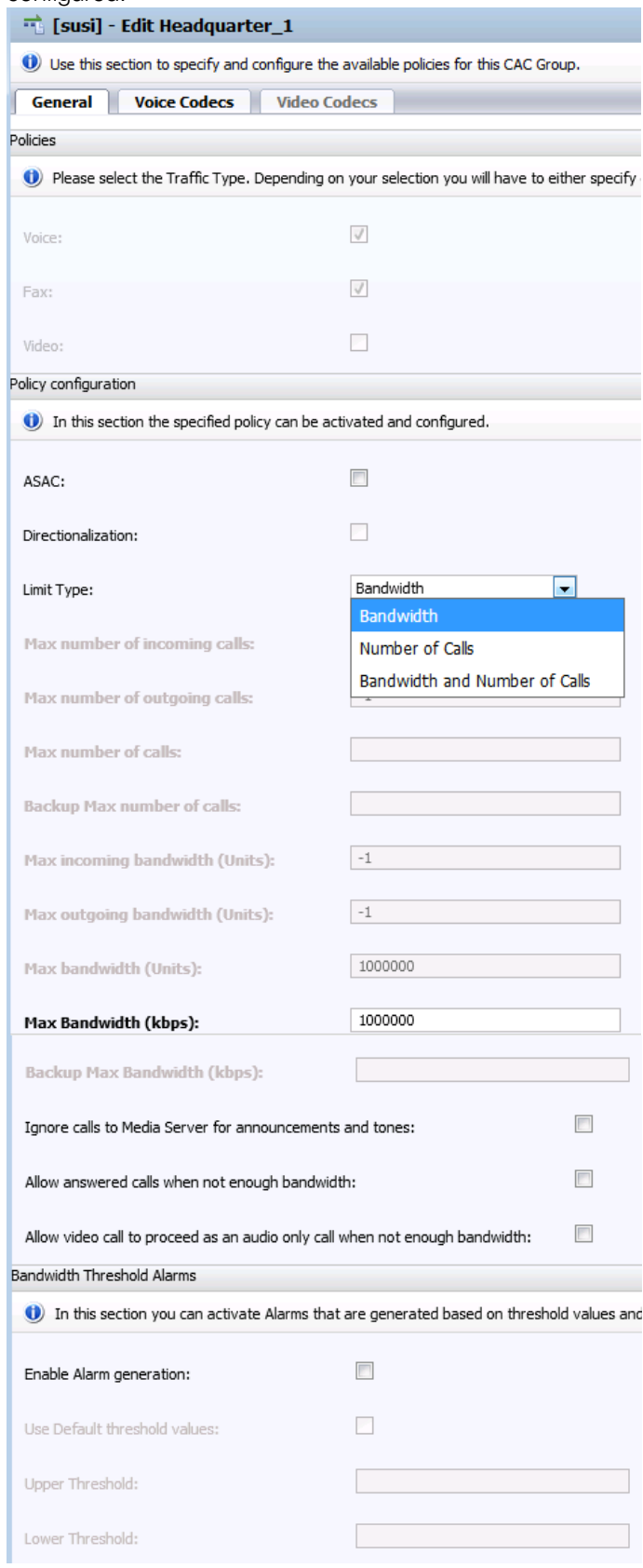

On the Voice Codecs tab is configured to allow codec G.711 A-law only.

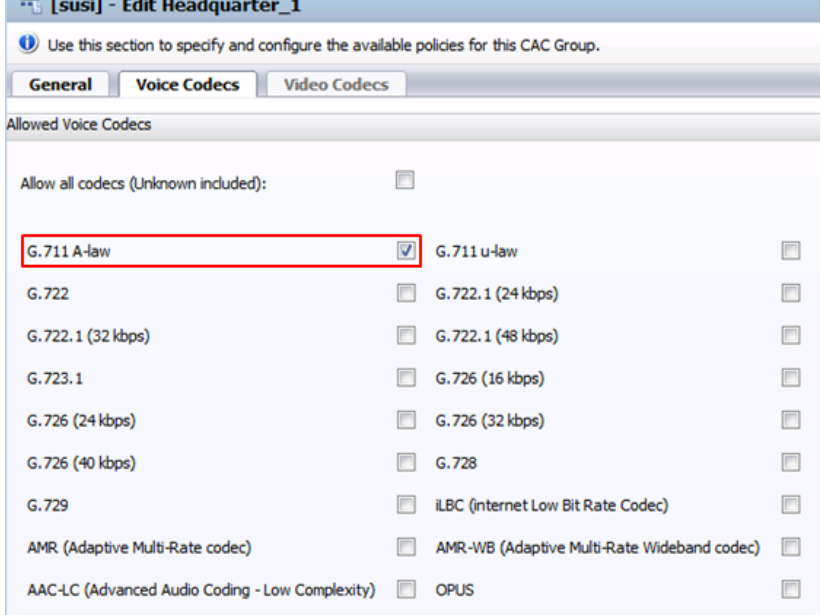

#### CAC Group Remote Site 1 configuration:

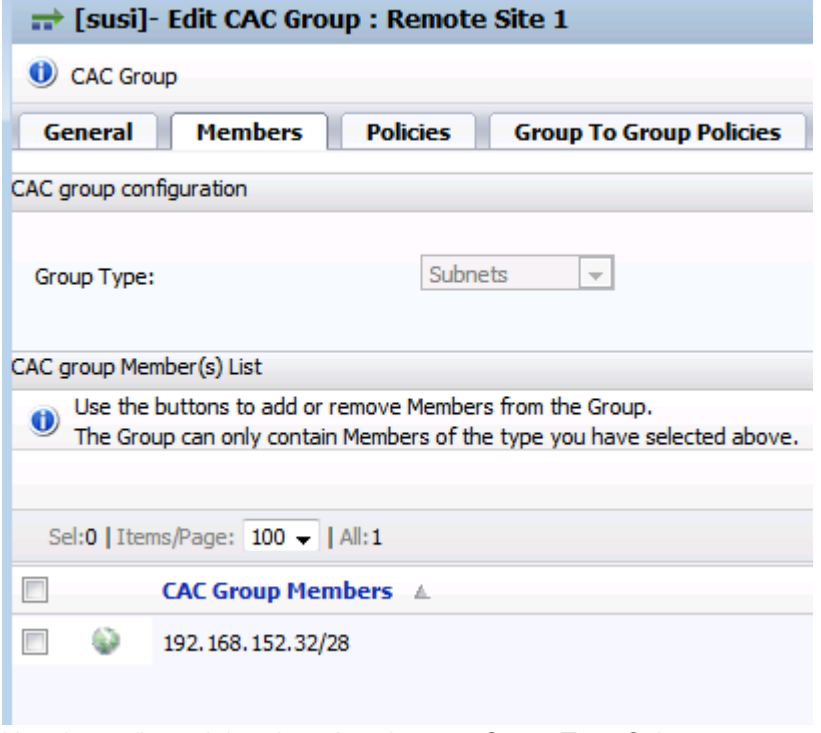

Here is configured the phone's subnet as Group Type Subnets.

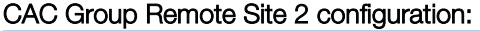

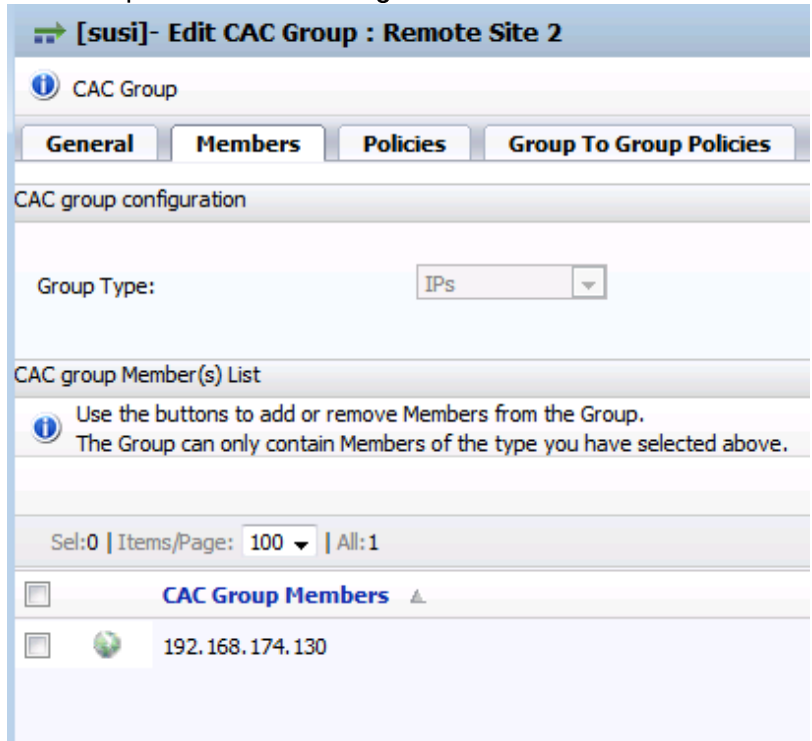

Here is configured the OpenScape Branch IP address as Group Type IPs.

#### CAC Group Orange SBC configuration:

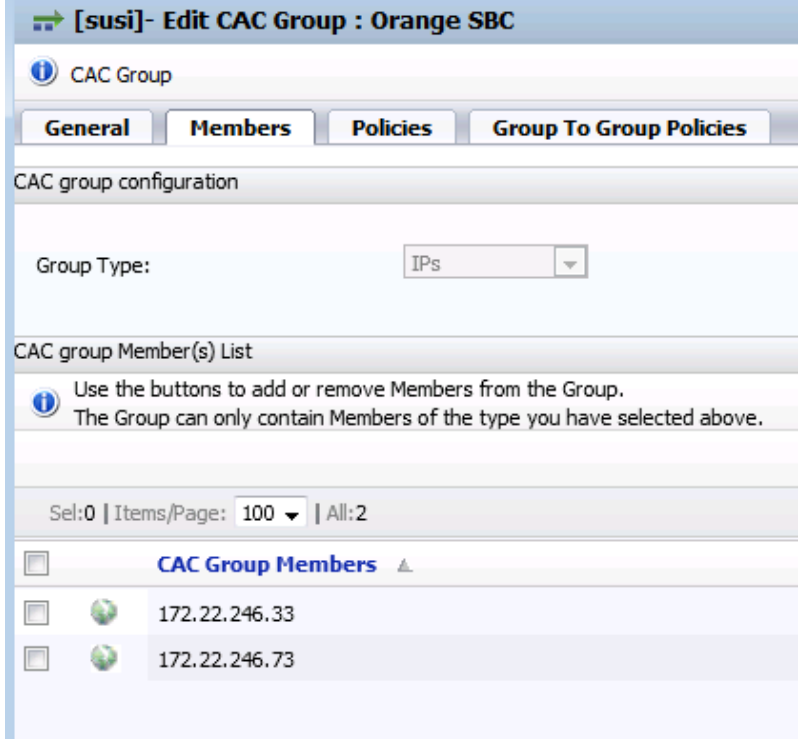

Here are configured the IP addresses of both Orange SBC's as Group Type IPs.

#### <span id="page-67-0"></span>4.2. Configuration of Mediatrix 4102S Analog VoIP Adapter

The Mediatrix 4102S Analog VoIP Adapter is used to connect a fax machine to VoIP.

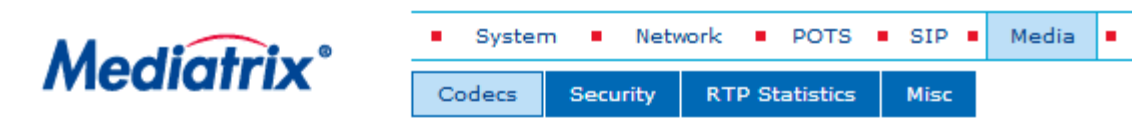

#### > Codecs

Select Endpoint: Phone-Fax1

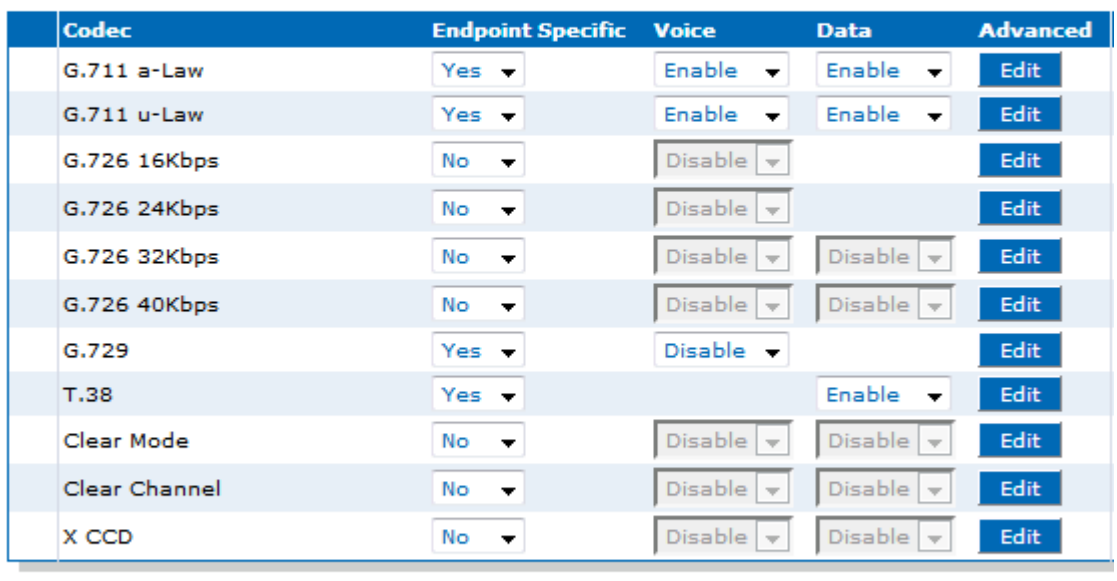

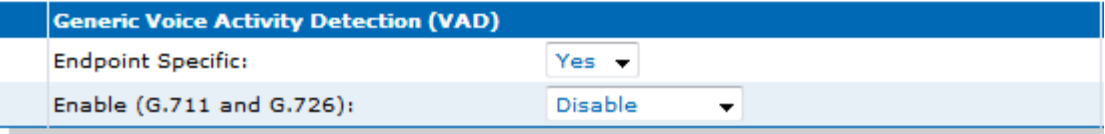

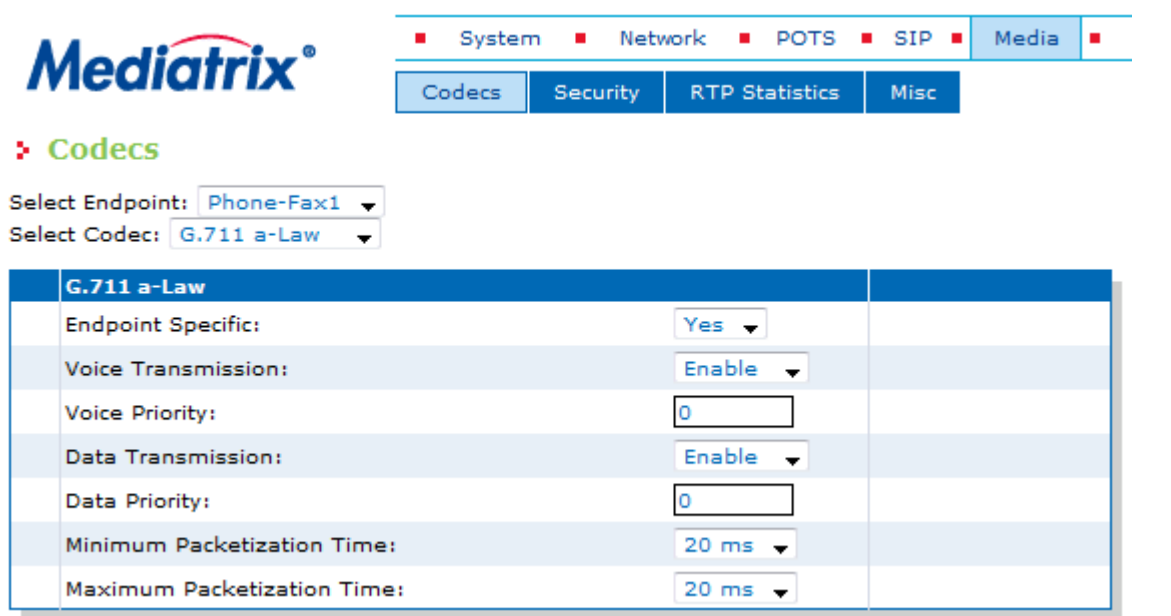

The Redundancy Level was set to 1 for the T.38 codec:

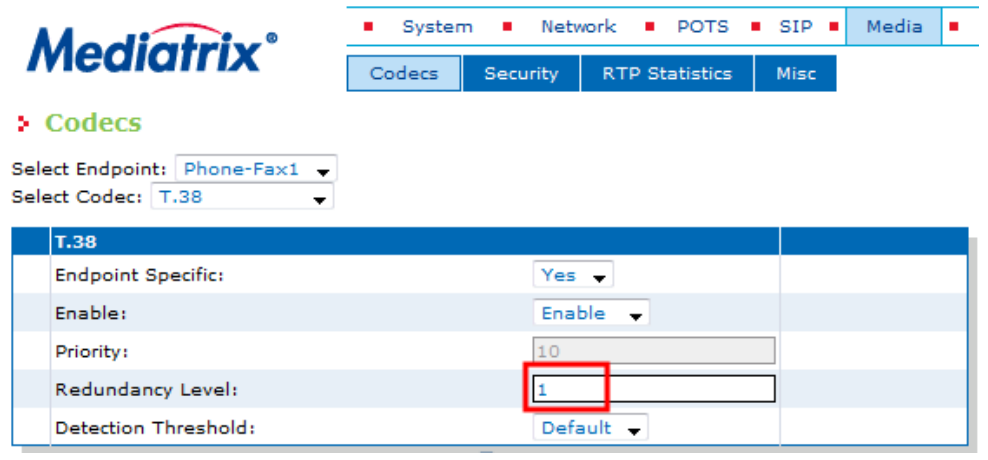